République Algérienne Démocratique et Populaire MINISTERE DE L'ENSEIGNEMENT SUPERIEUR ET DE LA RECHERCHE **SCIENTIFIQUE** 

> Ecole Nationale Polytechnique Département du Génie Electrique Spécialité Automatique

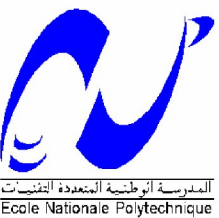

# **PROJET DE FIN D'ETUDES EN VUE DE L'OBTENTION DU DIPLOME D'INGENIEUR D'ETAT EN AUTOMATIQUE**

**Thème**

# **COMMANDE ET SUPERVISION DE LA TURBINE A GAZ « PGT10 » A BASE DE L'AUTOMATE PROGRAMMABLE « MARK VI » SPEEDTRONIC DE « GENERAL ELECTRIC »**

Présenté par :<br>
Proposé et dirigé par :

**BOUAISS Oussama Pr. BERKOUK Abdel-Madjid**

 **ZERIDA Amine, Ingénieur à SONATARCH**

2007/2008 Ecole Nationale Polytechnique 10, Avenue Hassen Badi, BP. 182, 16200 El Harrach, Alger, Algérie

**ملخص**  ھذا العمل یعالج منھجیة التحكم في الدورات الغازیة (التوربینة) باستعمال المبرمج الآلي VI Mark Speedtronic المخترع من طرف GE . ھذا البرنامج المستغل في محطة الضخ BIS3SP للتحكم في عملیاتھا المختلفة . یخص الفصل الأول توضیحات مفصلة لعمل المحطة, على غرار الفصل الثاني حیث نشرح مبادئ عمل الدوارات الغازیة, أما الفصلین التالیین یشملان كیفیة التحكم بالمعالج الآلي, و كذا شبكات الاتصال بین مختلف الوحدات إلى جانب البرامج المستعملة سواء في التحكم عن بعد بواسطة CIMPLICITY أو برمجة المتحكم الآلي عن طریق TOOLBOX . **كلمات مفتاحیة :** محطة الضخ – الدوارات الغازیة – المتحكم الآلي – إترنات – برنامج المعالجة.

#### **Abstraction**

This work treats the control and the supervision of the gas turbines using the PLC Mark VI speedtronic manufactured by " GE ", this process exploited by the pumping station SP3BIS ensuring its functionalities and fulfilling the concrete requirements.

The first chapter is devoted on the description of the station in question, the second one presents the operations of the gas turbines and in particular the PGT10 installed for the exploitation. The two following chapters present the control device, managed by Mark VI speedtronic, as well as the networks and soft-wares used in first time for the programming and the implementation or the visualization and the monitoring of the processes as a second way. Then work is enclosed by an application which shows the development of the interfaces of operator on CIMPLICITY as well as sequential programming for turbine-starting using TOOLBOX.

#### **Keywords**

Pumping station - gas turbine – PLC – Mark VI speedtronic – Ethernet – EGD – SDB – CIMPLICITY - TOOLBOX.

#### **Résume**

Ce travail traite la commande et la supervision des turbines à gaz en utilisant l'automate programmable Mark VI speedtronic fabriqué par « GE », ce processus exploité par la station de pompage de brut SP3BIS, assurant ses fonctionnalités et répondant aux exigences concrètes.

Le premier chapitre est consacré sur la description de la station en question, le deuxième chapitre présente le fonctionnement des turbines à gaz et spécialement la PGT10 installée pour l'exploitation. Les deux chapitres suivants traitent le système de commande géré par le Mark VI speedtronic, ainsi que les réseaux et les logiciels utilisés, soit pour la programmation et l'implémentation ou pour la visualisation et la surveillance des processus. Puis le travail est clôturé par une application qui montre le développement des interfaces d'opérateur sur CIMPLICITY ainsi qu'une programmation séquentielle pour le démarrage au niveau de TOOLBOX.

#### **Mots clef**

Station de pompage - turbine à gaz – API - automate programmable - Mark VI – Ethernet – EGD – SDB – CIMPLICITY - TOOLBOX.

### **REMERCIEMENTS**

*Je tiens à exprimer mes vifs remerciements à mon promoteur Mr BERKOUK ABDEL-MADJID pour ces précieux conseils tout* au long de mon travail, son aide et son confiance. Je tiens encore à remercier mon co-promoteur Mr ZIRIDA AMINE pour *m'* avoir proposé ce sujet, pour ces efforts, et l'assistance pendant mon projet sans oublier les travailleurs de la station SP3 *Je remercie très chaleureusement les membres du jury pour l'honneur qu'ils m'ont fait en acceptant d'être rapporteurs de mon mémoire.* Je souhaite aussi remercier tous les enseignants de *l'Ecole Nationale Polytechnique d'Alger, et en particulier mes enseignants* de l'automatique, pour le savoir qu'ils nous ont transmis, pour leur *disponibilité et leur gentillesse.* Je remercie aussi toute ma famille et mes amis pour leur soutien ainsi que le personnel de l'Ecole Polytechnique. Enfin, j'aimerais adresser mes plus fervents remerciements à mes parents, *car nul autres qu'eux se sont plus sacrifié. Ils ont fait de moi ce que ie suis aujourd'hui, et pour cela, je leurs dédie ce mémoire.* Que tous ceux qui ont contribuês de prês ou de loin à la *réalisation de ce modeste travail trouvent ici l'expression de mes sincères gratitudes.* 

# **DEDICACES**

*Je* dédie ce travail à :

Mes très chers parents *Mon très cher frère et mes très chères soeurs* A toute ma famille A tous mes amis proches que j'aime A toute la promotion 2008 et en particulier la promotion *'* A tous ceux qui me sont chers

A tous les tryaileurs de la station de pompage SP3BIS que vraiment font partie de ma vie

**Bouaiss Oussama** 

# SOMMAIRE

1

3

### **INTRODUCTION GENERALE**

## **Chapitre 1 : DESCRIPTION DU FONCTIONNEMENT DE LA STATION DE POMPAGE SP3BIS**

#### **I. INTRODUCTION A LA STATION DE POMPAGE SP3BIS**

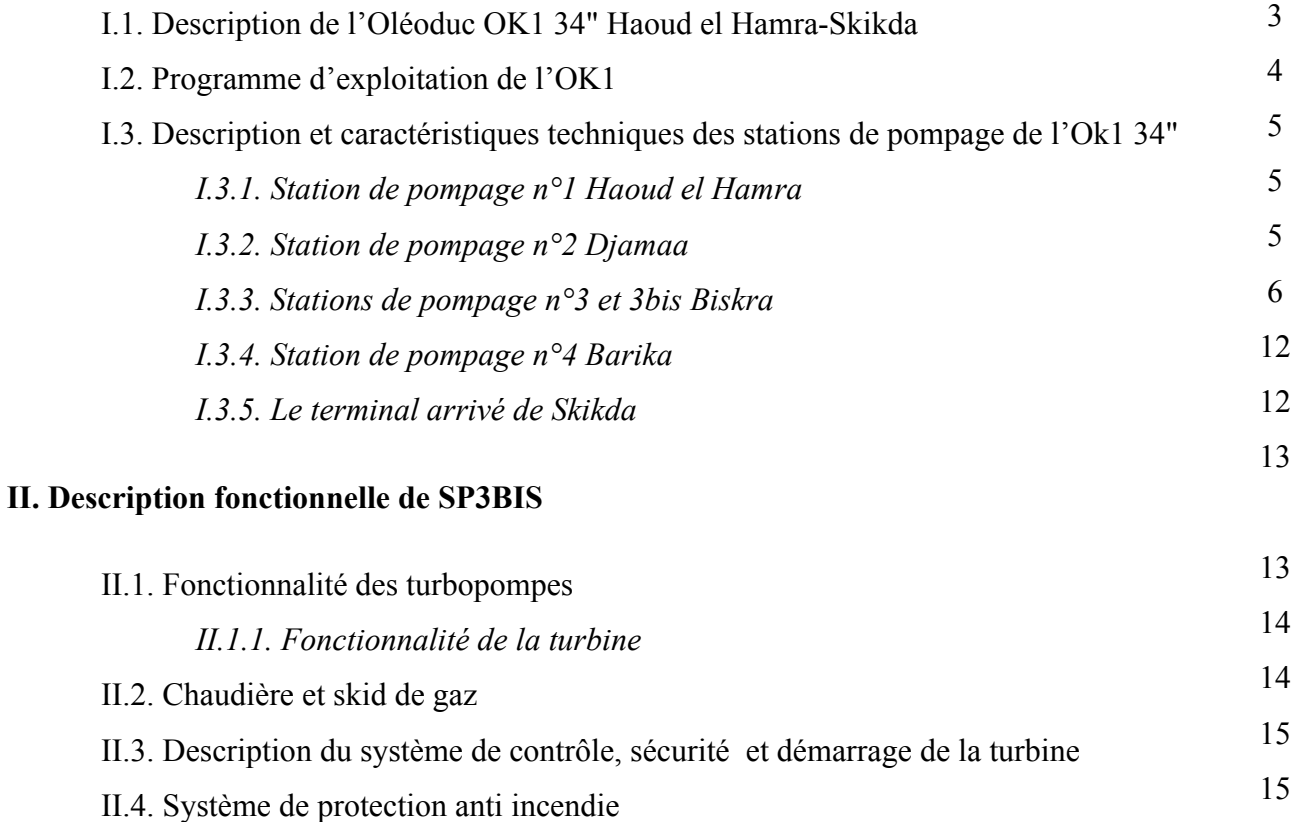

## **Chapitre 2 : DESCRIPTION DE LA TURBINE A GAZ PGT10**

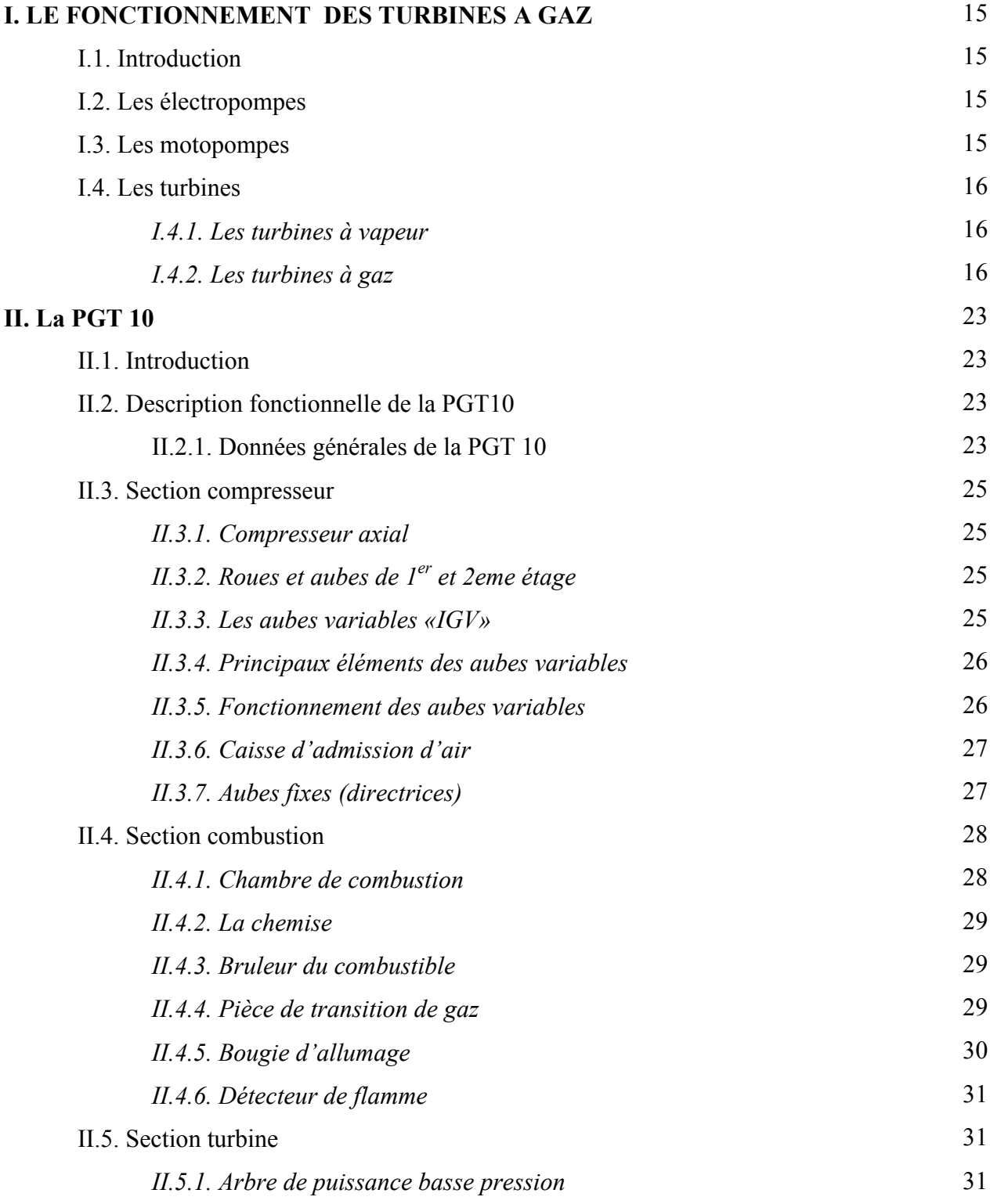

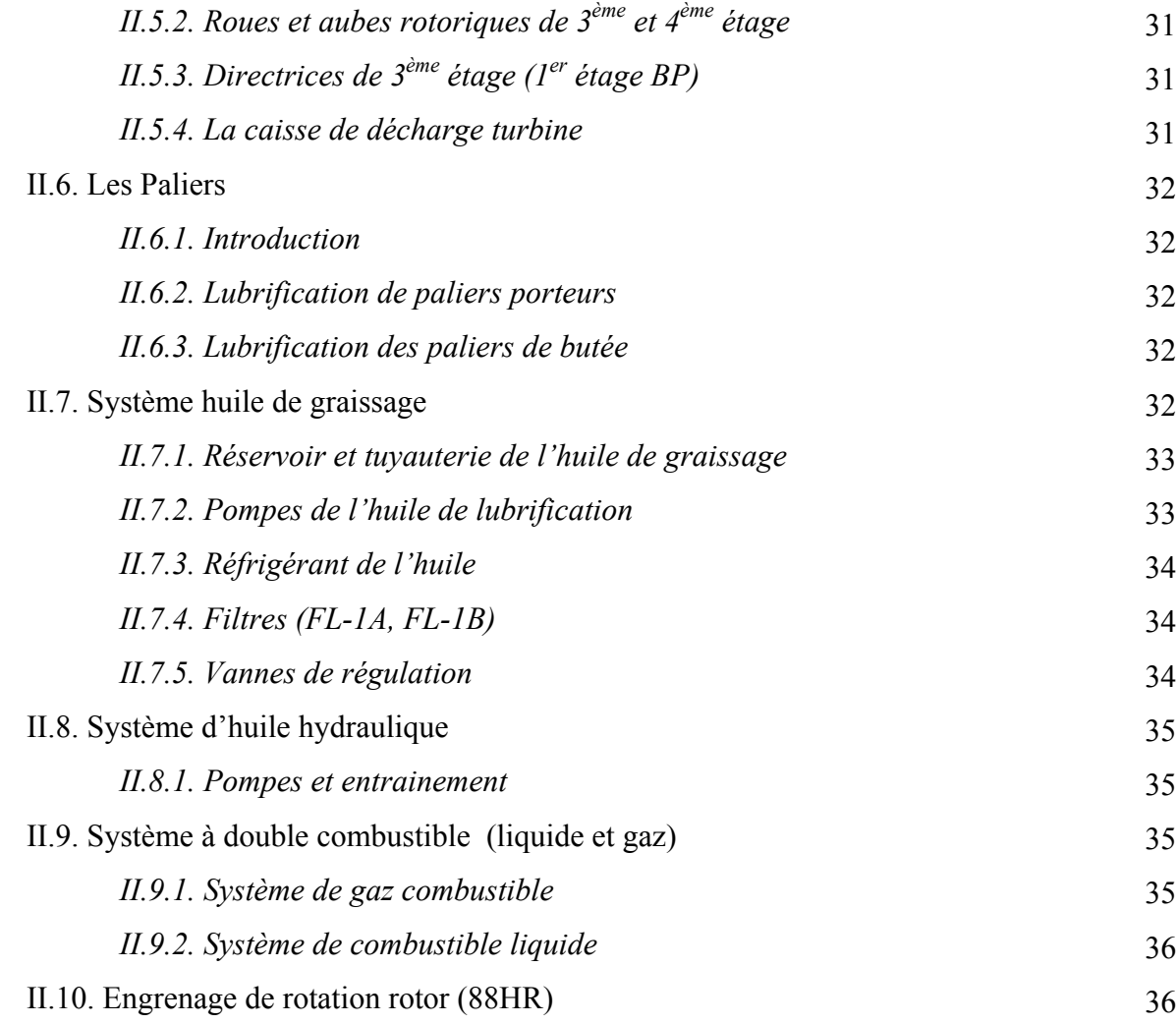

# **Chapitre 3 : LE SYSTEME DE COMMANDE MARK VI SPEEDTRONIC**

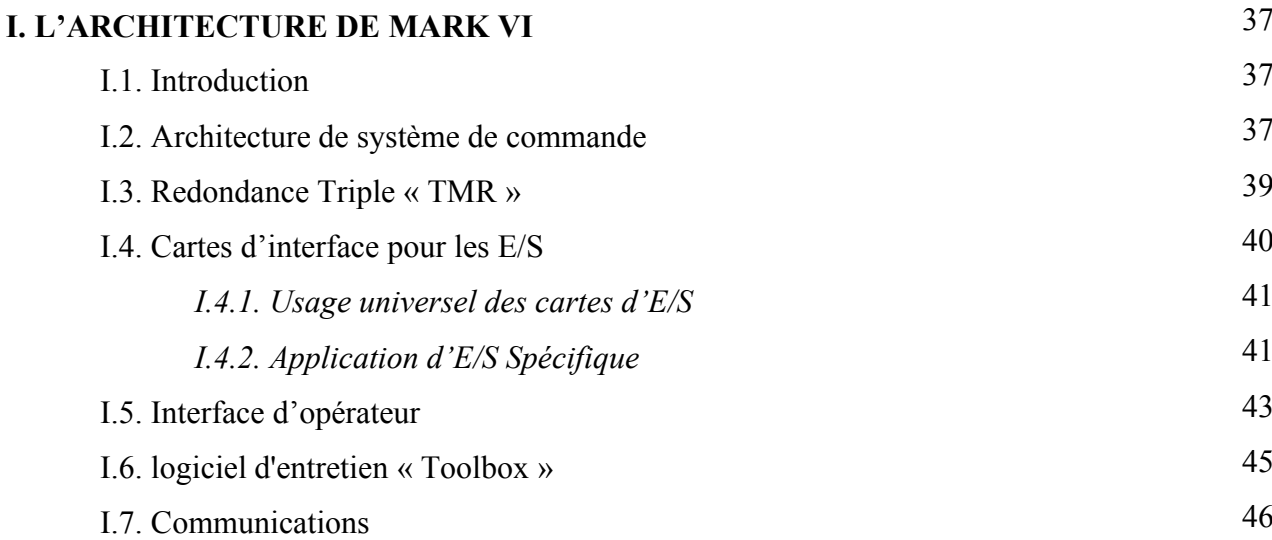

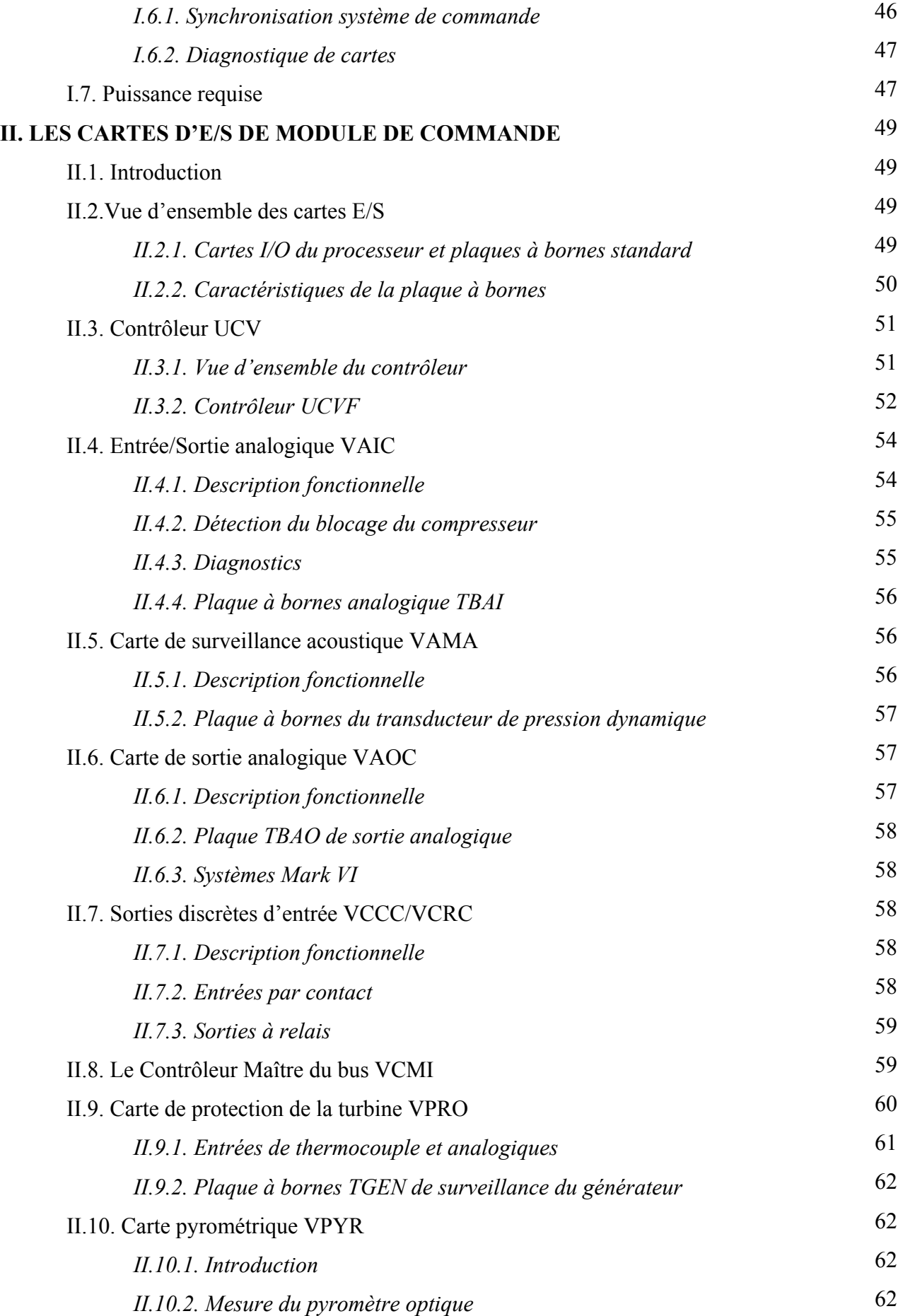

## **Chapitre 4 : PLATFORME LOGICIELLE DE COMMANDE ET SUPERVISION DE L'INSTALLATION**

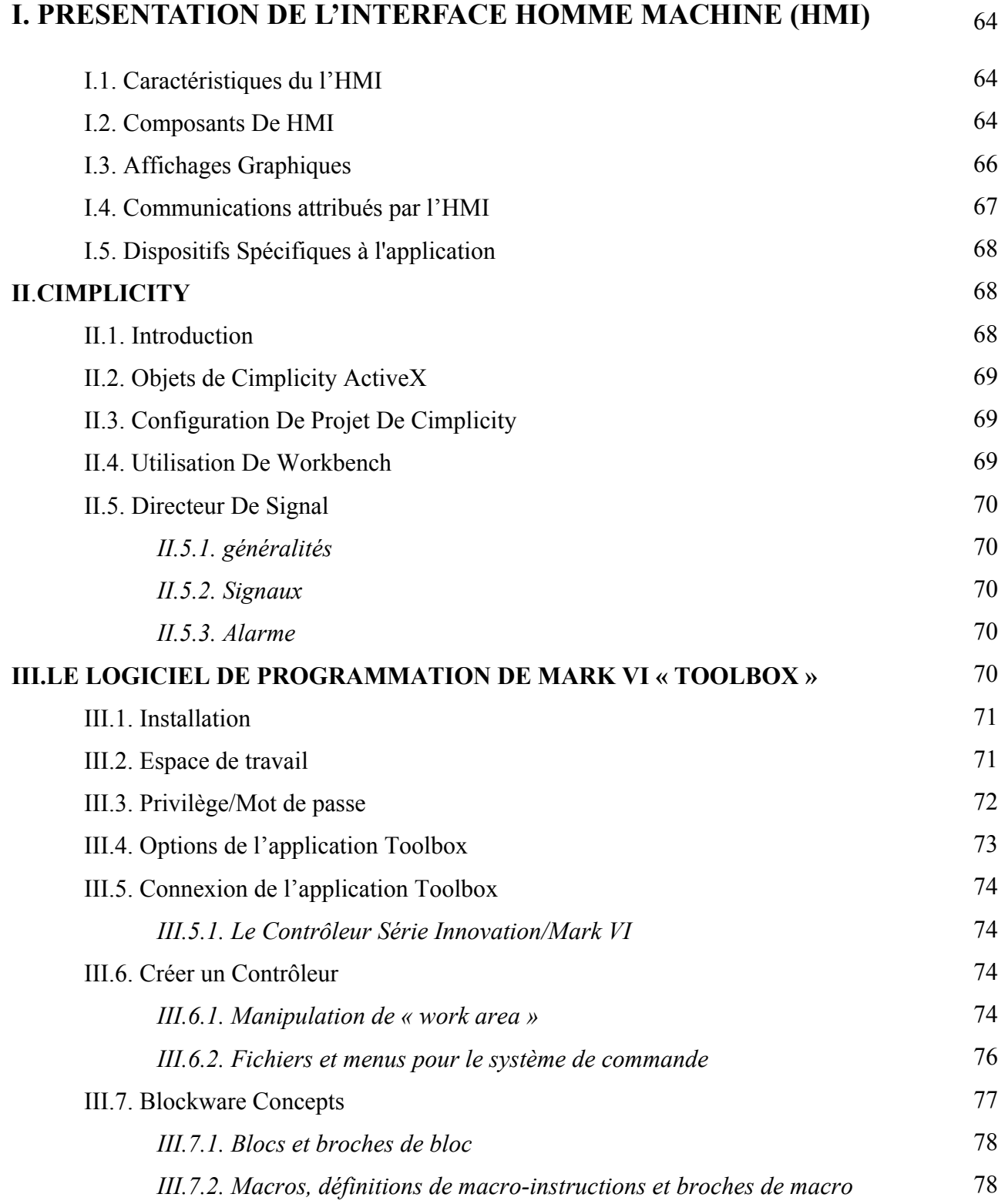

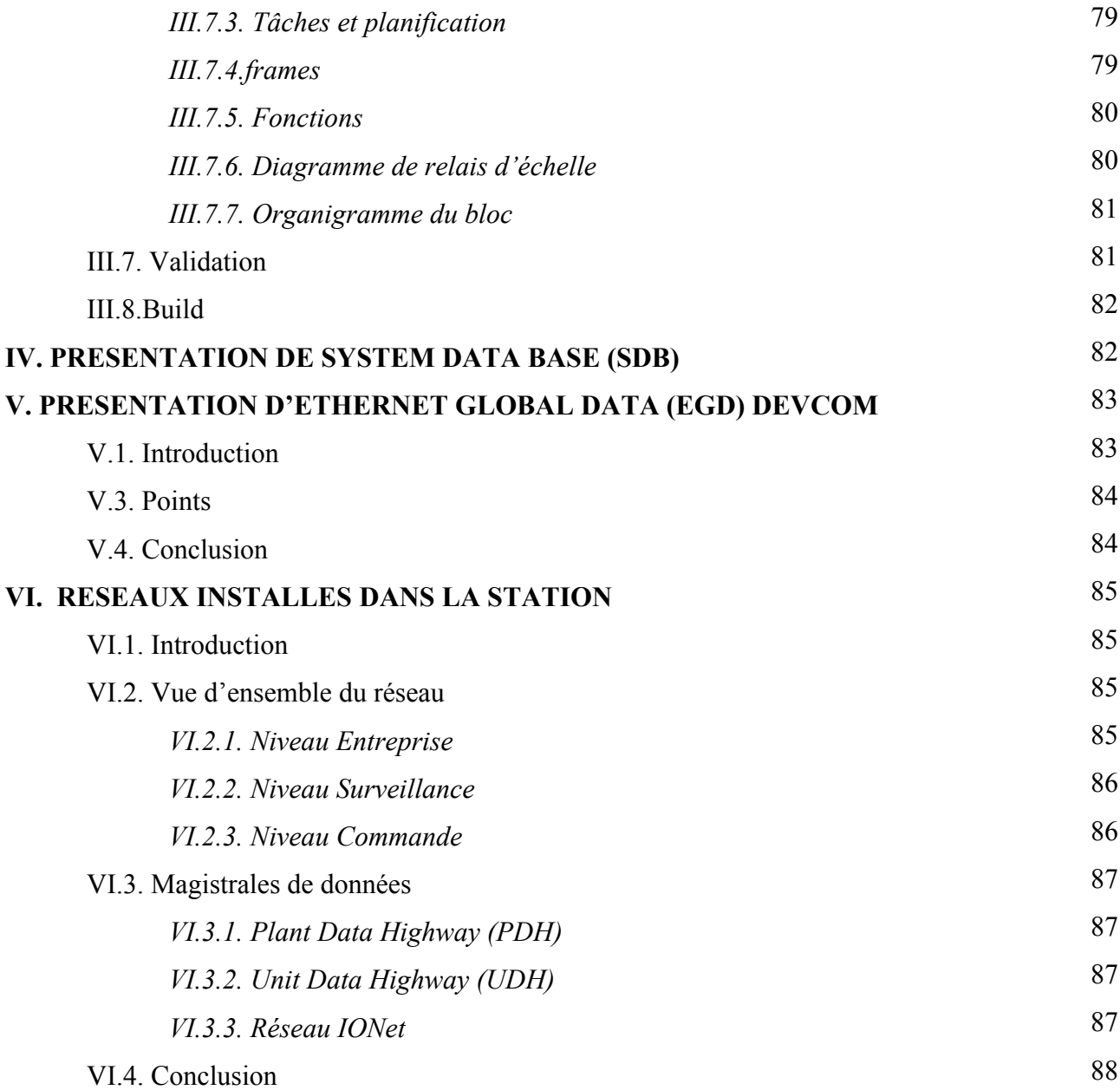

# **CHAPITRE 5 : APPLICATION ET DEVELOPPEMENT DE LA COMMANDE DE DEMARRAGE DE LA PGT10**

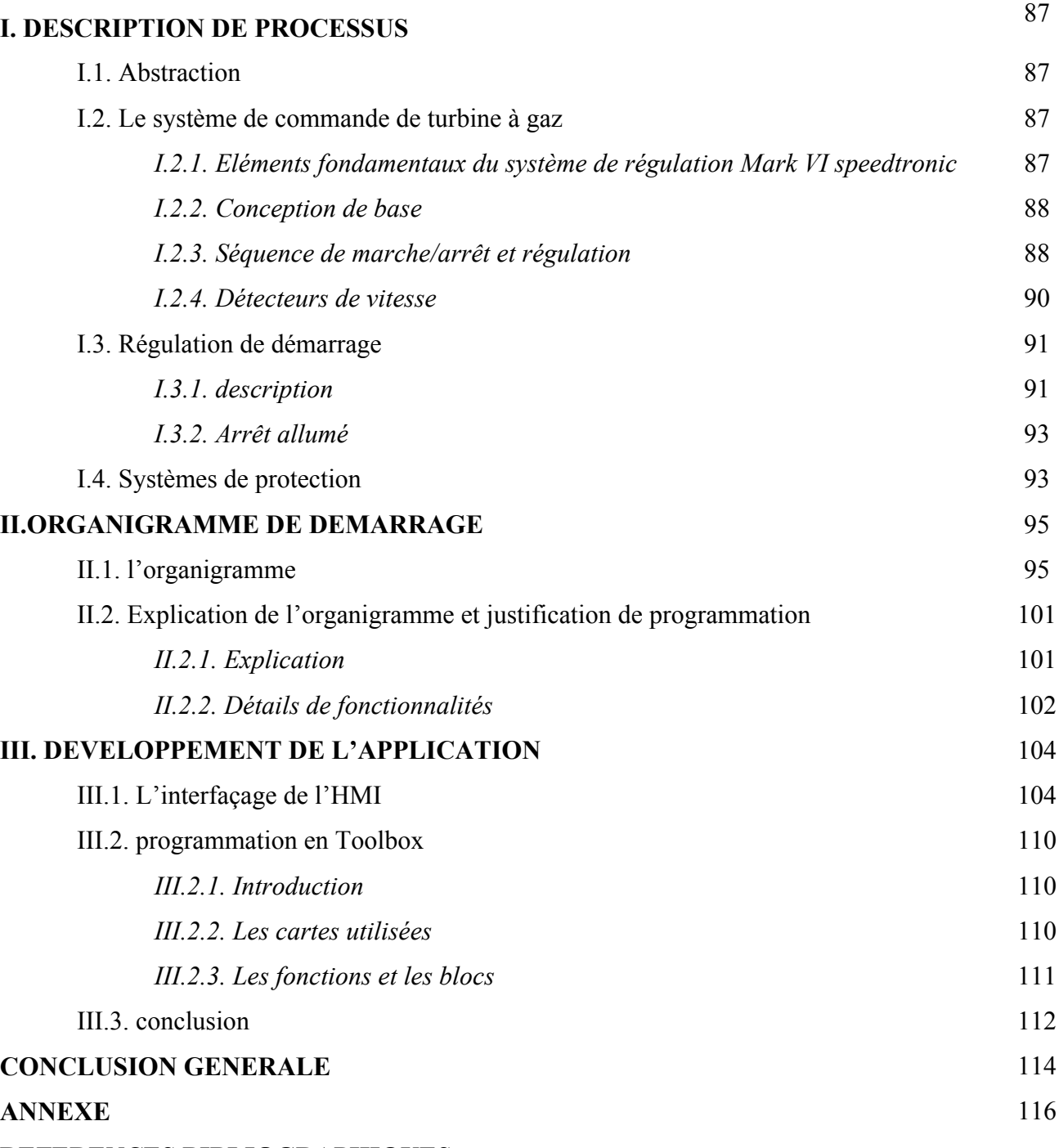

**REFERENCES BIBLIOGRAPHIQUES**

# Liste Des Figures

 $\Box$ 

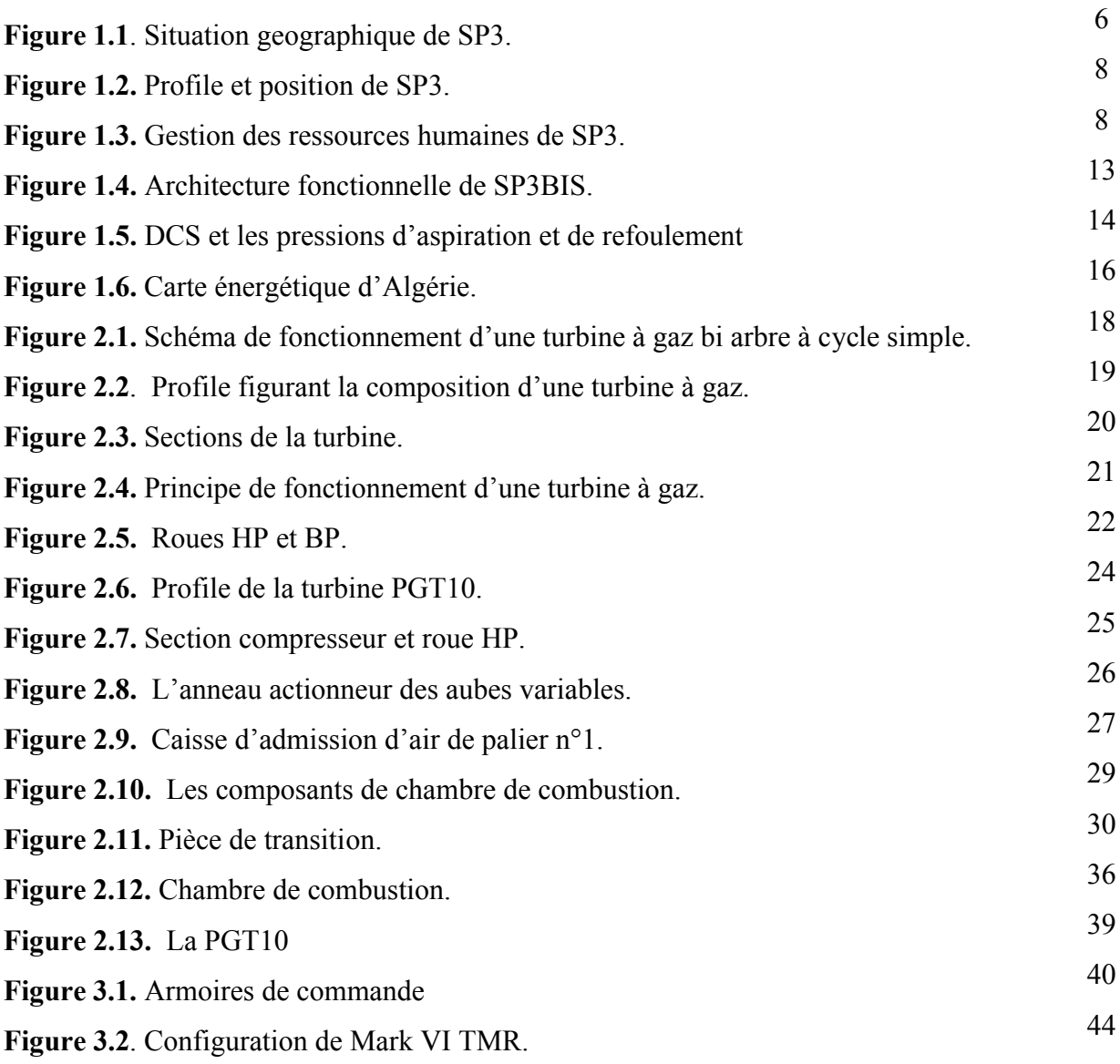

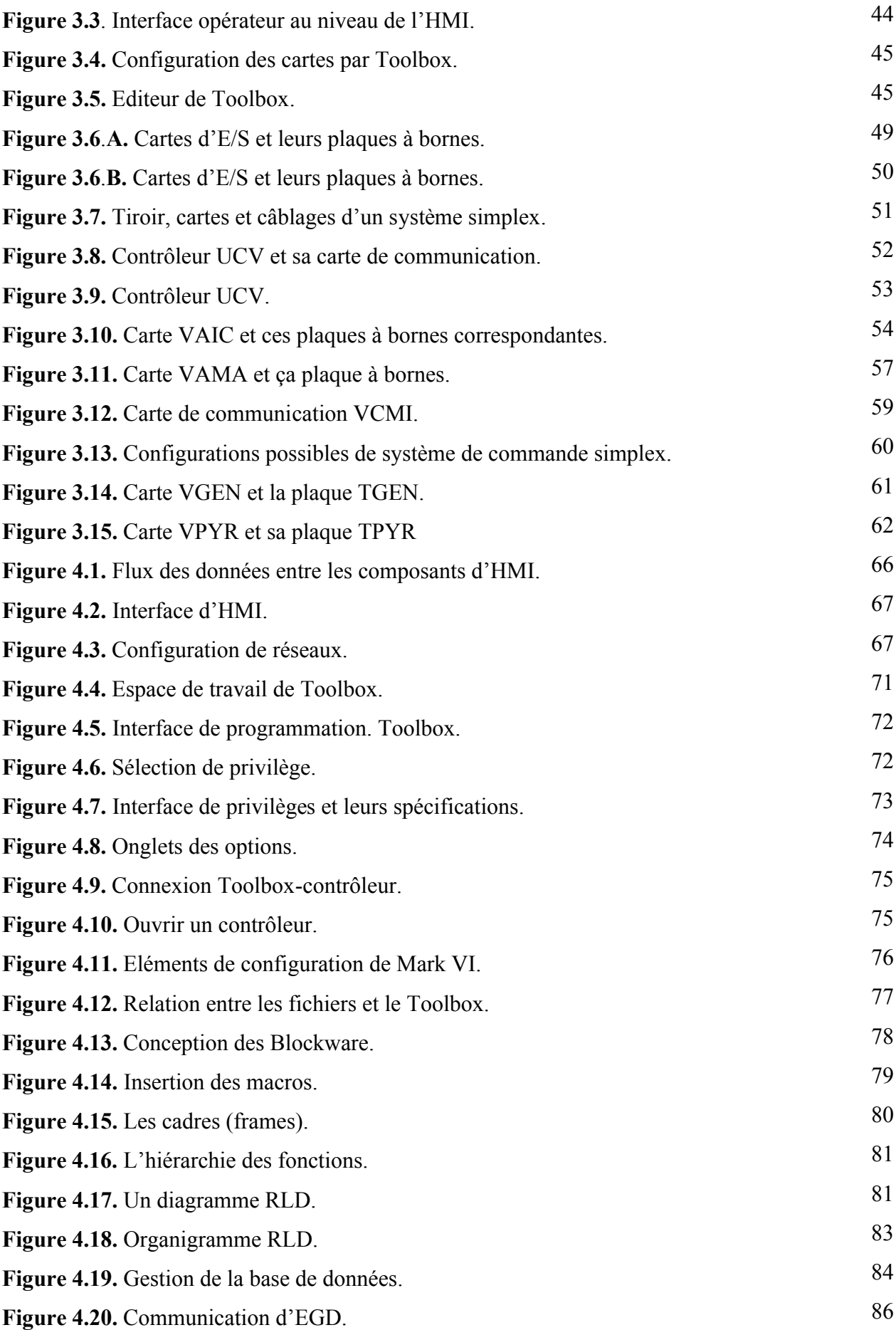

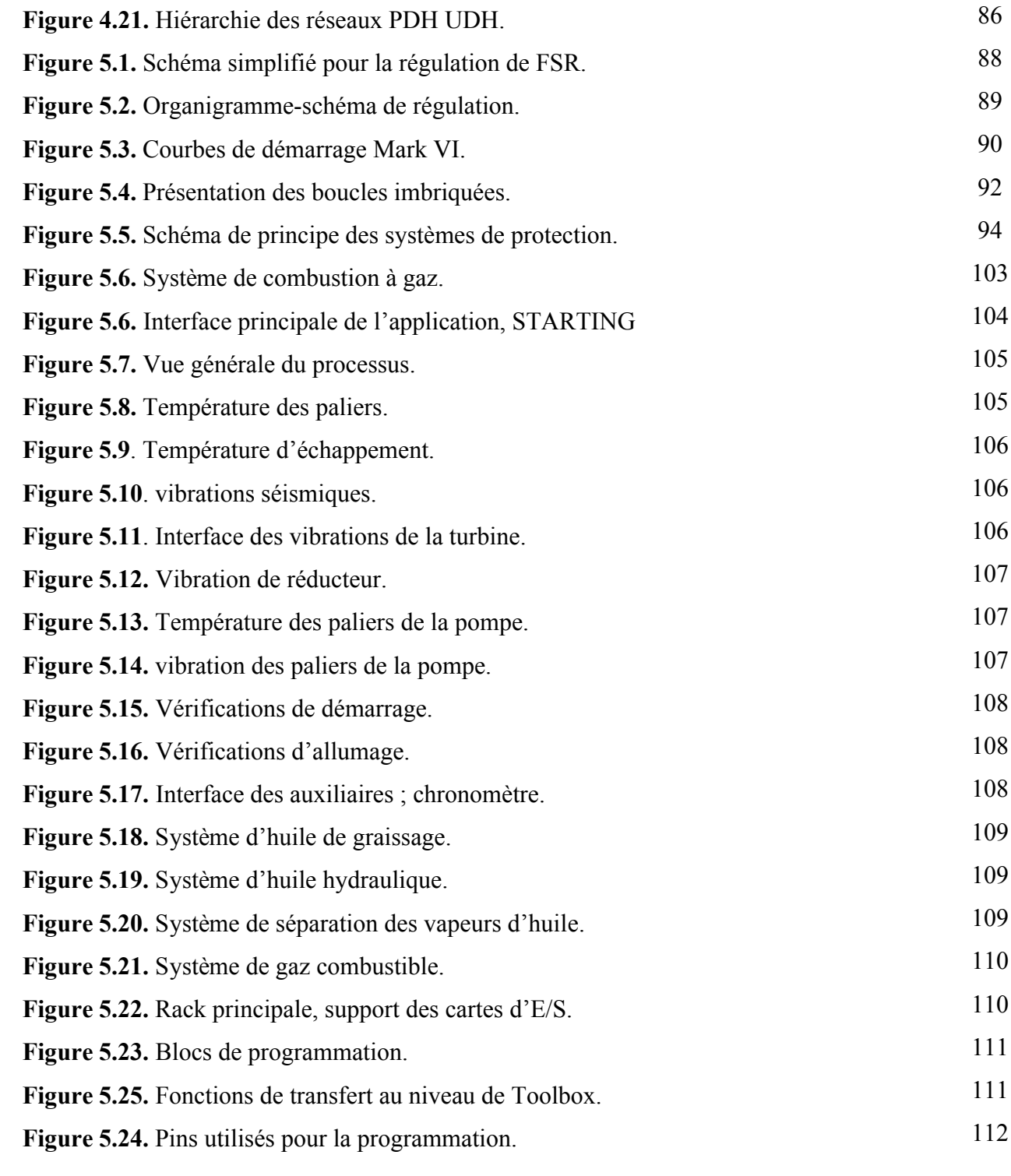

# Liste Des Tableaux

 $\sim$ 

 $\overline{\phantom{0}}$ 

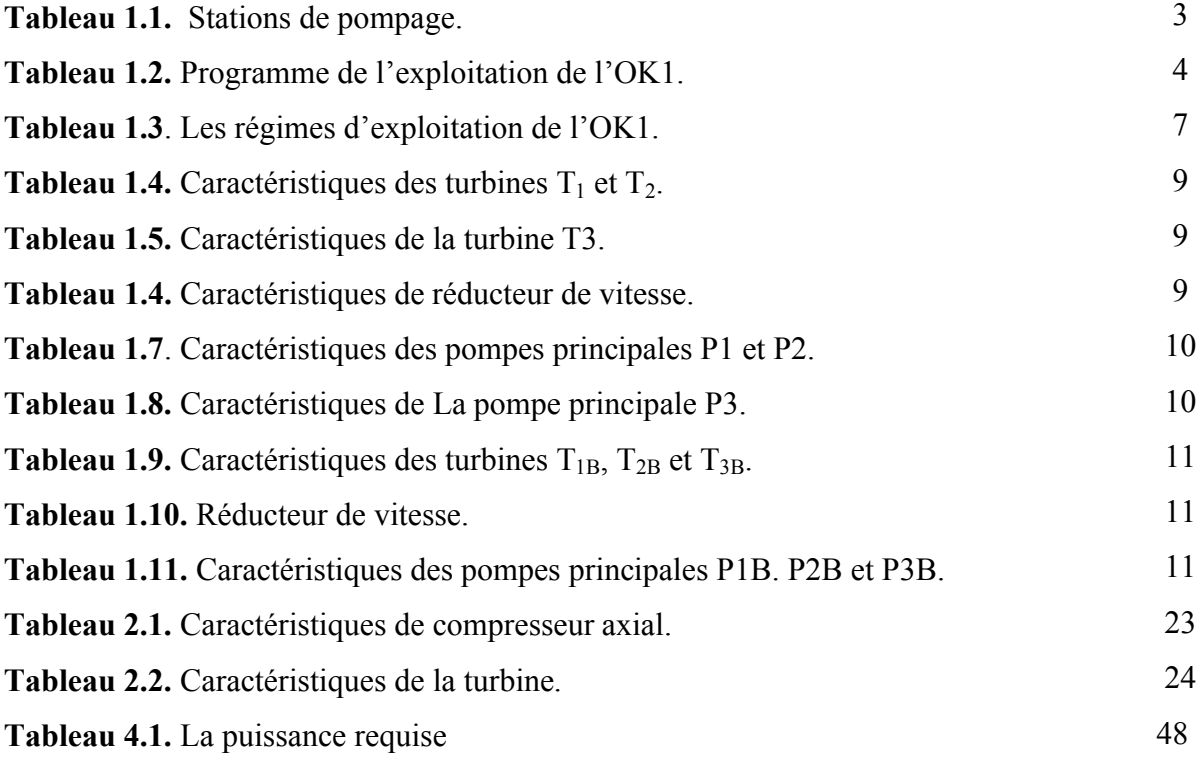

#### **Glossaire de termes**

#### **BIOS**

Le système de base d'entrée/de sortie. Effectue le démarrage du contrôleur, qui inclut les tests automatiques du matériel et le chargeur du système des fichiers. Le BIOS est stocké dans l'EEMPROM et n'est pas chargé depuis la boîte d'outils.

#### **Block (bloc)**

Les blocs d'instructions contiennent les fonctions de commande de base, qui sont connectées ensemble pendant la configuration pour former la machine nécessaire ou la commande du processus. Les blocs peuvent effectuer des calculs mathématiques, des séquences ou des opérations de commande continue. La boîte d'outils reçoit une description des blocs depuis les bibliothèques des blocs.

#### **Bus**

Une magistrale électrique pour transmettre et recevoir les données.

#### **CIMPLICITY**

Un logiciel d'interface de l'opérateur, qui peut être configuré pour une grande variété d'applications de commande.

#### **Data Server (serveur de données)**

Un PC qui ramasse les données de commande depuis les réseaux d'entrée et rend les données disponibles aux PC sur les réseaux de sortie.

#### **DCS (Distributed Control System) (Système de commande distribuée)**

Système de commande appliqué à la commande des chaudières et aux autres équipements de processus.

#### **DIN-rail**

Rail de montage de standard européen pour les modules électroniques.

#### **DLAN+**

Protocole LAN de GE Industrial System, qui utilise une puce de contrôleur ARCNET aux pilotes modifiés ARCNET. Une liaison de communication entre les excitateurs, les pilotes et les contrôleurs, permettant un maximum de 255 chutes pour une transmission à 2.5 MBPS.

#### **EGD**

Données globales Ethernet est un réseau de commande et un protocole pour le contrôleur. Les dispositifs partagent des données par l'échange EGD.

#### **Ethernet**

LAN avec un système de détection de la suppression de la collision/collision 10/100 M baud, utilisé pour lier un ou plusieurs composants ensemble. La base pour les niveaux des services TCP/IP et I/O, qui sont conformes au standard IEEE 802.3, développé par Xerox, Digital et Intel.

#### **EX2000 (Exciter) (excitatrice)**

Dispositif de commande de l'excitateur du générateur GE; règle le courant du champ du générateur à la tension de sortie du générateur.

#### **HMI (Interface Homme Machine)**

Human Machine Interface, d'habitude un PC sur lequel est exécuté un logiciel CIMPLICITY.

#### **IEEE**

Institut de l'Ingénierie électrique et électronique. Une société des Etats Unis, qui développe des standards.

#### **IP Address (adresse IP)**

L'adresse assignée à un dispositif du réseau de communication Ethernet.

#### **Macro**

Un groupe de blocs d'instructions (et d'autres macro-instructions), utilisé pour exécuter une partie du programme de l'application. Les macro-instructions peuvent être sauvegardées et réutilisées.

#### **Mark VI Turbine controller (contrôleur turbine Mark VI)**

Une version du contrôleur de la série Innovation, fonctionnant sur un ou plusieurs tiroirs VME, qui exécutent des opérations de commande de la vitesse, logiques et de séquence, spécifiques de la turbine.

#### **Modbus**

Un protocole de communication sérielle, développé par *Modicon* pour l'utilisation entre les PLC et les autres ordinateurs.

#### **ROK1**

Rénovation de l'ouvrage OLEODUC 1

#### **TP**

Turbopompe.

#### **PGT10**

PIGNONE GAZ TURBINE.

#### **Plant Data Highway (PDH)**

Réseau de communication Ethernet entre les serveurs HMI et les Visualiseurs HMI et les stations de travail

#### **PLC (automate programmable)**

Programmable Logic Controller. Désigné pour le dispositif de commande discrète (logique) de la machinerie. Il calcule aussi la fonction mathématique (analogique) et exécute la commande de réglage.

#### **PROFIBUS**

Un standard de communication ouverte par la magistrale de champ, défini dans un standard international EN 50 170 et qui est supporté par les systèmes Simplex Mark VI.

#### **Proximitor**

Détecteurs de proximité Bently Nevada utilisés pour mesurer la vibration de l'arbre.

#### **QNX**

Un système de fonctionnement en temps réel, utilisé dans le contrôleur.

#### **Real-time (traitement en temps réel)**

Réponse immédiate, renvoyant aux systèmes de commande de processus et de commande intégrée, qui doivent répondre instamment aux conditions changeantes.

#### **RTD (résistance détectrice de température)**

Resistance Température Device utilisé pour mesurer la température.

#### **Server (serveur)**

Un PC qui collecte des données par Ethernet depuis les dispositifs de l'installation et rend les données disponibles aux interfaces de l'opérateur fonctionnant sur le PC, connues comme des Visualiseurs.

#### **SIFT**

Tolérance de défaut implémentée au logiciel, une technique pour le vote de trois ensembles de données I/O entrants pour trouver et annuler les erreurs. Noter que le Mark VI utilise aussi le vote du matériel de sortie.

#### **Signal**

L'unité de base pour les informations variables entrant dans le contrôleur.

#### **Simplex**

Opération qui nécessité seulement un ensemble de commande et d'I/O et qui utilise en général seulement un canal. L'entier système de commande Mark VI peut fonctionner dans le mode Simplex ou des plaques individuelles VME d'un système qui autrement serait un TMR peuvent fonctionner dans le mode Simplex.

#### **Task (tâche)**

Un groupe de blocs et de macro-instructions, planifiés pour l'exécution par l'utilisateur.

#### **TCP/IP**

Protocoles de communication, développés pour les systèmes différents inter-réseaux. C'est un standard UNIX de facto, mais il est supporté par presque tous les systèmes. TCP commande le transfert des données et IP fournit le routage pour les fonctions, tel le transfert de fichiers et e-mail.

#### **TMR (triple module redundant)**

Une opération qui utilise trois ensembles identiques de commandes et d'I/O (canaux R, S et T) et qui vote les résultats.

#### **Toolbox (jeu d'outils)**

Un utilitaire exécutable sous Windows afin de configurer le contrôleur et les pilotes.

#### **Trend (tendance)**

Un point tracé par rapport au temps, pour montrer l'historique des valeurs, similaire à un enregistreur, disponible dans l'Historien et toolbox.

#### **Unit Data Highway (UDH)**

Fait la connexion entre les contrôleurs de Mark VIe, LCI, EX2000, PLCs, et d'autres équipements fournits par GE vers les serveurs HMI.

#### **Windows NT**

Système d'exploitation avancé fonctionnant sur 32 bits, propriété de Microsoft, pour les PC à base de processeurs 386 ou plus récents.

# INTRODUCTION GENERALE

L'activité de transport par canalisation (TRC) gère l'ensemble de pipelines de Transport d'hydrocarbures liquides et gazeux. Ces importantes capacités de transport et de stockage comportent quatorze Oléoducs et treize Gazoducs de différents diamètres allant de 8" à 48", représentant une longueur totale de 14 495 Km et un parc de stockage de 3 703 800 m3 composé de réservoirs de stockage de diverses capacités [HED].

L'activité TRC se situe en amont des centres de transformation et de consommation et en aval des centres de production. Le transport des hydrocarbures constitue une activité stratégique dont les centres névralgiques se trouvent à Haoud-E-Hamra, pour le pétrole brut et à Hassi R'mel pour le gaz naturel. En vue d'assurer le pompage des hydrocarbures d'un site à un autre elles existent des stations de pompage intermédiaires entre le site de production et les sites de transformation ou de consommation [ANX].

Ces stations de pompage représentent l'une des portes intéressantes pour le monde de commande des processus industriels compliqués, plusieurs systèmes de contrôle assez développés sont rentrés en jeu, et essayent d'avoir un héritage dans ce domaine Pour assurer l'automatique de fonctionnement en haute puissance.

L'automatique, comme substantif, désigne généralement un ensemble de problèmes qui se posent à propos de l'automatisation des processus industriels ou d'autres objets technologiques comme les moyens de transport, les armements, les télécommunications, etc [ETI].

L'apprentissage des ces concepts relatifs à la commande des processus industriel, fait l'objet de recherches des outils de commande assez performants et optimisés. Parlant ici du cœur de l'industrie en s'intéressant de l'exploitation et de contrôle, les PLCs (API) et comment ils arrivaient à être parmi les contraintes essentielles d'évaluation [BRY].

A ce stade on essaye d'étudier le système de commande appliqué sur les turbines à gaz qui définissent un processus vraiment compliqué, pour cela on va se concentrer sur le PLC fabriqué par GE « GENERAL ELECTRIC », Mark VI speedtronic.

Commençant tout d'abord par un premier chapitre introductif où on parle de la station de pompage SP3BIS, décrivant les essentiels outils pour son fonctionnement, les plus importantes parties qu'elle englobe. Ainsi qu'on ouvre l'esprit sur le fonctionnement de toute la ligne ROK1, tout en indiquant les stations qui rentrent au jeu d'exploitation.

Dans le deuxième chapitre on pénètre le monde des turbines à gaz, parlant autant de la PGT10 et ces éléments principaux de fonctionnement.

Dans le chapitre suivant on consacre l'étude sur l'automate programmable Mark VI, en s'intéressant à ces cartes d'E/S et leurs spécifications ainsi que l'attribue de la communication aussi détaillé dans le quatrième chapitre où on explique les fonctionnalités essentielles des logiciels utilisés pour l'exploitation c'est-à-dire :

- Cimplicity : pour la visualisation et surveillance.
- Toolbox : pour le contrôle et la programmation du Mark VI speedtronic.

Finalement, comme un dernier chapitre, on développe une commande pour assurer le contrôle de démarrage tout en focalisant sur une application qui contient deux niveaux de programmation, surveillance et contrôle à distance développée sur Cimplicity, et l'autre de séquencement utilisant le Toolbox .

Chapitre I :

# **Description du fonctionnement de la station de pompage**

- Généralités
- Description de l'oléoduc
- SP3BIS : historique et situation géographique
- Description fonctionnelle de la station

#### **I. INTRODUCTION A LA STATION DE POMPAGE SP3BIS**

L'installation de l'OK1 34" L'Oléoduc a une capacité actuelle de transport des hydrocarbures liquides (pétrole brut et condensât) équivalent à un débit horaire de 4734 m<sup>3</sup>/h. soit l'équivalent de 30 millions de tonnes par an (M.T.A) [ANX].

#### **I.1. Description de l'Oléoduc OK1 34" Haoud el Hamra-Skikda**

L'oléoduc OK1 34" mise en service en 1972 conçu pour le transport du pétrole brut et de condensât à une Capacité de 30 MTA à partir du parc de stockage terminal départ HAOUD EL HAMRA, au parc de stockage terminal d'arrivée SKIKDA. Sur son parcourt, vu le relief qu'il traverse, elles sont implantées des stations de pompage et des postes de sectionnement aux différents points kilométriques PK indiqués dans le tableau ci dessous :

| <b>STATION</b><br>DE<br><b>POMPAGE</b> | SP <sub>1</sub><br>HEH | SP2<br><b>DJAMAA</b> | SP3<br><b>BISKRA</b> | SP <sub>4</sub><br><b>BARIKA</b> | <b>TERMINAL</b><br><b>ARRIVEE</b><br><b>SKIKDA</b> |
|----------------------------------------|------------------------|----------------------|----------------------|----------------------------------|----------------------------------------------------|
| PK                                     | $\Omega$               | 189                  | 336.6                | 423.10                           | 637.05                                             |

**Tableau 1.1.** Stations de pompage [ANX].

Le pipe est enterré d'une longueur de 637.05 Km. d'un diamètre de 34" soit 863.6 mm avec une épaisseur variable en 7.92 et 19.5mm suivant la nature du sol traversé aussi que les points spéciaux (Oued. Route. Chemin de fer …) [M01].

### **I.2. Programme d'exploitation de l'OK1**

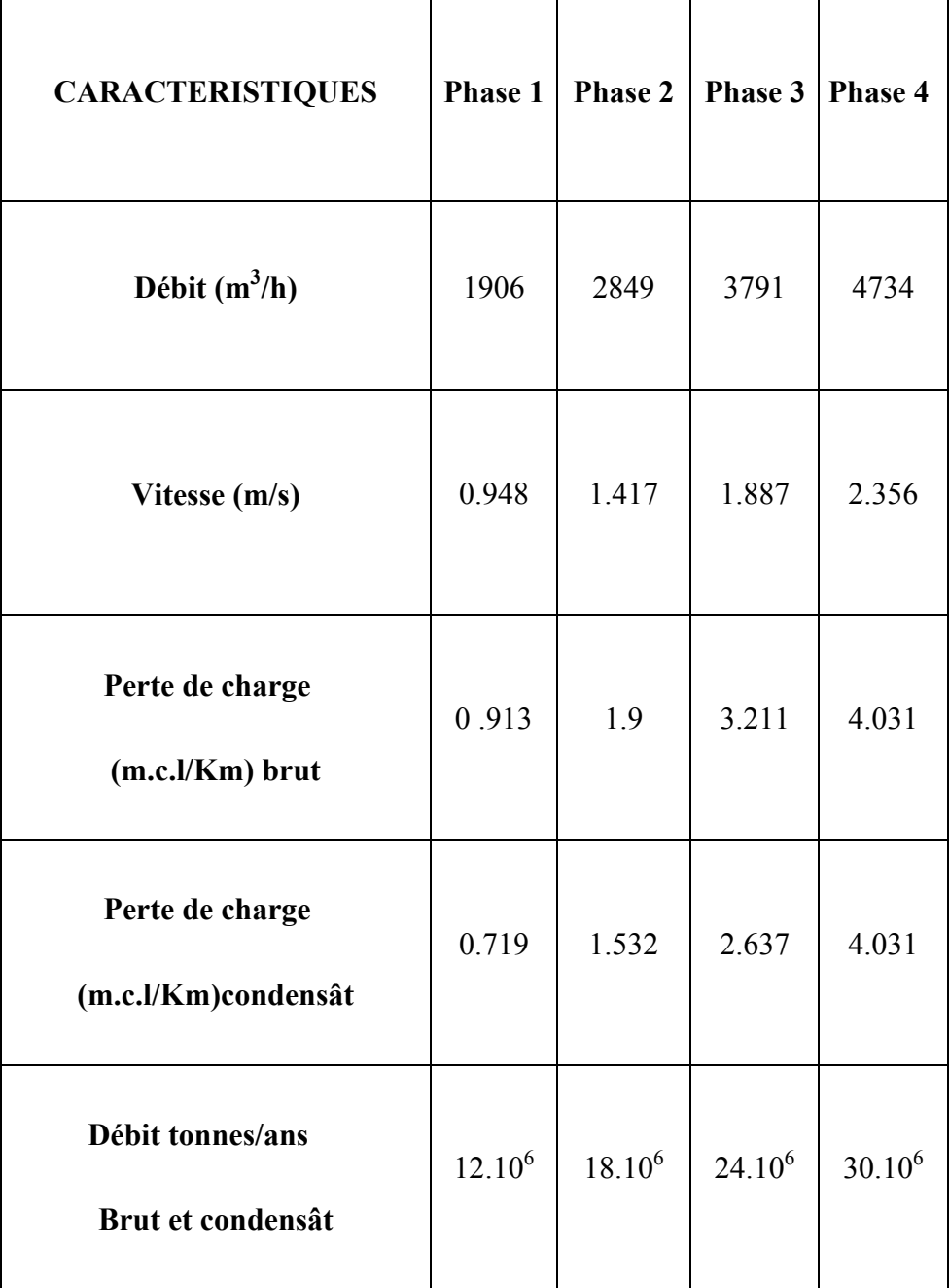

**Tableau 1.2.** Programme de l'exploitation de l'OK1 [ANX].

# **I.3. Description et caractéristiques techniques des stations de pompage de l'Ok1 34"**

#### **I.3.1. Station de pompage n°1 Haoud el Hamra**

Dans le centre de dispatching d'hydrocarbures liquide de HAOUD EL HAMRAA, il y a une station de pompage dénommée SP1 OK1, se composant de [M02]:

- Trois Electropompes boosters  $(P1, P2 \text{ et } P3)$ ;
- Deux groupes turbopompes TP5 et TP6 alimentées en gaz naturel ;
- Vannes et piping nécessaires ;
- Réservoirs de stockage ;
- Réseau électrique SONELGAZ ;
- Groupes électrogènes de secours ;
- Systèmes d'eau anti-incendie ;
- Système d'instrumentation ;
- Systèmes de télécommunication ;
- Bâtiments (salle de commande de contrôle, garage, atelier, magasin) et les différents services.

#### **I.3.2. Station de pompage n°2 Djamaa**

Dans la station de pompage intermédiaire SP2 Djamaa on peut citer l'installation suivante [M02]:

- Deux groupes turbopompes (TP1 et TP2) alimentés en gas-oil et en condensât ;
- Réseau électrique SONELGAZ ;
- Trois groupes électrogènes ;
- Système d'instrumentation et télécommunication ;
- Vannes et le piping nécessaires ;
- Système anti-incendie et les bâtiments de (salle de contrôle, groupes électrogènes, garage, atelier et magasin) et les différents services.

#### **I.3.3. Stations de pompage n°3 et 3bis Biskra**

#### *« La station où j'ai effectué mon stage »*

*Cette station a été rénovée pour assurer les performances voulues à long terme ; donc on décrira l'ancienne station SP3 puis entamera la nouvelle station SP3BIS.*

*a) Situation géographique* 

La station SP3 de l'oléoduc OK1 - 34'' mise en service en 1972 est située au PK 338, au lieudit SELGA. Daïra de TOLGA. Wilaya de BISKRA. Et exactement 34°50' Latitude Nord et 5°45' Longitude Est à 185 mètres d'altitude [ANX].

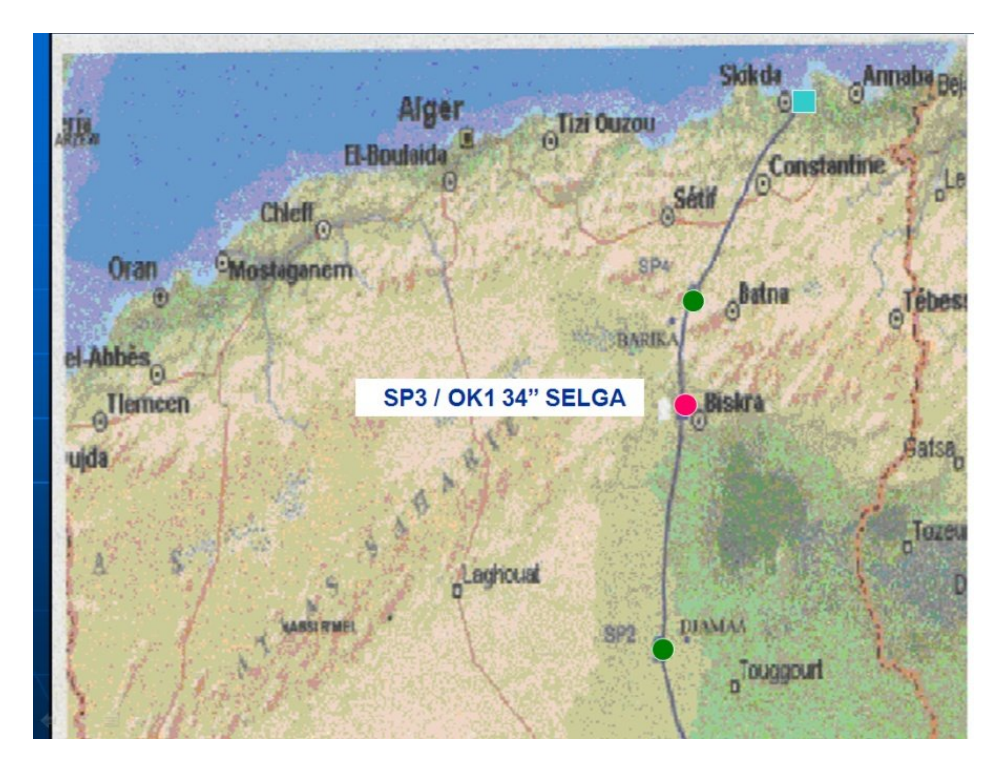

**Figure 1.1**. Situation geographique de SP3[1].

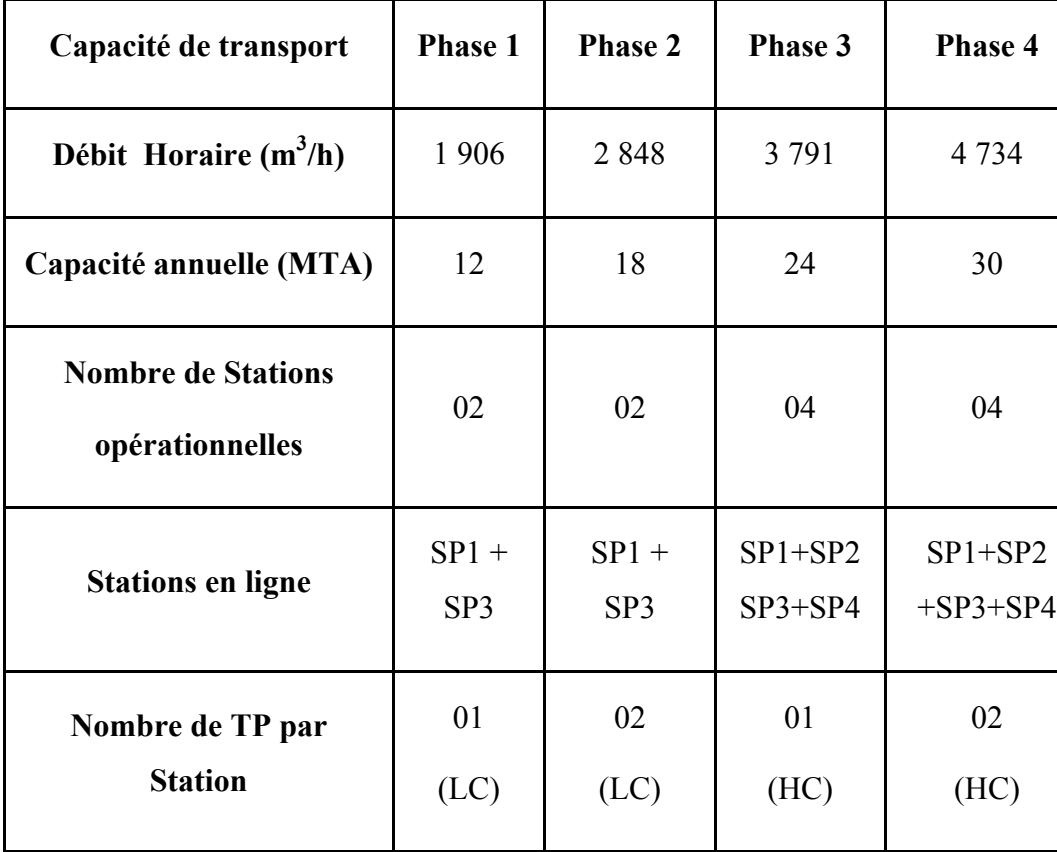

*b) SP3 dans les régimes de l'OK1*

**Tableau 1.3**. Les régimes d'exploitation de l'OK1 [ANX].

#### *c) Particularité de la station SP3*

La position de la station SP3 joue un rôle primordial dans le fonctionnement de l'ouvrage ; L'arrêt de SP3 entraîne irrémédiablement l'interruption du flux dans l'OK1. La station SP3 a été rénovée pour sécuriser la continuité du flux compte tenu de la vétusté et de l'obsolescence des installations [ANX].

- *d) Missions essentielles de SP3*
- Assurer la continuité du flux.
- Maintenir les équipements en état de fonctionnement.
- Assurer la sécurité des installations et des personnes.
- *e) Rôle de la station SP3*
- Dépendant de sa situation géographique, la station a un rôle primordial dans le fonctionnement de l'ouvrage :
	- L'arrêt de SP3 implique l'arrêt total de l'OK1.
- Le nombre de machines en fonctionnement conditionne le débit de l'ouvrage.
- *f) Profil en long et position de sp3 sur l'ouvrage*

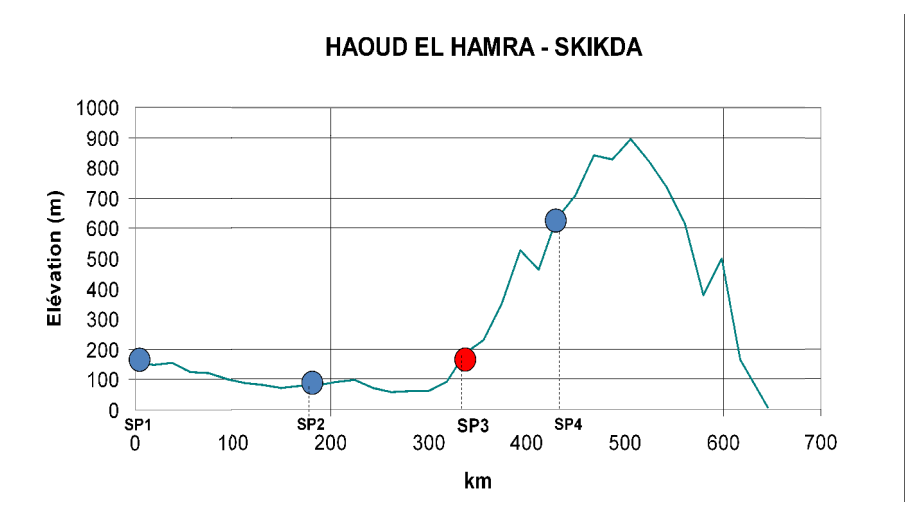

**Figure 1.2.** Profile et position de SP3 [ANX].

*g) Gestion des travailleurs dans la station*

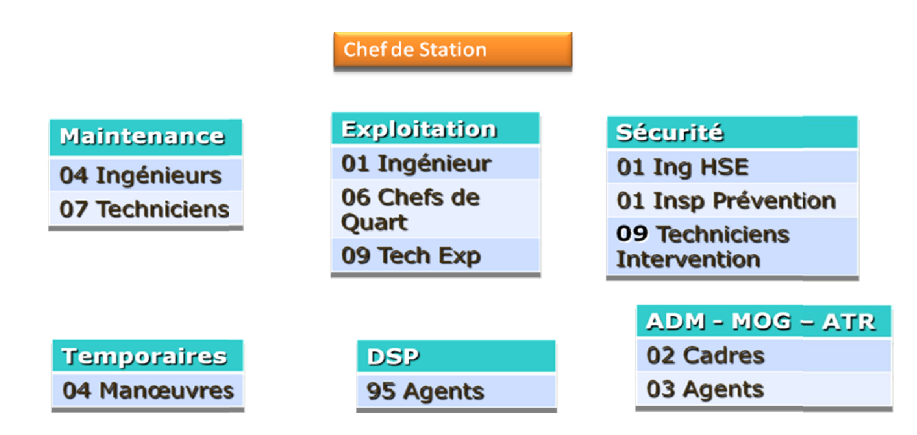

Figure 1.3. Gestion des ressources humaines de SP3 [ANX].

#### **1) Station de pompage n°3 Biskra**

Dans la station pompage SP3, on peut mentionner l'installation suivante [M01]:

- $\triangleright$  Trois groupes turbopompes (TP1.TP2 et TP3) alimentés en gaz naturel ;
- > Réseau électrique SONELGAZ ;
- $\triangleright$  Trois groupes électrogènes ;
- $\triangleright$  Système d'instrumentation et télécommunication;
- > Vannes et piping nécessaires ;
- > Système anti-incendie et bâtiments de (salle de contrôle, groupes électrogènes, garage, atelier et magasin) et les différents services.

*a*) Caractéristiques des turbines  $T_1$  et  $T_2$ 

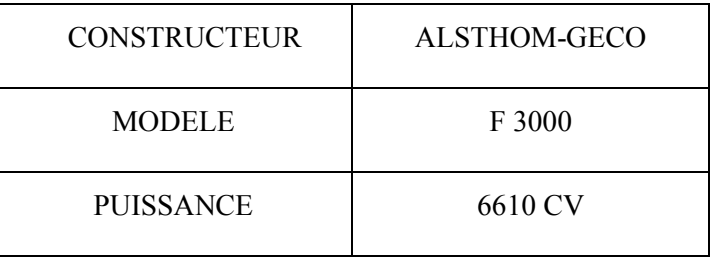

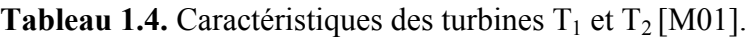

*b) Caractéristiques de la turbine T3*

| <b>CONSTRUCTEUR</b>         | <b>GENERAL ELECTRIC</b> |  |
|-----------------------------|-------------------------|--|
| <b>TYPE</b>                 | MS 3000                 |  |
| <b>IDENTIFICATION</b>       | $T_3$                   |  |
| <b>PUISSANCE</b>            | 9320 CV                 |  |
| <b>TEMPERATURE D'ENTREE</b> | $80°$ F                 |  |
| TEMPERATURE DE SORTIE       | 960 °F                  |  |
| <b>PRESSION D'ENTREE</b>    | 14.30 psia              |  |
| PRESSION DE SORTIE          | 14.48 psia              |  |
| <b>VITESSE TURBINE HP</b>   | 6900 tr / mn            |  |
| <b>VITESSE TURBINE BP</b>   | 6500 tr / mn            |  |

**Tableau 1.5.** Caractéristiques de la turbine T3 [M01].

Système de contrôle rénové (mark II en mark VI)

*c) Réducteur de vitesse*

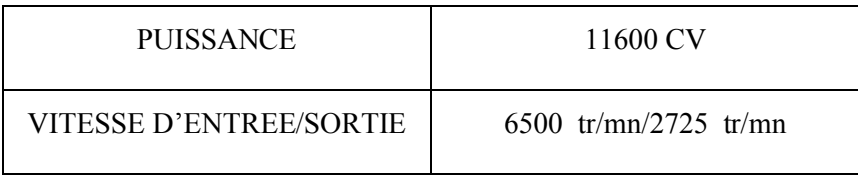

*d) Caractéristiques des pompes principales P1 et P2*

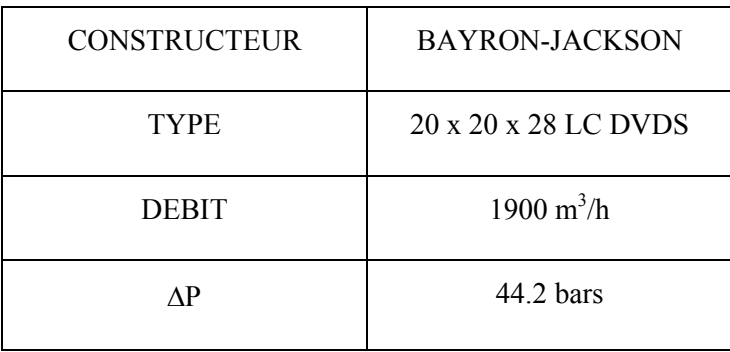

**Tableau 1.7.** Caractéristiques des pompes principales P1 et P2 [M01].

*a) Caractéristiques de La pompe principale P3*

C'est une pompe centrifuge horizontale de marque BYRON-JACKSON , type 20x20x28 HC DVDS.

| <b>IDENTIFICATION</b>   | $P_3$                                       |
|-------------------------|---------------------------------------------|
| <b>DEBIT</b>            | 4734 $m^3/h$                                |
| <b>HAUTEUR</b>          | 35 $Kg/cm2$                                 |
| ΛP                      | 40 bar                                      |
| <b>VITESSE NOMINALE</b> | $2725$ tr/mn                                |
| <b>NPSH</b>             | 04 bars ; pression minimale<br>anti pompage |

**Tableau 1.8.** Caractéristiques de La pompe principale P3 [M01].

#### **2) Station de pompage n°3 bis Biskra**

C'est la nouvelle station mise en service en juin 2005 réalisée dans le cadre du projet d'extension et de rénovation des stations de pompage ROK1 34'' dont l'objectif est d'augmenter la capacité de transport de 24 MTA à 30 MTA répondant à une augmentation des débits horaires de 3791 à 4734 m<sup>3</sup>/h [ANX].

L'installation dans la station de pompage SP3BIS est comme suit [ANX]:

- Trois groupes turbopompes (TP1B.TP2B et TP3B) alimentés en gaz naturel ;
- Réseau électrique de SONELGAZ ;
- Groupe électrogène ;
- Système d'instrumentation et télécommunication ;
- Vannes et piping nécessaires ;
- Système anti-incendie et bâtiments de (salle de contrôle, groupes électrogènes, garage, atelier et magasin) et les différents services.
- *a)* Caractéristiques des turbines  $T_{1B}$ ,  $T_{2B}$  et  $T_{3B}$

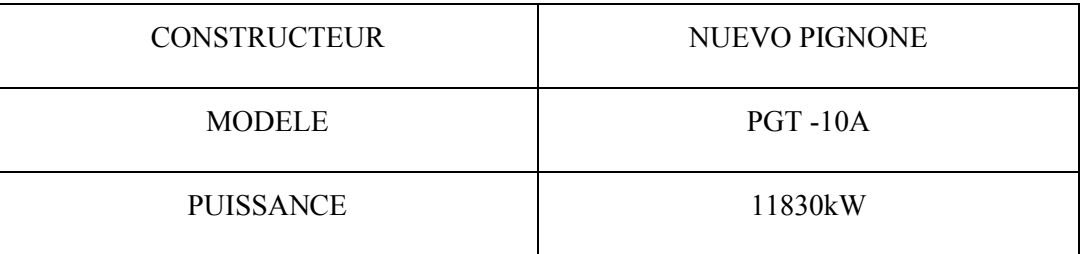

**Tableau 1.9.** Caractéristiques des turbines  $T_{1B}$ ,  $T_{2B}$  et  $T_{3B}$  [M01].

*b) Réducteur de vitesse*

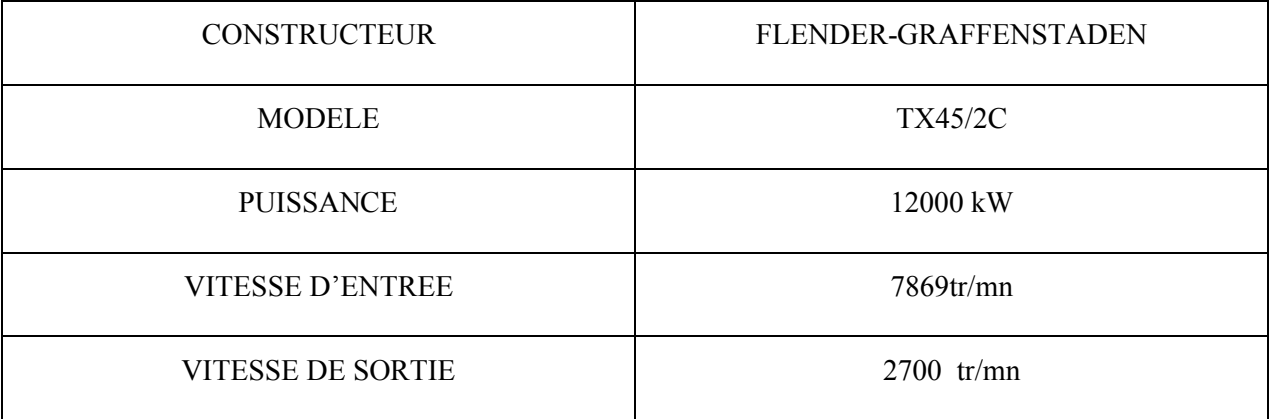

**Tableau 1.10**.Réducteur de vitesse [M01].

*c) Caractéristiques des pompes principales P1B. P2B et P3B*

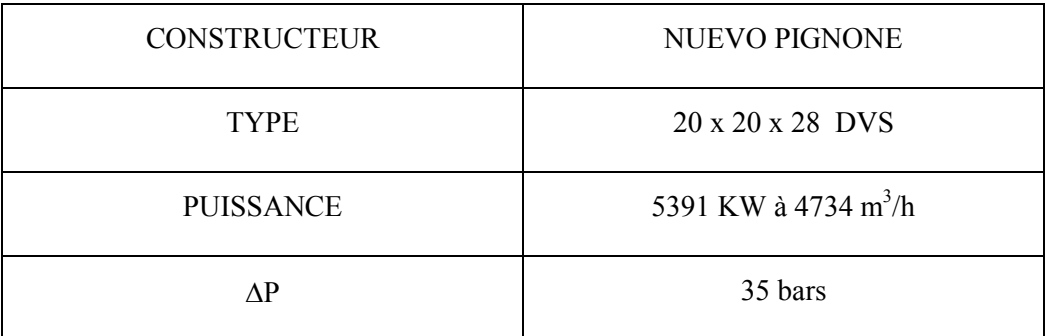

**Tableau 1.11.** Caractéristiques des pompes principales P1B. P2B et P3B [M01].

#### **I.3.4. Station de pompage n°4 Barika**

L'installation dans la station de pompage SP4 contient le suivant [ANX]:

- Trois groupes turbopompes (TP1.TP2 et TP3) alimentés en gaz naturel ;
- Réseau électrique SONELGAZ ;
- Trois groupes électrogènes ;
- Système d'instrumentation et télécommunication :
- Vannes et piping nécessaires ;
- Système anti-incendie et bâtiments de (salle de contrôle, groupes électrogènes, garage, atelier et magasin) et les différents services.

#### **I.3.5. Le terminal arrivé de Skikda**

Au terminal arrivé de SKIKDA, il y'en a [ANX] :

- Réservoirs de stockage ;
- Pompe booster ;
- Pompes de transfert et de chargement de navire ;
- Systèmes d'eau anti-incendie ;
- Vannes et piping nécessaires ;
- Réseau électrique SONELGAZ ;
- Système d'instrumentation ;
- Système télécommunication ;
- Bâtiments industrielles et salle de commande et contrôle ainsi que les différents services.

#### **II. Description fonctionnelle de SP3BIS**

La mise en marche de SP3BIS est indispensable parce que son arrêt implique directement l'arrêt de toute la ligne ROK1 [ANX].

Le brut rentre SP3BIS de coté sud ouest rencontrant d'abord la servo vanne MOV20 de Le brut rentre SP3BIS de coté sud ouest rencontrant d'abord la servo vanne MOV20 de<br>type CAMERON qui est commandée manuellement et électriquement, et comme elle représente le premier outil d'aspiration imaginant bien l'installation des manomètres pour la mesure de pression. IS est indispensable parce que son arrêt implique directement<br>
I.<br>
Sté sud ouest rencontrant d'abord la servo vanne MOV20 de<br>
See manuellement et électriquement, et comme elle représente<br>
nant bien l'installation des manom

Après ce stage, on trouve un branchement pour l'aspiration de l'ancienne station ou pour la nouvelle. A ce point, on installe une autre servo vanne. Parlant du MOV101 qui est encore commandée soit manuellement soit électriquement à l'aide d'un actionneur LEDEEN.

Par des mesures de sécurité et en cas de haute pression d'aspiration ; trois systèmes installés en redondance en vu de débiter directement dans le bac S101 à travers trois électrovannes qui utilise des bouteilles de gaz comme consigne d'auto lancement.

Maintenant, on est à l'aspiration des turbopompes (pompe entrainée par une turbine) installées en série utilisant des clapets anti retour et des manomètres en amont et en aval.

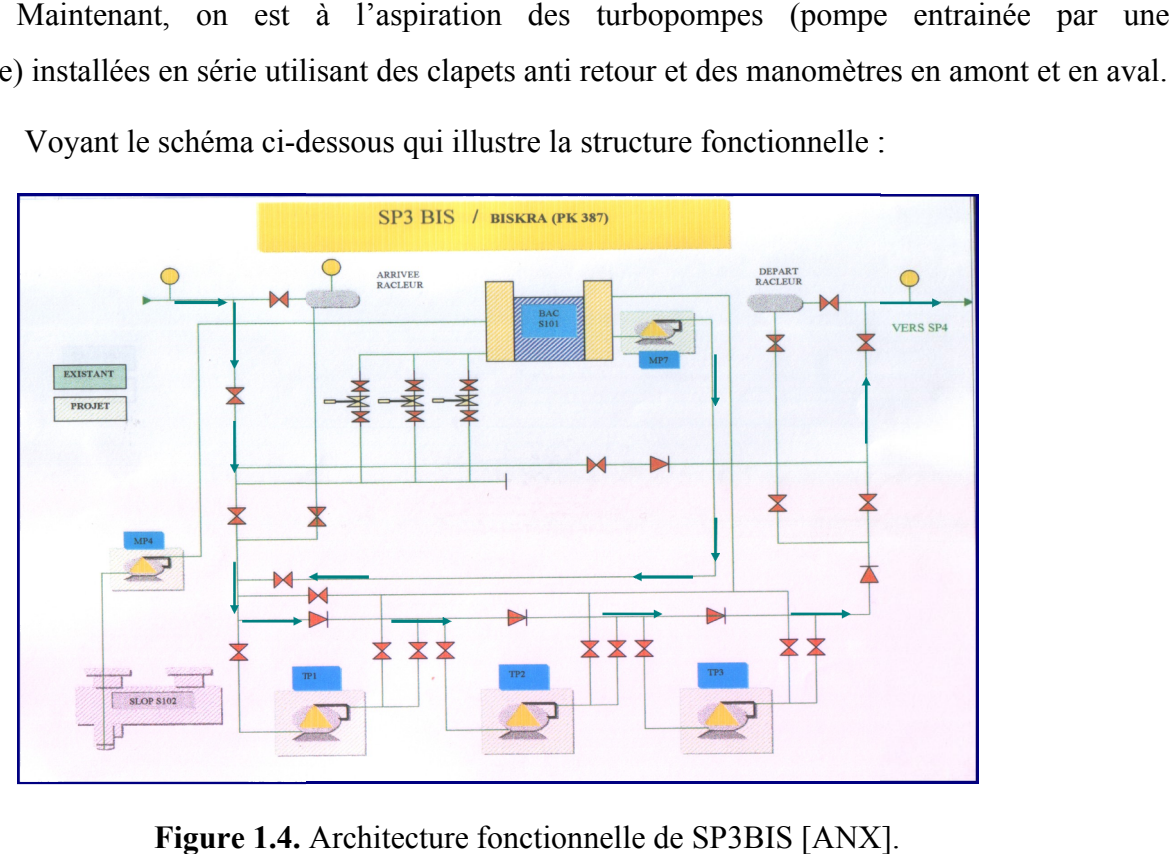

Voyant le schéma ci-dessous qui illustre la structure fonctionnelle :

**Figure 1.4.** Architecture fonctionnelle de SP3BIS [ANX

#### **II.1. Fonctionnalité des turbopompes**

Les pompes sont des pompes de type NUOVO PIGNONE 5 MW entrainées par les roues de la BP (basse pression) à travers un réducteur autonome construit par FLENDER-GRAFFENSTADEN de 12 MW de puissance.

Ces pompes peuvent même assurer une  $\Delta P$  de 35 bars; parlant ici de la pression d'aspiration et de refoulement où on installe les servo-vannes MOV107 et MOV108 respectivement de type LEDEEN, un filtre contre les déchets de pétrole, des manomètres pour la prise de pression ainsi que la vanne SOV 118 pour la purge de la pompe vers le S102 et la MOV109 pour le recyclage.

L'alimentation de toutes ces vannes se fait manuellement dans des boitiers de d'alimentation 380 V triphasé [M03].

#### **II.1.1. Fonctionnalité de la turbine**

La turbine utilisée fait partie de turbines de la gamme de 11MW à deux arbres fabriquée par NUOVO PIGNONE. Elle peut être définie comme un système d'entrainement mécanique. Elle se lance par une autre petite turbine exploitant la pression de gaz de lancement qui atteint 60 bar [M19].

La turbine assure la rotation de la BP à une vitesse calculée à travers des boucles de régulation à port minimale de FSR « *fuel stroke reference* » pour encore assurer les pressions d'aspiration et de refoulement contrôlées généralement par le DCS « *distributed control system* » qui communique avec le Mark VI [M10].

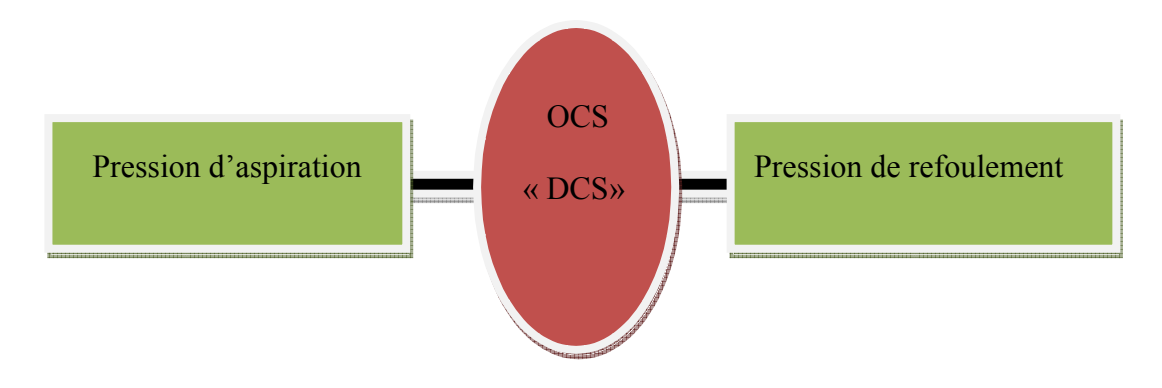

**Figure 1.5.** DCS et les pressions d'aspiration et de refoulement

La turbine offre aussi une autonomie une fois que la vitesse de l'arbre HP arrive à 50% de la vitesse nominale [M10], en faisant la synchronisation avec un alternateur triphasé exploitant toujours un petit réducteur mécanique.
Les aéro-réfrigérants sont utilisés pour le refroidissement des huiles en aspirant l'huile du bac sous le compartiment de la turbine par des vannes thermostatiques ; ces huiles sont utilisées pour la lubrification de l'instrumentation de la turbopompe et pour les systèmes hydrauliques installés. *(voir le chapitre 2.)*

### **Remarques**

On utilise l'indication [ANX]:

- 100 pour la circuiterie des huiles
- 200 pour les circuits hydrauliques
- 300 pour celle du gaz

## **II.2. Chaudière et skid de gaz**

La chaudière est installée pour assurer une température nominale de gaz combustible pour le fonctionnement de la turbine à gaz. Mais avant l'opération de chauffage, le gaz doit passer par des filtres contre les impuretés et pour extraire les petites quantités de condensât (liquide) existantes [M02].

Concernant la petite turbine de lancement, le gaz utilisé vient de skid de 4" à une pression de 60 bar pour entrainer le lancement et produisant la rotation de la roue HP [ANX].

# **II.3. Description du système de contrôle, sécurité et démarrage de la turbine**

La gestion, le contrôle et la sécurité de la station sont assurés par un système automatique PLC « MARK VI speedtronic » qui a pour fonctions [M11]:

- $\checkmark$  Acquisition et gestion des signaux et alarmes provenant de/vers champ.
- $\checkmark$  Acquisition des signaux et alarmes provenant de/vers machines.
- Gestion des signaux et alarmes provenant du système F&G (*Fire and Gas* ).
- $\checkmark$  Gestion des logiques et des séquences de sécurité de la station.

La séquence de démarrage des turbopompes est automatiquement gérée. soit localement à partir du HMI de l'unité, soit à distance à partir du PLC station.

# **II.4. Système de protection anti incendie**

Les turbopompes sont menues d'un système de détection et de protection anti- incendie.

La station est douée d'un système de protection anti-incendie composé de [M12]:

- $\checkmark$  Système de détection du feu et gaz (détecteurs de gaz, de chaleur, de fumée et fils thermosensibles).
- $\checkmark$  Système de défense contre l'incendie (à gaz carbonique, à poudre, à mousse et à eau).
- $\checkmark$  Un PLC F&G de gestion séparée.

## **II.5. Energie de secours**

Un groupe électrogène est installé au niveau de la station, destiné à fonctionner en secours sur manque de tension du réseau principal. Une connexion électrique a été réalisée entre les deux stations reliant les deus groupes de SP3 avec la salle électrique de SP3BIS [M12].

### **Remarque**

*« L'étude et la conception de la station SP3BIS ont couté 75 millions dollars en juin 2005 » [ANX]*

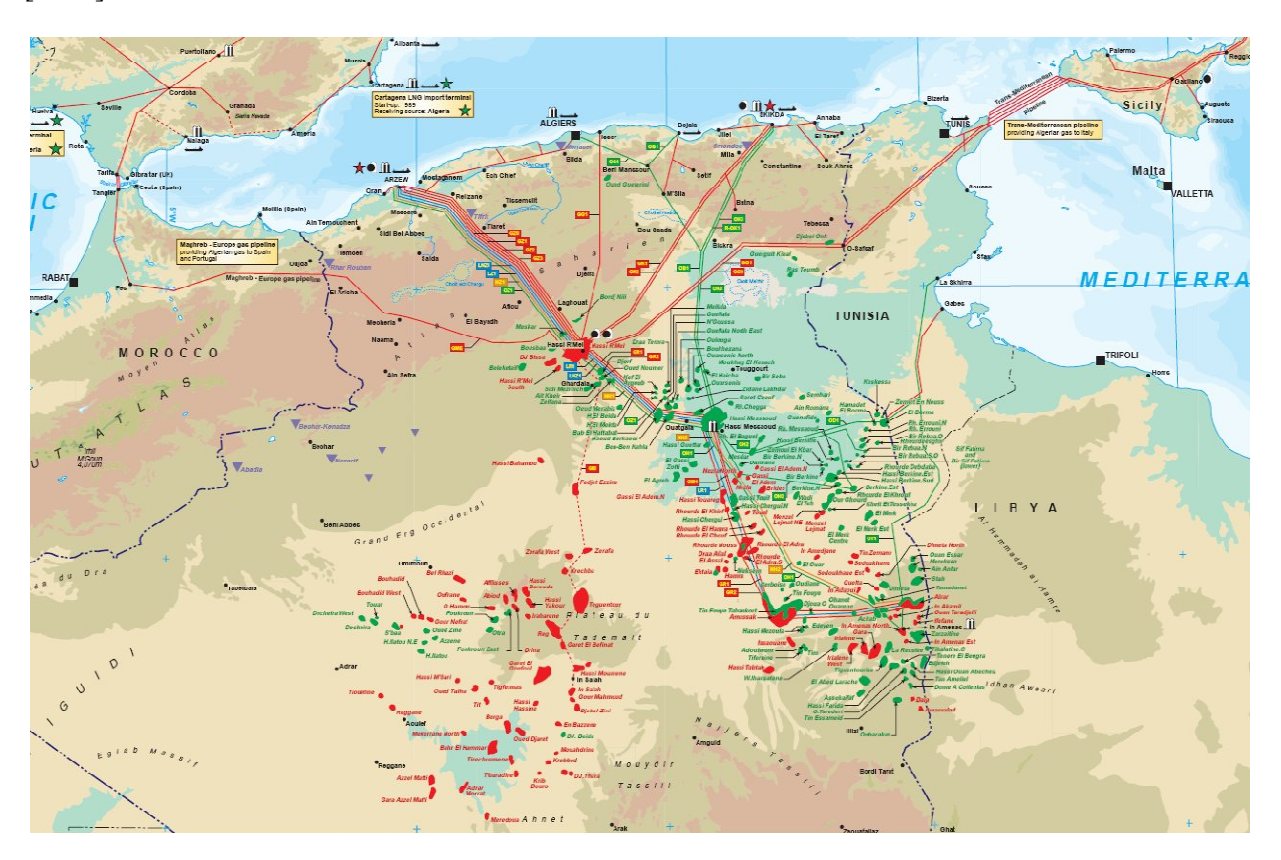

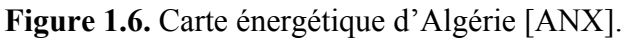

# **I. FONCTIONNEMENT DES TURBINES A GAZ**

# **I.1. Introduction**

Dans ce chapitre on parlera d'abord, de turbines à gaz d'un point de vue mécanique, expliquant leurs principes de fonctionnement et les plus importants paramètres qui rentrent en jeu. Ensuite on verra la turbine en question installée pour l'exploitation à SP3BIS ; on parle de la PGT10, illustrant encore ces composantes principales qui la forment.

Dans les lignes de transportation, on a plusieurs modèles d'engin pour assurer l'exploitation de ces dernières ; c'est à dire l'outil de pompage, et le mécanisme assemblé.

# **I.2. Les électropompes**

Pour l'exploitation on trouve les électropompes qui sont des pompes entrainées par des moteurs électriques et comme c'est souvent le cas ; ceux sont des moteurs électriques triphasés commandés par des variateurs de fréquences et de tension, générant une puissance moyenne par rapport les autres systèmes de pompage, mais généralement les électropompes sont de coût faible et demandent un simple entretien ainsi qu'elles offrent un bon rendement ; c'est pour ça elles restent une bonne solution pour les petites stations et spécialement concernant les stations de pompage d'eau.

Mais malheureusement, les électropompes n'arrivent pas à satisfaire les performances attendues et désirées d'une station de pompage de brut, en comparant avec les autres engins qu'on en décrira tout de suite, ainsi qu'elles présentent un grand risque pour tomber en panne.

Ces pompes sont utilisées dans la station de pompage SP1 [ANX].

# **I.3. Les motopompes**

Ceux sont des pompes à entrainement mécanique par des moteurs diesels géants et à un bon rendement fonctionnel. Ces engins ont une puissance relativement plus importante que celle générée par les électropompes, même pour ce qui concerne le coût ; elles sont plus chères, toujours en les comparant aux électropompes et encore moins probablement de tomber en pannes.

# **I.4. Les turbines**

### **I.4.1. Les turbines à vapeur**

Ceux sont des turbines fonctionnant par l'entrainement de la roue principale par le flux de la vapeur d'eau venant à une grande pression de la chaudière ; ces turbines présentent vraiment un rendement assez important par rapport aux turbines à gaz.

Elles sont généralement installées au nord d'Algérie pour l'exploitation. Leur principe de fonctionnement ressemble au fonctionnement de la roue BP installée dans la turbine à gaz qu'on expliquera dans les paragraphes qui suivent [M09].

### **I.4.2. Les turbines à gaz**

### **I.4.2.1. Conception d'une turbine à gaz**

La turbine à gaz est une machine endothermique, c'est-à-dire quelle produit elle-même le fluide qui fournit la puissance utilisée pour entrainer la machine utilisatrice. Son fonctionnement est basé sur le cycle de *Kaylton* ; le schéma suivant montre ce cycle [EXE2].

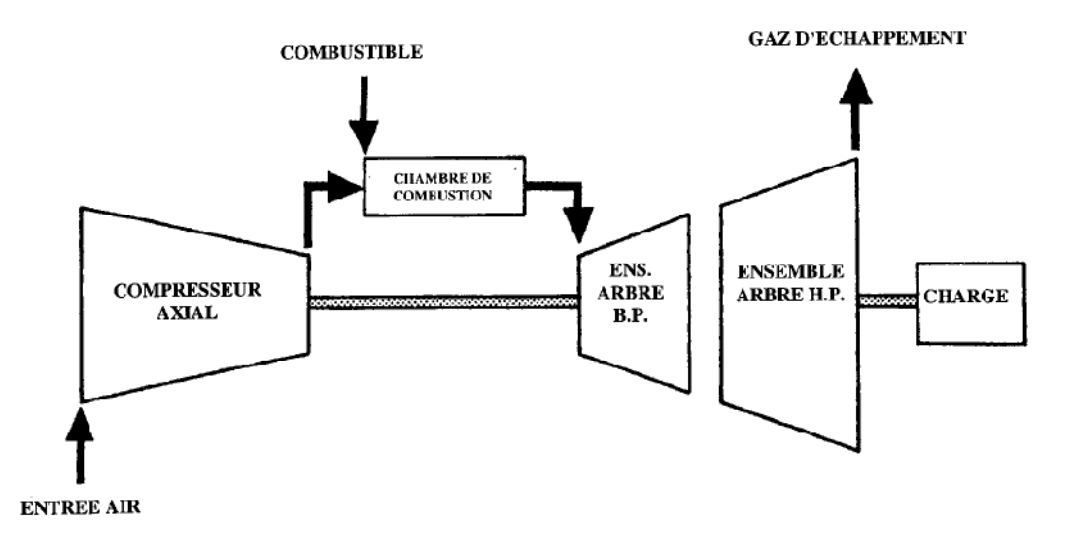

**Figure 2.1.** Schéma de fonctionnement d'une turbine à gaz bi arbre à cycle simple [BRA].

Les turbines à gaz sont conçues pour différents objectifs, on les trouve dans les industries de pétrole où elles sont généralement employées pour conduire des :

- Compresseurs pour transporter le gaz par des canalisations.
- Générateurs pour produire le courant électrique.
- Des pompes pour transporter le brut ou le condensat, comme le cas étudie.

Dans la présente partie, nous nous renseignerons sur la conception de base de turbopompes, de leurs sections et comment ils fonctionnent, tout en focalisant l'esprit au sujet de la partie de commande.

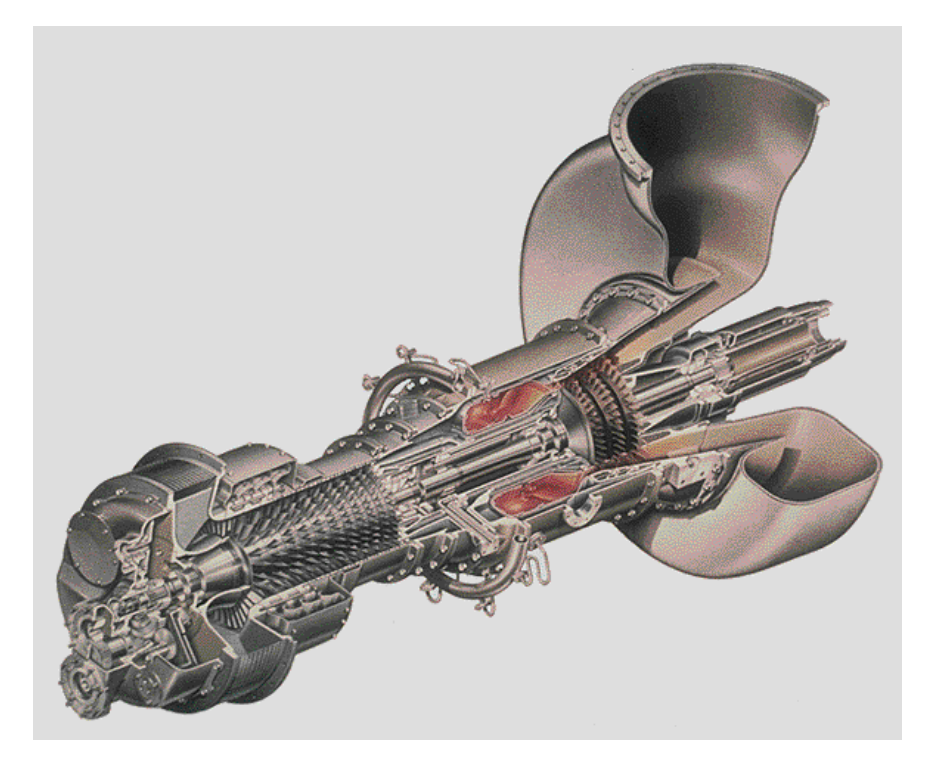

**Figure 2.2**. Profile figurant la composition d'une turbine à gaz [EXE2]

Le but de la turbine à gaz est de créer l'énergie, pour faire tourner un axe qui conduit l'autre équipement tournant ; des compresseurs, des générateurs ou des pompes.

Figure 2.2 montre une turbine à deux axes (nous devons savoir qu'il y a des turbines à un seul axe, mais elles ont des opérations semblables).

### **I.4.2.2. Sections de la turbine à gaz**

Une turbine à gaz est divisée en cinq sections:

- Section d'entrée d'air ;
- Section de compresseur ;
- Section de combustion ;
- Section de turbine ;
- Section d'échappement.

Les sections de la turbine à gaz sont contenues dans la caisse de la turbine. Cette dernière a la forme d'un tube horizontal qui est ouvert sur les deux extrémités. Chaque section a une fonction spécifique [EXE2].

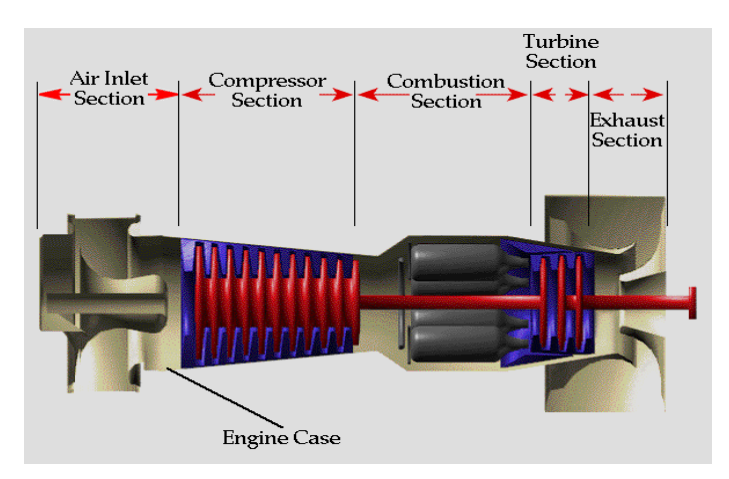

**Figure 2.3.** Sections de la turbine [EXE2]

Les énormes quantités d'air entrent dans la caisse par une ouverture appelée l'entrée d'air de la turbine.

Après dépassement de l'entrée d'air de la turbine, ces quantités d'air écoulent vers la section de compresseur. Cette section contient la première pièce mobile, le compresseur où ces roues (compresseur) augmentent la pression d'air entrant.

Le compresseur est constitue de l'ensemble des aubages statoriques et rotoriques et de caisses d'admission, ces aubes statoriques installées dans la caisse d'admission d'air et dans la caisse de décharge du compresseur comprennent entre quinze et dix-neuf étages au totale.

Les cinq premiers étages se composent d'aubes variables contrôlées par le Mark VI pour éviter le phénomène de pompage (cavitation). Le dernier étage a pour fonction de redresser l'écoulement de l'air. Les aubages rotoriques se composent de quinze à dix-sept étages dont les trois premiers sont en alliage de titane.

L'air compressé circule dans la section de combustion de la turbine, une fois, il rentre la chambre de combustion, le carburant est ajouté par des becs ; le résultat est un mélange de carburant et d'air ; ce mélange se brule pour élever le niveau d'enthalpie d'air rentrant, cette énergie qui sera transformée en une énergie mécanique tout de suite.

Le mélange de carburant et d'air est mis à feu et se brule, créant les gaz chauds ; ces gaz coulent dans la section des rotors d'engin (la turbine HP et BP). Les rotors obtiennent la puissance par l'écoulement de gaz ; cet écoulement des gaz dans la section de turbine cause la rotation de rotor de la turbine.

Une turbine à gaz à simple axe a seulement une pièce mobile principale, l'arbre rotor. Les rotors de turbine et de compresseurs sont montés sur les extrémités opposées du même arbre rotor. Ceci permet aux rotors de turbine et au compresseur de nous fonctionner l'unité.

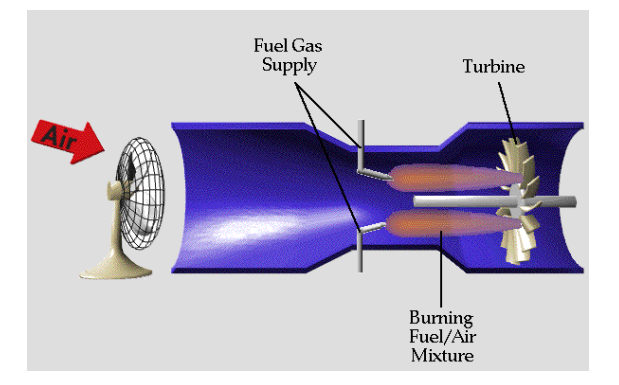

**Figure 2.4.** Principe de fonctionnement d'une turbine à gaz [EXE2]

La brûlure du mélange de carburant et d'air crée les gaz de combustion chauds. La chaleur augmente la température et l'énergie disponible des gaz. La turbine capture cette énergie et la transforme en énergie mécanique.

La turbine à l'arrière de la caisse du compartiment extrait l'énergie mécanique à partir de l'écoulement des gaz. La turbine tourne en raison de la pression et de la vitesse des gaz d'extension chauds agissant sur des lames de la turbine.

Pendant que les gaz chauds traversent la turbine, l'énergie des gaz est réduite et ils sortent de l'arrière du compartiment dans l'atmosphère. La turbine emploie l'énergie de la force de poussée créée par les gaz d'extension. L'énergie est changée en puissance pour conduire le compresseur, les accessoires de la turbine et la charge (la pompe). Mais la plupart de partie de cette énergie est employée pour conduire le compresseur de turbine ce qui nous assure l'auto fonctionnement du compresseur axiale.

Les parties principales de la turbine sont:

- Arbre de rotor
- Disque de rotor
- Lames de rotor

L'arbre est le mandrin pourtant les roues soient de la HP ou bien de la BP, et ce qu'on remarque c'est l'installation de la HP avec l'arbre du compresseur, et le montage de l'arbre BP sur un autre axe porté par des autres paliers, tout en offrant les deux arbre des régulations indépendantes ce qu'on expliquera dans la partie suivante.

Les lames de rotor « *Buckets* » sont attachées au disque de rotor. Le disque de rotor est monté sur l'arbre de rotor [EXE1].

Figure 2.5 montre comment tous les composants peuvent se trouver tout ensemble.

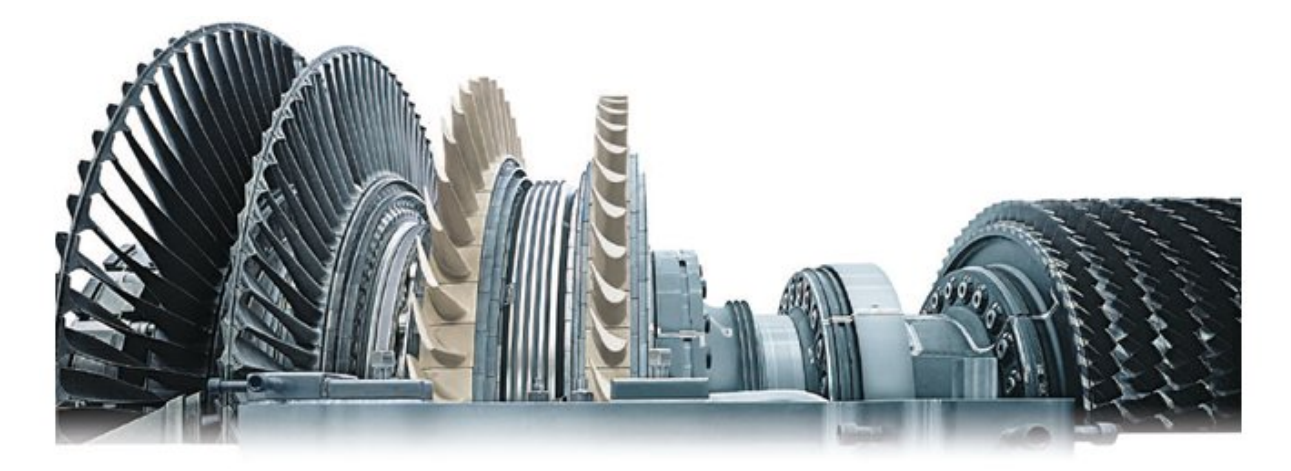

**Figure 2.5.** Roues HP et BP [EXE1]

# **II. La PGT 10**

## **II.1. Introduction**

Dans cette partie on décrira le fonctionnement da la turbine à gaz PGT10 utilisé pour l'exploitation dans la station SP3BIS, tout en détaillant sa partie opérationnelle.

La PGT10 fait partie du monde des turbines à gaz à deux arbres de 11 MW, elle est fabriquée par NUOVO PIGNONE (Italie), elle est commandée par le PLC Mark VI speedtronic pour assurer les performances imposées [ANX].

### **Remarque**

Tout les éléments de la machine sont identifies par rapport à l'orientation de l'écoulement du gaz qui part du diffuseur d'admission, parcourant axialement toute la turbine jusqu'à la bride de diffuseur d'échappement.

## **II.2. Description fonctionnelle de la PGT10**

La PGT10 fait partie des machines endothermiques (autonomie de la production de fluide de puissance), l'air aspiré passe au travers dix-sept étages du compresseur axial où il est compissé et dirigé vers la chambre de combustion, C'est ici qu'en se mélangeant au combustible dans les proportions voulues, transformant ainsi son énergie thermique en travail mécanique.

La compression de l'air s'effectue dans las deux premiers étages de la turbine et dans le compresseur axial. Pour les machines bi-arbres et pour la PGT10 exactement, le module rotorique de haute pression qui est séparé mécaniquement par le module rotorique de basse pression connu par « l'arbre de puissance » [M01].

### **II.2.1. Données générales de la PGT 10**

Puissance fournie à régime normal 14300 HP

*a) Compresseur axial*

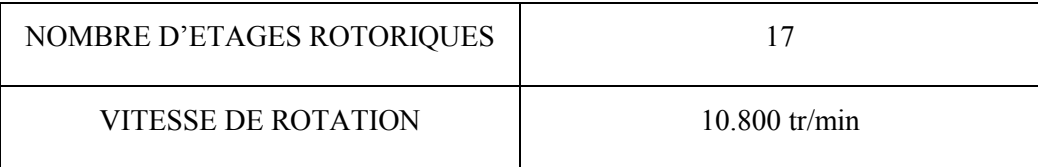

#### **Tableau 2.1.** Caractéristiques de compresseur axial [M01].

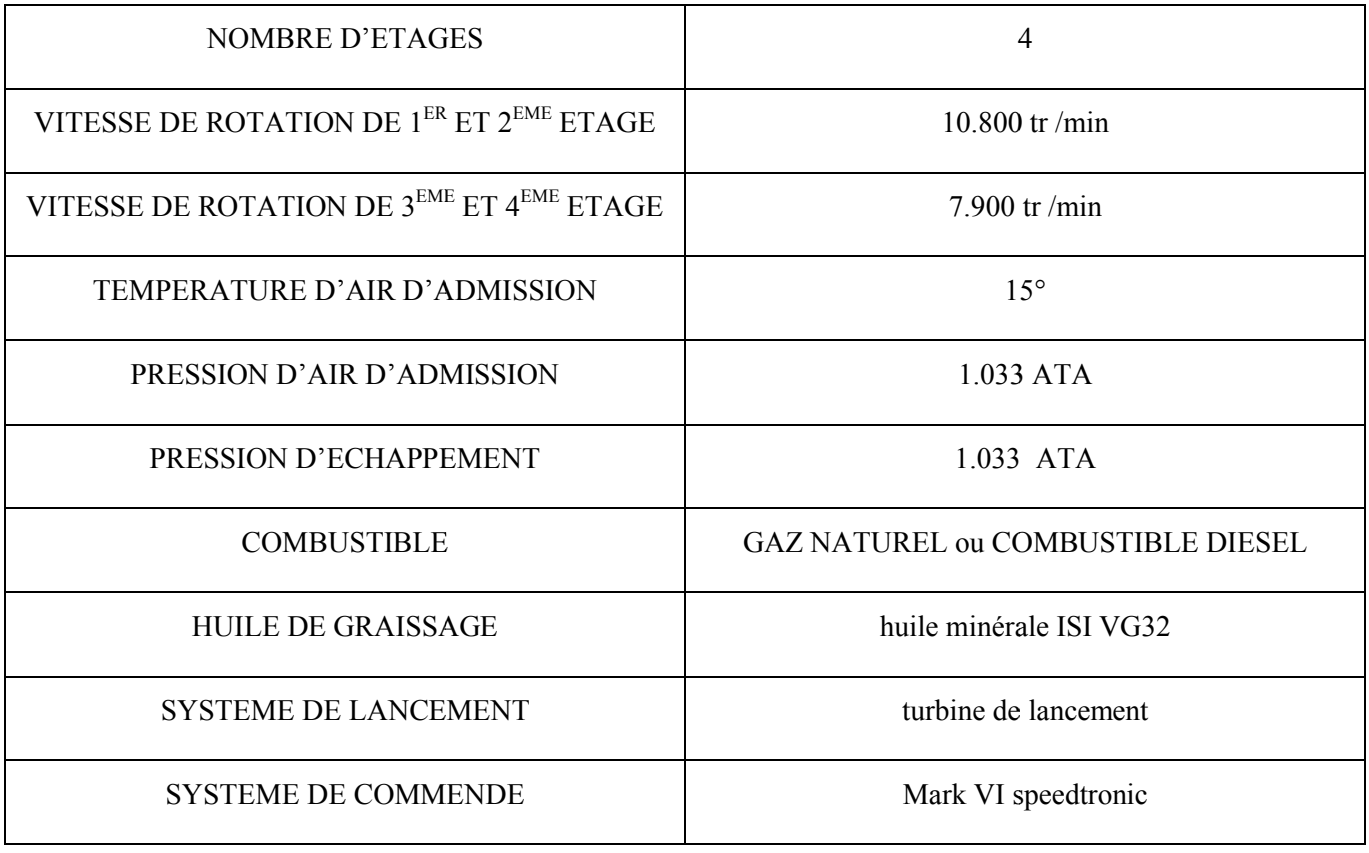

### *b) Section turbine*

 $\overline{a}$ 

**Tableau 2.2.** Caractéristiques de la turbine [M01].

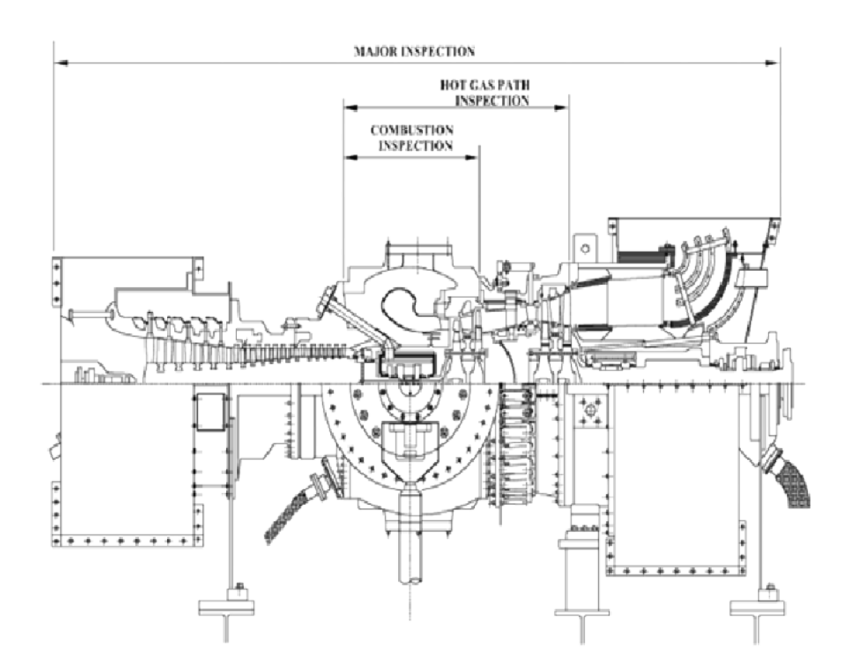

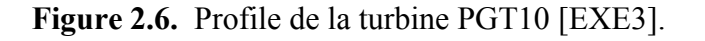

## **II.3. Section compresseur**

### **II.3.1. Compresseur axial**

L'ensemble des aubages statoriques et rotoriques et des caisses d'admission et d'échappement constituent le compresseur axial de la turbine. Les aubes statoriques installées dans la caisse d'admission de l'air et dans la caisse de décharge du compresseur comprennent dix-neuf étages au total [M02].

Les cinq premiers étages se composent d'aubes variables. Le dernier étage a pour fonction de redresser l'écoulement de l'air. Les aubages rotoriques se composent de dix-sept étages dont les trois premiers sont en alliage de titane [M03].

### **II.3.2. Roues et aubes de 1<sup>er</sup> et 2eme étage**

L'énergie nécessaire pour assurer la compression de l'air aspiré est produite par la détente des gaz à leur sortie de la chambre de combustion, sur les deux premiers étages d'aubages de la turbine HP qui avec les roues et les entretoises correspondantes, sont calés sur le rotor du générateur de gaz et bloqués par une série de tirants.

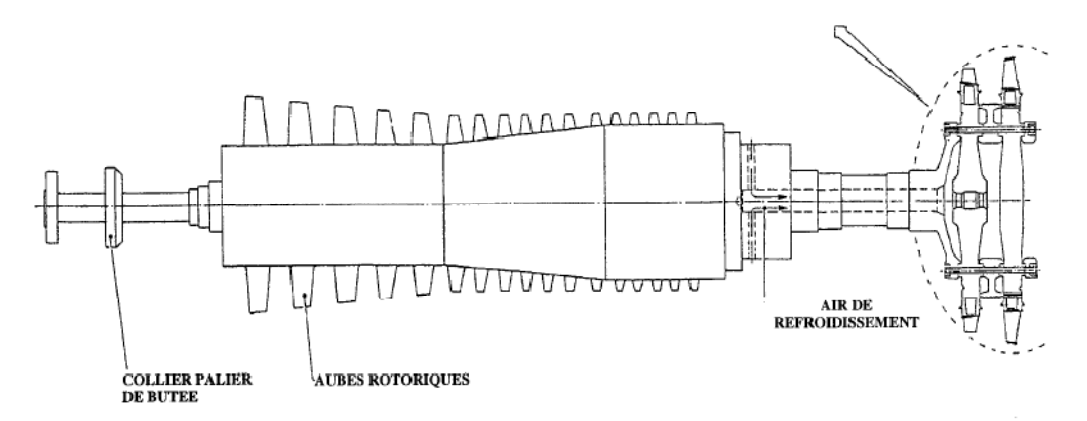

**Figure 2.7.** Section compresseur et roue HP [M01].

### **II.3.3. Aubes variables «IGV»**

Les aubes variables installées sur les cinq premiers étages statoriques du compresseur axial, les fonctions fondamentales suivantes [M01]:

 Diviser le débit d'air aspiré pendant les phases de démarrage et d'arrêt. pour éviter des effets nuisibles et pour réduire la puissance de la turbine de lancement.

- Assurer le maximum de souplesse de fonctionnement lorsque l'on est en présence de cycle à récupération de chaleur à l'échappement. Leur effet étant combiné avec celui des aubes variables du 3ème étage de la turbine de puissance (directrices mobiles).
- Optimiser le rendement du compresseur axial.

### **II.3.4. Principaux éléments des aubes variables**

Elles se composent des principaux éléments suivants :

- Groupe de transmission et de contrôle de position des aubes. comparant un cylindre hydraulique à double effet. une servo-vanne et un transformateur linéaire (LVDT).
- Arbre de commande
- Anneaux de commande circonférentiels en deux moities.
- Leviers assurant la connexion anneaux/aubes.

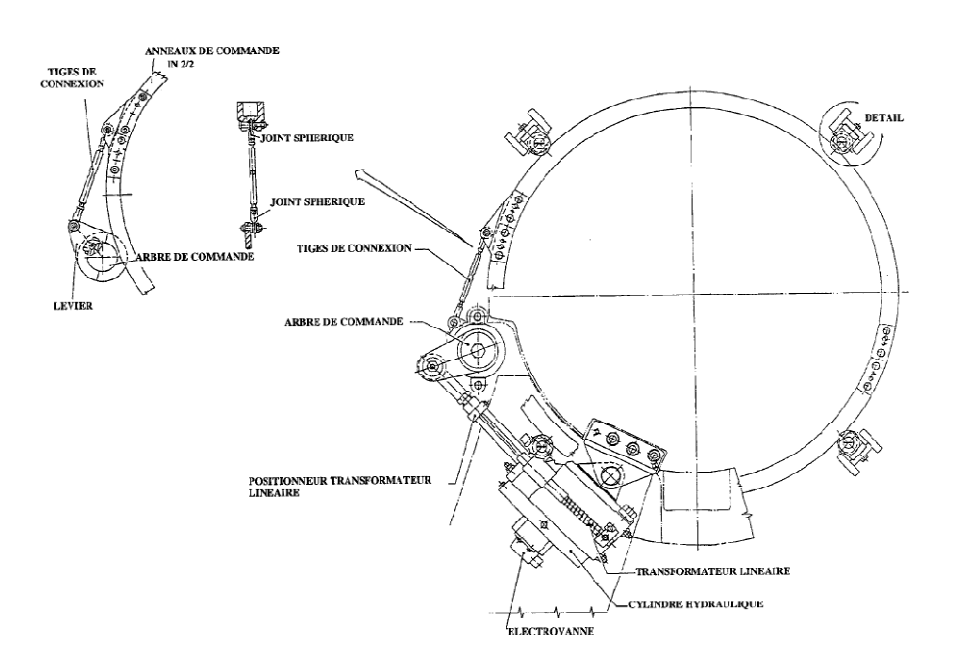

**Figure 2.8.** L'anneau actionneur des aubes variables [M02].

### **II.3.5. Fonctionnement des aubes variables**

L'entrainement de l'ensemble des aubes mobiles est assuré par un cylindre hydraulique à double effet. Ce cylindre est fixé à la partie inferieure de la caisse d'entrée de l'air et il est commandé par une électrovanne installée sur une plaque de distribution d'huile qui se trouve sur la caisse du cylindre [M03].

Donc l'actionnement de l'électrovanne permet l'écoulement d'huile dans le cylindre, à travers la plaque de distribution. Par conséquent, le déplacement du piston fait provoquer le mouvement d'un transformateur linéaire solidaire de la tige du piston.

Le contrôle de ce système est assuré par le Mark VI, à travers ces boucles de régulation [M19].

### **II.3.6. Caisse d'admission d'air**

Il s'agit d'une pièce forgée en fonte nodulaire divisée en deux parties au plan horizontal, elle est fixée à la caisse de décharge du compresseur. Elle sert à transmettre l'air compressé à l'admission de la chambre de combustion [M03].

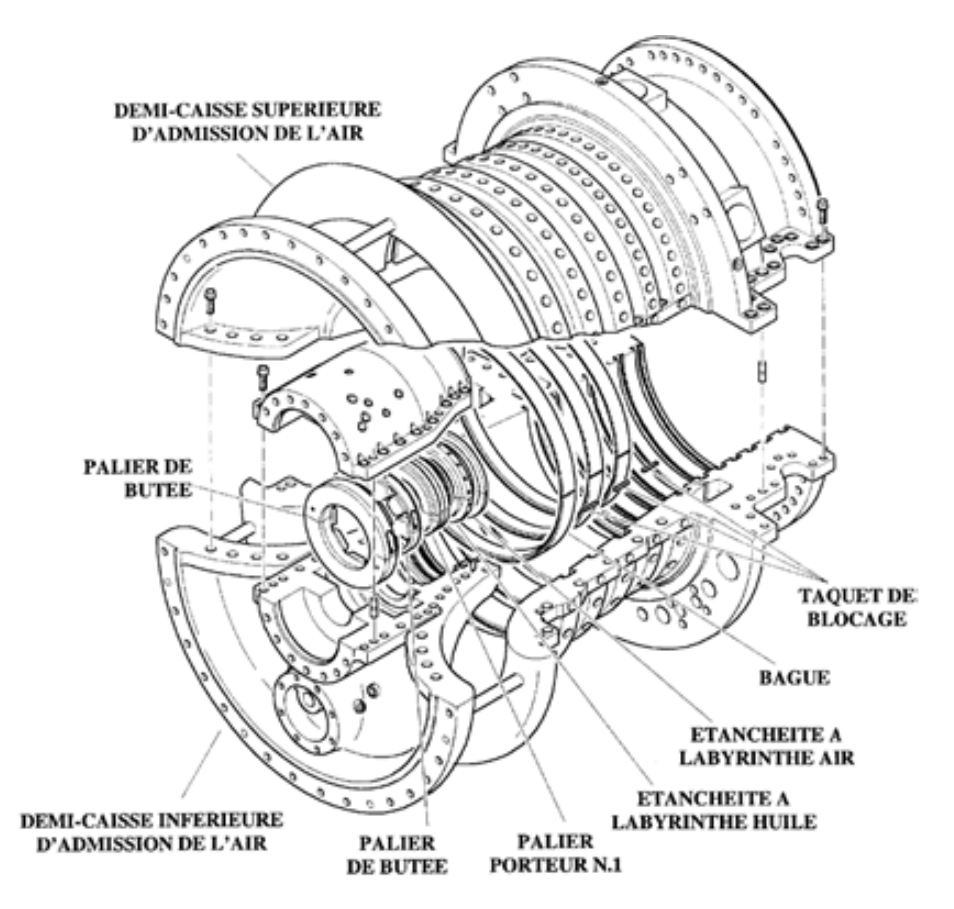

**Figure 2.9.** Caisse d'admission d'air de palier n°1[M03].

### **II.3.7. Aubes fixes (directrices)**

### **a) Directrices haute pression de 1er étage :**

Ces aubes sont directement frappées par le gaz à leur sortie de la pièce de transition des gaz. De toutes les sections (hautes et basse pression) de la turbine, elles constituent par conséquent, la zone la plus fortement soumise aux contraintes thermiques. En effet, à cet endroit, les gaz qui sortent de la pièce de transition atteignent leur température maximale.

Cependant, en raison des températures de travail élevées, la plate forme inferieure et les feuilles des aubes sont refroidies par l'air provenant du refoulement du compresseur axial[BRA].

### **b) Directrices haute pression de 2ème étage**

Elles se composent de seize secteurs de trois feuilles chacun, et comme pour le premier étage, il s'agit de secteurs monolithiques de micro fusion en superalliage à base de cobalt. Refroidis [BRA].

# **II.4. Section combustion**

### **II.4.1. Chambre de combustion**

La chambre de combustion est bridée sur la caisse turbine haute pression. Elle comprend [M01]:

- L'enveloppe externe ;
- Bruleur ;
- Chemise dans laquelle a lieu la combustion ;
- Bougie d'allumage.

La chemise est d'un coté supportée par l'enveloppe externe et de l'autre fixée à la pièce de transition qui dirige les gaz produits par la combustion sur les directrices du  $1<sup>er</sup>$  étage. La totalité de l'air est utilisée pour assurer les trois fonctions fondamentales suivantes [M01]:

### *a) Air de combustion*

Cet air, introduit par les orifices du générateur de tourbillonnement et par les orifices primaires de combustion, contribue à réaliser le rapport air/combustible approprié et la turbulence requise pour assurer la stabilité de la flamme. Ici ou le Mark VI, l'outil de commande s'introduit pour définir la valeur de combustible à injecter dans la chambre de combustion[M20].

### *b) Air de dilution*

Cet air introduit en aval de la zone primaire de combustion, abaisse la température de la flamme en la ramenant à des valeurs compatibles avec la durée de vie des pièces frappées par les gaz.

### *c) Air de refroidissement*

Cet air lèche l'extérieure et l'intérieure de la paroi de la chemise. Il forme une pellicule continue d'air qui permit de maintenir la température du létal à des valeurs acceptables.

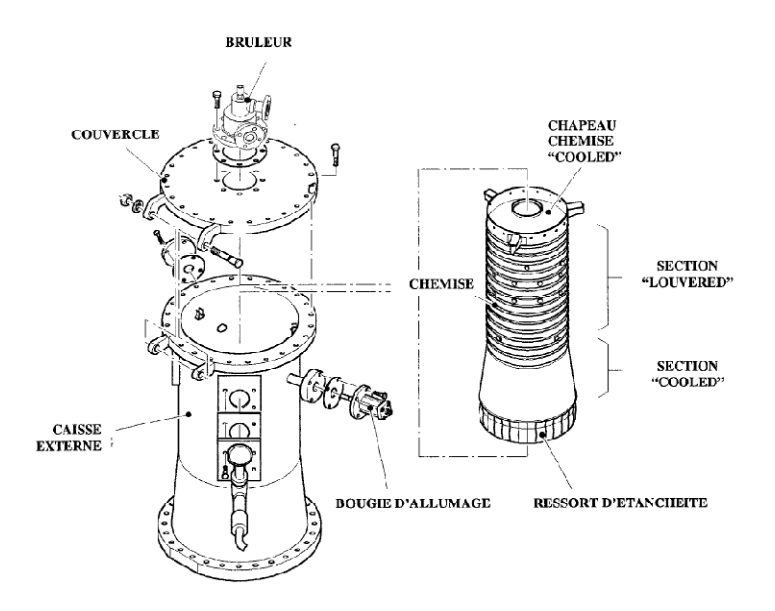

**Figure 2.10.** Les composants de chambre de combustion [M01].

### **II.4.2. La chemise**

La chemise doit être conçue en tenant compte de toute une série de paramètres lies à la cinétique des réactions chimiques qui déterminent la combustion. à l'aérodynamique en ce qui concerne le mouvement d'écoulement de l'air. à la thermodynamique en ce qui concerne la distribution de la température et les flux de chaleurs à l'intérieur de celle-ci et sur ses parois [M03].

### **II.4.3. Bruleur du combustible**

Le bruleur est bridé sur le couvercle de la chambre de combustion. Il se compose d'une ligne d'arrivée du combustible et de l'air et d'un distributeur qui injecte le combustible dans la zone primaire de la chemise [M01].

### **II.4.4. Pièce de transition de gaz**

La pièce de transition a pour fonction de diriger les gaz qui se sont formées pendant la combustion sur les directrices HP de  $1<sup>ER</sup>$  étage.

Il s'agit d'une pièce divisé en deux parties à l'horizontale ; réalisé en superalliage à base de nickel. Sa partie interne qui est au contact direct des gaz, est revêtue de céramique.

Son profil aérodynamique permet de minimiser les écarts de température que pourraient subir les directrices suite à une mauvaise distribution circonférentielle des gaz. Elle est supportée par la caisse turbine HP, d'une manière qu'elle peut se dilater indépendamment de celle-ci.

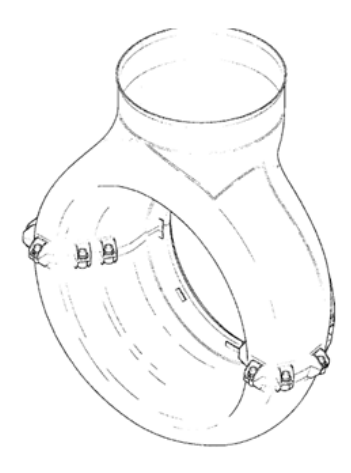

**Figure 2.11.** Pièce de transition [M03].

### **II.4.5. Bougie d'allumage**

Une bougie qui s'allume au moment ou le combustible arrive à la directrice du combustible engendre l'allumage dans la chambre de combustion. La bougie d'allumage est poussée dans la chambre de combustion par un ressort qui agit sur le piston du cylindre [BRA].

Après l'allumage, l'augmentation de la pression dans la chambre de combustion exerce une pression (due à l'augmentation de la vitesse de compresseur axial), sur le piston qui pousse la bougie d'allumage dans la chambre de combustion avec une force plus grande que celle du ressort [M10].

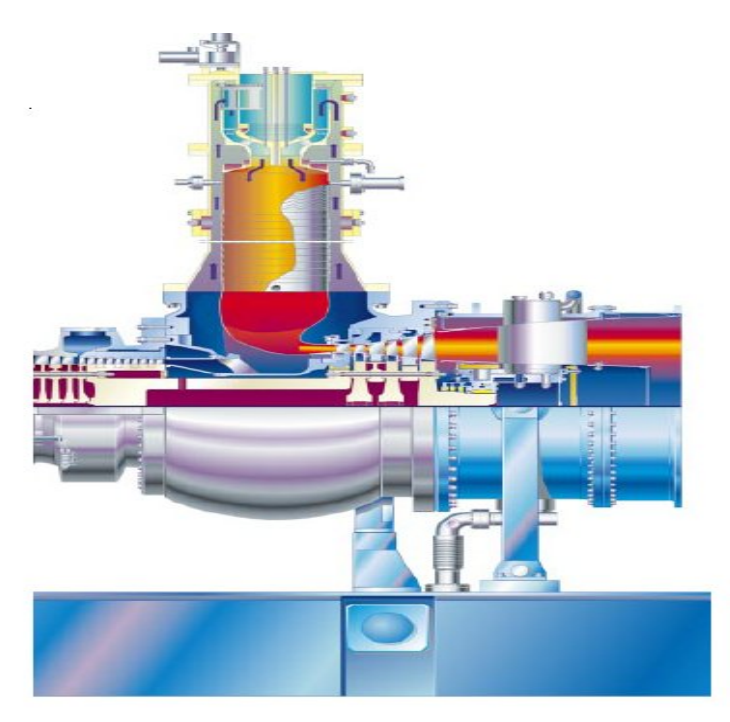

**Figure 2.12.** Chambre de combustion [M09].

#### **II.4.6. Détecteur de flamme**

Le détecteur de flamme a pour fonction d'arrêter l'allumage de la bougie une fois que la flamme a été produite et d'éteindre la turbine si la flamme s'éteint [M10].

Ces deux objectifs sont exploités à travers des signaux de commande par le Mark VI pour exécuter les séquences de programme nécessaire en vu du bon fonctionnement de la PGT10.

## **II.5. Section turbine**

#### **II.5.1. Arbre de puissance basse pression**

Il s'agit d'une pièce monolithique en acier sur la quelle on recueille la puissance utile pour la machine utilisatrice.

### **II.5.2. Roues et aubes rotoriques de 3ème et 4ème étage**

Les roues turbine du 3<sup>ème</sup> et 4<sup>ème</sup> étage et la bague entretoise sont fixées sur le rotor BP par une série de tirants qui assurent la stabilité structurelle du module rotorique de basse pression.

### **II.5.3. Directrices de 3<sup>ème</sup> étage (1<sup>er</sup> étage BP)**

Ces aubes variables, qui parcourent axialement la turbine, permettent de modifier la section d'écoulement des gaz. Les directrices constituent une sorte d'orifice de section variable que les gaz doivent traverser pour passer de la section HP à la section BP de la turbine.

En condition de section maximale de passage, le gaz requiert une pression différentielle moindre pour passer à travers l'orifice des directrices. Par conséquent on exploite au maximum l'énergie de pression des gaz sur les aubages de la turbines HP, et ce qui permet de minimiser la vitesse et la puissance de la turbine BP.

Par contre, en condition de section minimale de passage, le gaz requiert une pression différentielle maximum pour passer à travers l'orifice des directrices. On exploite donc au minimum l'énergie de pression du fluide, ce qui minimise les paramètres tr/min. Puissance de la turbine BP [M01].

Donc « *freiner la HP, c'est faire tourner la BP* », ces paramètres qui sont pris en compte par le système de commande pour gérer l'établit des vitesses [M11].

Le système des aubes variables constitue donc un véritable distributeur d'énergie entre les sections HP et BP de la turbine [M01].

#### **II.5.4. La caisse de décharge turbine**

La caisse de décharge de la turbine constitue la structure de support de tous les éléments rotoriques et statoriques du module de basse pression. Elle est logée en partie dans la structure de la pièce de transition de gaz [M03].

## **II.6. Les Paliers**

La turbine PGT10 compte quatre paliers porteurs, conventionnellement appelés n° : 1. 2. 3. 4 dans l'ordre, la machine étant vue dans le sens de l'écoulement.

 Elle compte également deux paliers de butée, au niveau des paliers n°1 et n°4 un pour l'arbre HP et l'autre pour l'arbre BP. Les paliers n°1et n°2 soutiennent le rotor HP (compresseur axial et aubes variables de 1<sup>er</sup> et 2<sup>ème</sup> étage). Les paliers n°3 et n°4 soutiennent le rotor BP (aubes du 3ème et 4ème étage) qui entraine la machine menée (rotor de puissance) [M01].

### **II.6.1. Lubrification de paliers porteurs**

L'huile de graissage arrive aux paliers grâce aux directrices d'arrêt patin et à la cavité annulaire de la bague externe à une pression nominale de ½ bar, l'huile passe à travers la section annulaire qui est formée par le jeu existant entre l'arbre et les plaques d'extrémités. Ce jeu qui constitue l'orifice de système, règle le débit d'huile qui circule dans le palier [M01].

### **II.6.2. Lubrification des paliers de butée**

Les paliers de butée à graissage direct offrant l'avantage de réduire sensiblement la puissance dissipée par rapport aux paliers de butée à bain de l'huile. L'huile est fournie grâce aux directrices d'arrêt des patins, sur la surface des colliers [M02].

# **II.7. Système huile de graissage**

Le système de graissage de la turbine à gaz est un système en circuit fermé à alimentation forcée. Il comprend la cuve, les pompes, les réfrigérants, les filtres, les vannes et différents dispositifs de contrôle et de protection.

L'huile de graissage est dirigée vers les quatre paliers principaux de la turbine, vers les auxiliaires et le réducteur de charge.

Les pompes aspirent l'huile de lubrification dans le réservoir pour la décharge dans un collecteur commun. La pression de l'huile dans le collecteur des paliers est régulée à une valeur

nominale de 1.75 bar. Toute l'huile est filtrée par des filtres conçus pour traiter la totalité du débit. L'huile de graissage destinée aux paliers principaux, est refroidie par un échangeur de chaleur avant d'être diriger vers le collecteur d'huile des paliers [M03].

### **II.7.1. Réservoir et tuyauterie de l'huile de graissage**

Le réservoir d'huile est situé sous les zones auxiliaires de base de la turbine dont il fait partie intégrante. Les pompes, les filtres et les différents dispositifs de contrôle et de protection sont installés et accessibles [M03].

### **II.7.2. Pompes de l'huile de lubrification**

Le système d'huile de graissage comprend trois pompes [ANX]:

- La pompe principale installée directement sur le réducteur auxiliaire et entrainée par celui-ci.
- la pompe auxiliaire entrainée par un moteur électrique à courant alternatif (C.A. triphasé) dénommée « 88QA ».
- La pompe de secours entrainée par un moteur électrique à courant continu (C.C) appelée « 88QE ». La pompe auxiliaire et la pompe de secours sont installées sur le couvercle du réservoir de l'huile.

### *a) Pompe principale de l'huile de graissage*

La pompe principale d'huile de lubrification est une pompe à engrenages à débit fixe. Sa pression de refoulement dans le système d'huile de graissage est limitée par une vanne de sécurité VR1.

### *b) Pompe auxiliaire huile de graissage (moteur C.A)*

La pompe auxiliaire est utilisée pour assurer le graissage pendant le démarrage et l'arrêt de la turbine, du fait que pendant ces phases la pompe principale ne parvient pas à fournir la quantité d'huile suffisante.

Pendant la séquence d'arrêt de la turbine, un transmetteur spécial de pression actionne la pompe lorsque la pression du collecteur descend à la valeur correspondante à la fermeture des contacts du pressostat. Après l'arrêt du groupe turbocompresseur, la pompe effectue un cycle de huit heurs pour assurer le refroidissement correct de la turbine, après qu'elle soit arrêtée automatiquement par une minuterie de refroidissement.

*c) Pompe de secours huile de graissage (moteur C.C)*

Pompe de secours est utilisée pour amener l'huile dans le collecteur principale des paliers pendant les arrêts d'urgence et lorsque la pompe auxiliaire est hors service suite à une panne de courant.

La pompe se met automatiquement en marche en cas de panne de courant alternatif par l'intermédiaire du transmetteur de pression, chaque fois que la pression d'huile du collecteur principale descend en dessous de la valeur d'étalonnage de pressostat.

Le fonctionnement de la 88QA (C.A) implique directement l'arrêt immédiat de la 88QE (C.C).

### **II.7.3. Réfrigérant de l'huile**

L'huile de graissage doit être amenée au collecteur de la turbine et aux machines menées à une température pouvant lui assurer une bonne viscosité.

Les réfrigérants adoptes sont de type AIR/HUILE. L'huile est dirigée dans le réfrigérant juste après la pompe et avant le filtre d'huile de graissage [M01].

#### **II.7.4. Filtres (FL-1A. FL-1B)**

Le système d'huile de graissage est doté d'un filtre double complet de vanne de transfert, capable d'éliminer toute forme d'impureté présente dans l'huile. Les cartouches des filtres sont dimensionnées pour un débit maximum. Leur degré de filtrage est de 25 microns absolus [M02].

### **II.7.5. Vannes de régulation**

Le système d'huile de graissage est équipé de vannes assurant le débit d'huile désiré à la pression voulue.

La pression de l'huile de graissage dans le collecteur principale est maintenue à environ 1.75 bar, grâce à la vanne de régulation VPR-1, qui est actionnée par un diaphragme. Cette vanne est installée sur la ligne de refoulement de l'huile de graissage en provenance du filtre.

Le système d'huile de graissage est également équipé d'une vanne de sécurité VR-1, installée sur le refoulement de la pompe principale qui assure la sécurité en aval [M02].

## **II.8. Système d'huile hydraulique**

Le système d'huile hydraulique a pour fonction de fournir l'huile, à la pression et au degré de filtrage ; désirés. L'huile nécessaire pour l'actionnement des aubes variables du compresseur axial et des vannes de gaz prévues sur les directrices de  $3<sup>eme</sup>$  étage.

### **II.8.1. Pompes et entrainement**

Le système d'huile hydraulique est pourvu de deux pompes (principales et auxiliaire). La pompe principale est du type volumétrique et elle est entrainée par le réducteur auxiliaire. La pompe est commandée par un moteur à C.A (88HQ). L'huile est prélevée dans le collecteur d'huile à la pression de 1.75 bar et filtrée à 25 10<sup>-6</sup> m.

La soupape de sûreté (VR21-1) protège le circuit de la pompe hydraulique principale en cas de défaillance de la valeur du régulateur de pression de la pompe principale.

La vanne de régulation (VR22-1) contrôle la pression de sortie de la pompe auxiliaire et décharge l'excès d'huile. Deux vannes de soutirages déchargent l'air qui se trouve dans les lignes de décharge des pompes [M01].

# **II.9. Système à double combustible (liquide et gaz)**

La PGT10 peut être mise en service avec deux types de combustible. En effet, elle est équipée d'une installation de gaz et d'une installation de combustible liquide. Ces deux installations sont pourvues de composants de commande électrique et électronique et d'une buse capable de bruler les deux types de combustibles.

### **II.9.1. Système de gaz combustible**

Le système de gaz combustible se compose des éléments principaux suivants [M01]:

- Vannes d'arrêt gaz combustible (VS-1. VS-2) ;
- Electrovanne de commande vanne d'arrêt gaz combustible (20FG-2. 20FG-4) ;
- Vanne de régulation gaz combustible (GCV-1);
- Actionneur analogique de commande soupape de dosage gaz combustible (90GC-1) ;
- Electrovanne d'évent inter-valve gaz combustible (20VG-1. 20VG-2) ;
- Transmetteur de position soupape de dosage combustible (96GC-1).

A la sortie de la tuyauterie d'alimentation, le gaz combustible passe à travers un filtre où il est nettoyé avant de passer à travers la vanne de gaz et dans la tuyauterie du collecteur de gaz.

#### **II.9.2. Système de combustible liquide**

Ce système ressemble beaucoup au système de gaz combustible. il reste juste à dire que les PGT10s installées dans la station de pompage SP3BIS sont mises en exploitation en utilisant le système de gaz combustible.

# **II.10. Engrenage de rotation rotor (88HR)**

L'engrenage de rotation rotor est utilisé pour réduire la vitesse de rotation du rotor après l'arrêt. Cette rotation est nécessaire pour permettre au rotor de se refroidir uniformément et pour sa distorsion.

La figure suivant montre une perspective de la turbine à gaz PGT10

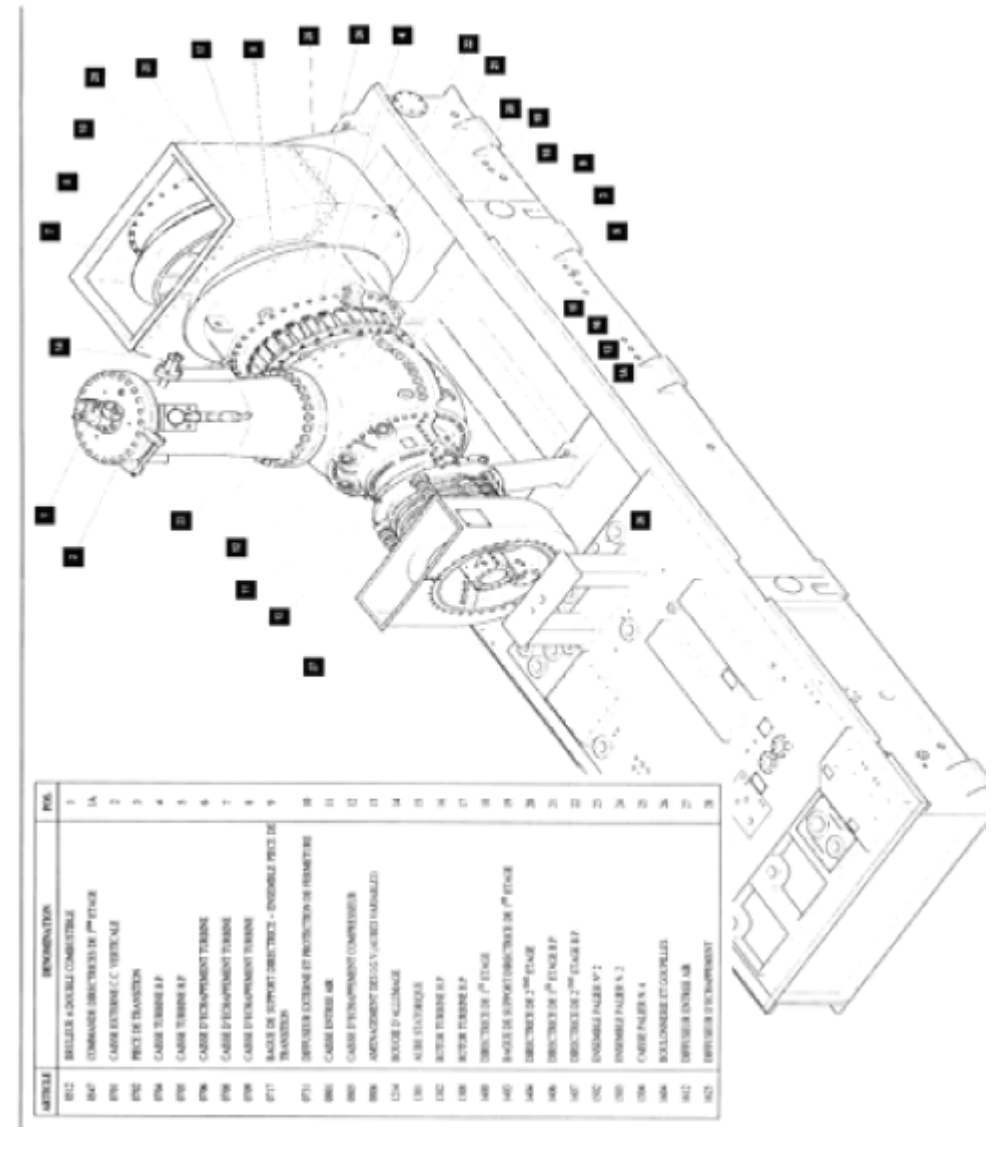

**Figure 2.13.** La PGT10 (M01)

# **I. SYSTEME DE COMMANDE MARK VI**

## **I.1. Introduction**

La commande des turbines à gaz basée sur SPEEDTRONI Mark VI présente la dernière dérivée de la série fortement réussie de SPEEDTRONIC. Le Mark VI est conçue pour la commande, la protection, et la surveillance complètes pour les générateurs d'électricité, les applications d'entraînement mécaniques et pour les turbines à gaz et à vapeur. C'est également une plateforme idéale pour intégrer toutes les commandes optimales et performantes, tout en focalisant l'esprit sur la partie de protection et de surveillance [EXE1].

## **I.2. Architecture de système de commande**

Le cœur du système de commande est le module de contrôle, qui est disponible en 13 ou 21 slots ; support de cartes standard de la fente VME. Des entrées sont acquises par le module de contrôle par des cartes d'E/S avec la barrière de traitement « TB » (plaque à bornes). Chaque carte d'E/S contient un DSP TMS320C32 pour filtrer digitalement les données avant la conversion en format de 32 bit virgule flottante du IEEE-854 [M17].

Les données sont alors placées dans la mémoire de double accès qui est accessible par le bord DSP sur un côté et l'autobus de VME de l'autre.

En plus des cartes d'E/S, le module de commande contient une carte " interne " de communication, une carte processeur, et parfois une mémoire flache (flash disc). Chaque carte prend une fente excepté le processeur principal qui prend deux fentes.

Des données d'E/S sont transmises sur la carte mère de VME entre les cartes d'E/S et la carte VCMI situées dans la fente 1. La VCMI est employée pour des communications " internes " entre [M18]:

- $\triangleright$  Cartes d'E/S qui sont contenues dans son support de cartes.
- Cartes d'E/S qui peuvent être contenues dans l'expansion de module de contrôle.
- $\triangleright$  E/S dans des modules de protection < P >.

E/S dans d'autres modules de commande utilisées dans des configurations TMR (triple module redondent).

 $\triangleright$  La carte principale de processeur

La carte principale de processeur exécute la majeure partie du logiciel d'application à une période de 10, 20 ou 40ms selon les conditions de l'application.

Un système d'exploitation QNX est employé pour des applications en temps réel avec le traitement multitâche, l'établissement du programme de préemption par priorité, et la commutation de « fast-contexte » [EXE1].

La communication des données entre le module de commande et d'autres modules dans le système de commande du Mark VI est exécutée sur IONet. La carte VCMI dans le module de commande est le bus de communication master d'IONet sur un réseau d'Ethernet 10Base2. Un protocole unique de type « poling » (langue asynchrone d'entraînements) est employé pour rendre l'IONet plus déterministe que l'Ethernet traditionnel LANs [M16].

Une interface facultative de Genius Bus<sup>TM</sup> peut être fournie sur la carte principale de processeur dans la Commandes Simplex de Mark VI, pour la communication avec des blocs à distance d'E/S de la famille GE Fanuc.

Le module de contrôle est utilisé pour la commande, la protection, et les fonctions de surveillance, mais quelques applications exigent la protection de secours ; Par exemple, la protection de secours de survitesse « backup emergency over-speed protection » est toujours offerte pour les turbines qui n'ont pas un boulon mécanique de survitesse, et la protection des montants de secours de synchronisation qui est généralement donnée pour des commandes de générateur [M17].

Dans ces applications, l'IONet est prolongé à un module de secours de protection qui est disponible sous les formes simplex et triples. La version TMR contient trois sections indépendantes (alimentation d'énergie, processeur E/S) qui peuvent être remplacées même si la turbine fonctionne [EXE1]. IONet est employé pour accéder à des données diagnostiques ou pour le « cross-tripping » entre le module de commande et le module de protection, mais on ne l'exige pas pour le déclenchement [M16].

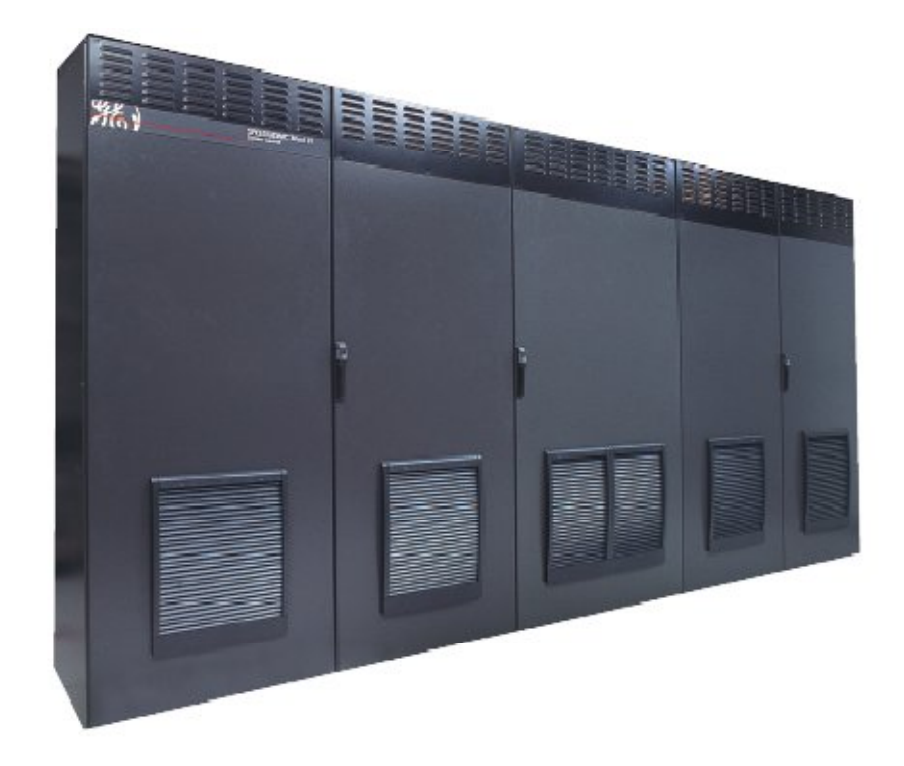

**Figure 3.1.** Les armoires de commande

# **I.3. Commande en Redondance Triple « TMR »**

Les systèmes de commande Mark VI sont disponibles sous les formes Simplex et « Triple module Redundant » pour de petites applications et de grands systèmes intégrés avec une commande s'étendant d'un module simple à plusieurs modules distribués. Le module triple nommé (TMR) est dérivé de l'architecture de base avec trois modules de commande complètement séparés et indépendants, les alimentations d'énergie, et IONets sont aussi.

Le Mark VI est la troisième génération des systèmes de commande en triples redondance qui ont été conçu par GE en 1983. La sortie de système permet l'opération de jusqu'à 21slots VME (cartes d'E/S) en 40 ms comprenant le vote des données. Des entrées sont votées dans un arrangement logiciel appelé le Logiciel Implémenté pour la tolérance de défaut (SIFT). La carte VCMI dans chaque module de commande reçoit des entrées de la carte mère de module de commande et d'autres modules par l'intermédiaire de ses propres " IONet [M12].

Les données de cartes VCMI dans chacun des trois modules de commande TMR sont alors échangées et votées avant de les transmettre aux cartes de processeur principales pour l'exécution d'application. Le vote de sorties est prolongé dans la turbine avec trois servo-boucles pour les soupapes de commande et 2 sur 3 relais pour les sorties critiques. D'autres formes de vote de rendement sont disponibles ; y compris un médian qui choisis des sorties 4-20ma pour le contrôle du processus et 0-200ma pour des positionneurs [M24].

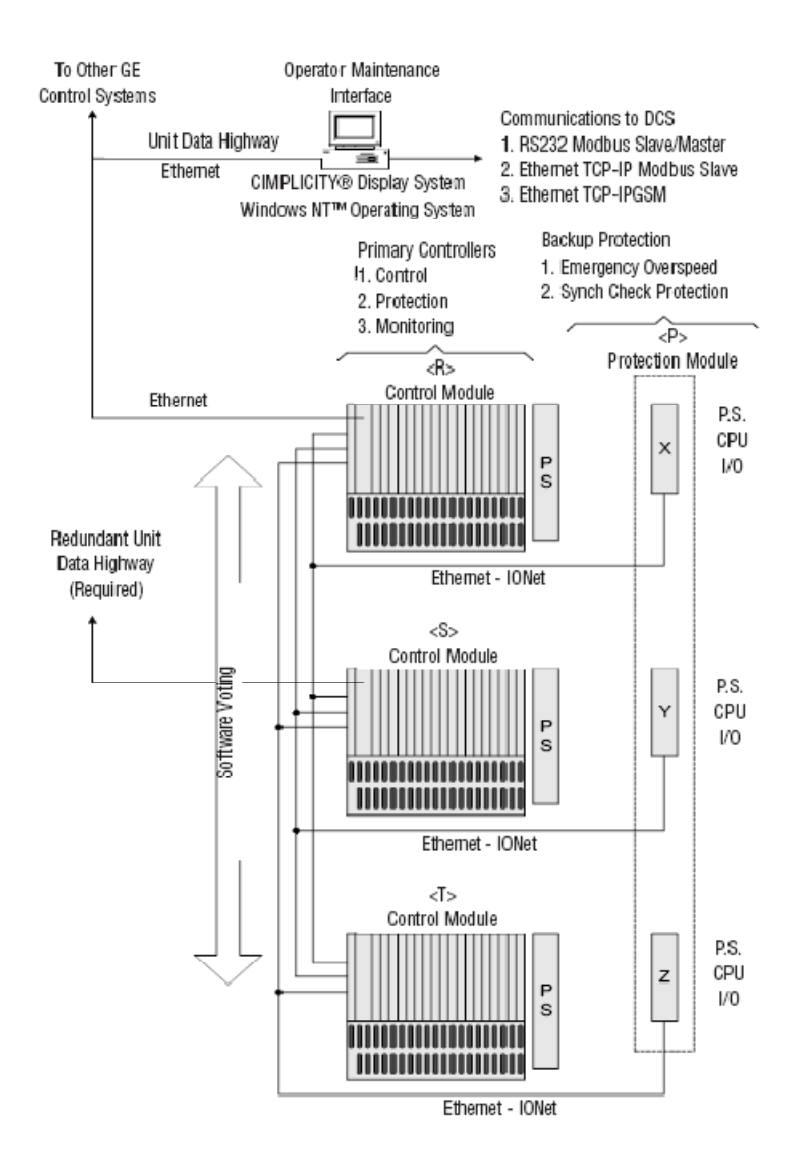

**Figure 3.2**. Configuration de Mark VI TMR [M24].

# **I.4. Cartes d'interface pour les E/S**

Il y a deux types de cartes d'interface, effectuent la liaison entre le module de contrôle et les boites de jonctions contenant les transducteurs de capteurs.

 Un type à 2\*24 points, et les TBs (terminal board) de type barrière qui peuvent être débranchés pour l'entretien de champ. Ce sont disponibles pour le simplex et les commandes de TMR. Ils peuvent accepter deux fils de  $3.0 \text{ mm}^2$  avec l'isolation de  $300$ volts.

 Un autre type de cartes interface utilisé sur des commandes simplex est monté sur un rail DIN. Il peut accepter un fil de 3.0 mm<sup>2</sup> ou deux fils de 2.0 mm<sup>2</sup> avec l'isolation de 300 volts.

Des dispositifs d'E/S sur l'équipement peuvent être montés jusqu' à 300 mètres (984 pieds) de cartes interfaces, qui doivent être à moins de 15 m (49.2 ') de leurs cartes correspondantes d'E/S [M24].

### **I.4.1. Usage universel des cartes d'E/S :**

- *a) E/S Discrètes :* Une carte VCRC fournit 48 entrées numériques et 24 sorties numériques. L'E/S est divisé entre 2 cartes terminales pour les entrées de contact et encore 2 pour les sorties de relais.
- *b) E/S Analogiques* **:** Une carte VAIC fournit 20 entrées analogiques et 4 sorties analogiques. L'E/S est divisé entre 2 cartes. Une VAOC est consacré à 16 sorties analogiques et les interfaces avec 1 carte terminale de type barrière ou en forme de boîte embarqué.
- *c) Contrôle de température* **:** Une carte VTCC fournit l'interface à 24 thermocouples. et une carte de VRTD fournit l'interface pour 16 RTDs. Les cartes d'entrée se connectent par un interface de type barrière à une carte terminale [M17].

### **I.4.2. Application d'E/S Spécifique:**

En plus de l'usage universel d'E/S, le Mark VI a une grande variété de cartes qui sont conçues pour l'interface directe aux sondes et aux déclencheurs uniques.

Ceci réduit ou élimine une quantité substantielle d'interposer l'instrumentation dans plusieurs applications. En conséquence, on élimine beaucoup d'échecs. L'interface directe aux sondes et aux déclencheurs permet également au diagnostic d'interroger directement les dispositifs sur l'équipement pour l'efficacité maximum. Ces données sont employées pour analyser le dispositif et l'exécution de système. Un avantage délicat de cette conception est que des inventaires sont réduits en éliminant l'instrumentation périphérique [MAC].

La carte VTUR par exemple est conçue pour intégrer plusieurs interfaces de sondes utilisées dans des systèmes de commande de turbine sur une carte simple. Dans quelques applications, cela fonctionne en même temps que l'interface d'E/S dans le module de secours de protection décrit ci-dessous [M17].

### *a) Entrées De Vitesse*

Des entrées à quatre vitesses arrivées des sondes magnétiques passives sont surveillées par la carte VTUR. Des autres entrées à deux vitesses peuvent être surveillées par la servo-carte VSVO qui peut se connecter par interface aux sondes de vitesse passives ou actives. Des entrées pulse rate sur la VSVO sont généralement employées pour la rétroaction dans les boucles fermées. La gamme de fréquence est 2 à 14k hertz avec la sensibilité suffisante à 2 hertz pour détecter la vitesse nulle d'une roue à 60 dents. IONet est employé pour communiquer des données diagnostiques et de processus entre le module de secours de protection et le Module de commande [M17].

### *b) Synchronisation*

Le système de synchronisation se compose de la synchronisation automatique, de la synchronisation manuelle. Deux entrées monophasées sont fournies sur la carte d'interface de TTUR pour surveiller les autobus de générateur et de ligne par l'intermédiaire de la carte de VTUR. La vitesse de turbine est assortie à la fréquence de ligne, et le générateur et les tensions secteur sont assortis avant de donner une instruction de fermer le « breaker » par l'intermédiaire du TTUR [M17].

La synchronisation manuelle est fournie d'une station d'opération sur le réseau ou par un Synchroscope [ANX].

### *c) Détection De Flamme:*

L'existence de la flamme peut être calculée à partir des paramètres de turbine qui sont déjà surveillés ou d'une interface directe à détecteurs de flammes. Ces détecteurs surveillent la flamme dans la chambre de combustion en détectant le rayonnement UV émis par la flamme. Le Routeur charge de détecteurs produit une entrée 4-20ma [M17].

### *d) Interface Servo-Vanne*

Une carte de VSVO fournit quatre servo-canaux à conducteurs courants sélectionnables, la rétroaction de LVDTs, LVDRs, et entrées taux d'impulsion de la rétroaction de diviseur de débit est utilisée sur quelques systèmes de combustible liquide.

Dans des applications de TMR, trois boucles fermées sont généralement utilisés pour prolonger le vote des sorties analogiques. Deux boucles fermées peuvent également être utilisés. Une, deux ou trois sondes de rétroaction de LVDT/R peuvent être utilisées par servo-canal avec une sélection haute, sélection basse, ou de médiane faite dans l'application.

*e) Entrées De Vibration / Proximité* 

La carte de VVIB fournit une interface aux entrées séismiques directes, de Proximité et d'accéléromètre par l'intermédiaire de l'amplificateur de charge. En outre, les entrées de position de CC sont disponibles pour des mesures axiales et des entrées de Key-phasor sont fournies. Les connecteurs BNC peuvent être employés pour accéder à des données en temps réel par l'équipement à distance d'analyse de vibration [M17].

*f) Entrées Optiques De Pyromètre*

La carte de VPYR surveille deux pyromètres infrarouges pour créer un profil de température des lames de turbine tournantes.

Les sources de courant limitées séparées +24Vdc et – 24Vdc sont données pour chaque pyromètre qui renvoie quatre entrées 4-20ma. Deux « Key-phasors » sont employés pour la référence d'axe. Les VPYR et les TPYR soutiennent 5.100 t/mn comme vitesses d'axe de et peuvent être configurés pour surveiller jusqu'à 92 ailettes avec 30 échantillons par ailette [M17].

# **I.5. Interface d'opérateur**

L'interface d'opérateur désigné généralement sous le nom de l'interface homme machine (HMI). C'est un PC avec le système d'exploitation Windows  $NT^{\mathcal{D}}$  de Microsoft $^{\mathcal{D}}$  configurable en client/serveur, un système d'affichage graphique de CIMPLICITY®. Toolbox le système de commande pour l'entretien, et un logiciel d'interface avec Mark VI et d'autres systèmes de commande sur le réseau [M11].

Il peut être appliqué comme:

- $\triangleright$  Interface d'utilisateur pour une unité simple ou multiple.
- Une interface de secours pour l'opérateur à l'interface d'opérateur de la station DCS.
- Un passage pour des liaisons aux autres systèmes de commande.
- $\triangleright$  Une station permanente d'entretien

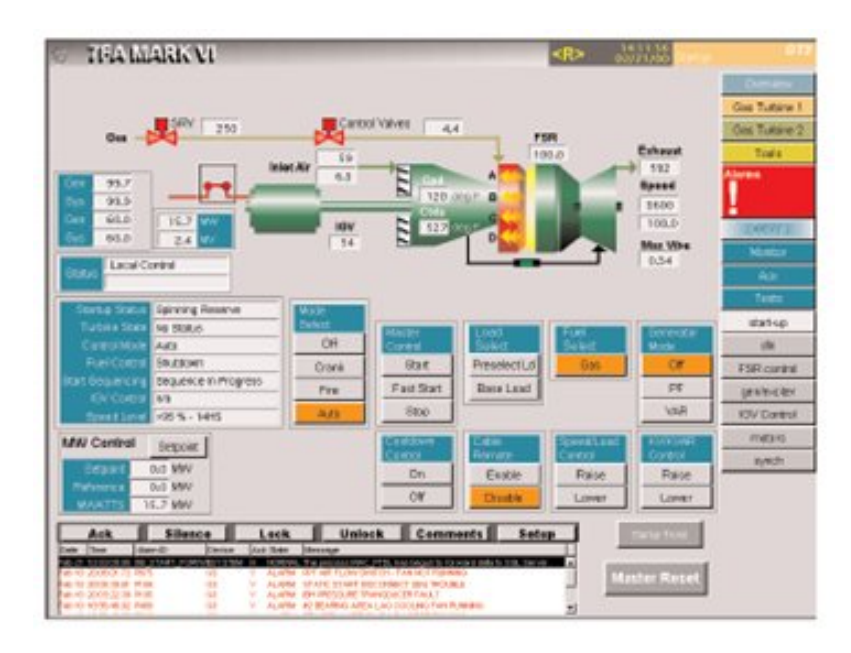

**Figure 3.3**. L'interface opérateur au niveau de l'HMI [M11].

Toutes les commandes et protections sont résidentes dans la commande de Mark VI, qui permet au HMI d'être un composant non essentiel du système de commande.

L'interface peut être réinitialisée ou remplacée par le processus fonctionnant sur le système de commande. Le HMI communique avec la carte principale de processeur dans le module de commande par l'intermédiaire du bus de données d'unité centrale d'Ethernet (UDH). Toutes les données analogiques et numériques pour le Mark VI sont accessibles pour des écrans de HMI comprenant les étiquettes de haute résolution de temps des alarmes et des événements.

### **I.6. logiciel d'entretien « Toolbox »**

Le Mark VI est un système de commande entièrement programmable. Le logiciel d'application est créé à partir des outils internes de logiciel d'automatisation. Une bibliothèque de logiciel est équipée de blocs d'usage universel, de blocs de maths, de macros et de blocs spécifiques d'application. Elle emploie les données de 32 bits de virgule flottante dans un système d'exploitation de QNX avec des applications en temps réel, traitement multitâche, programme de développement et commutation de contexte rapide [M12].

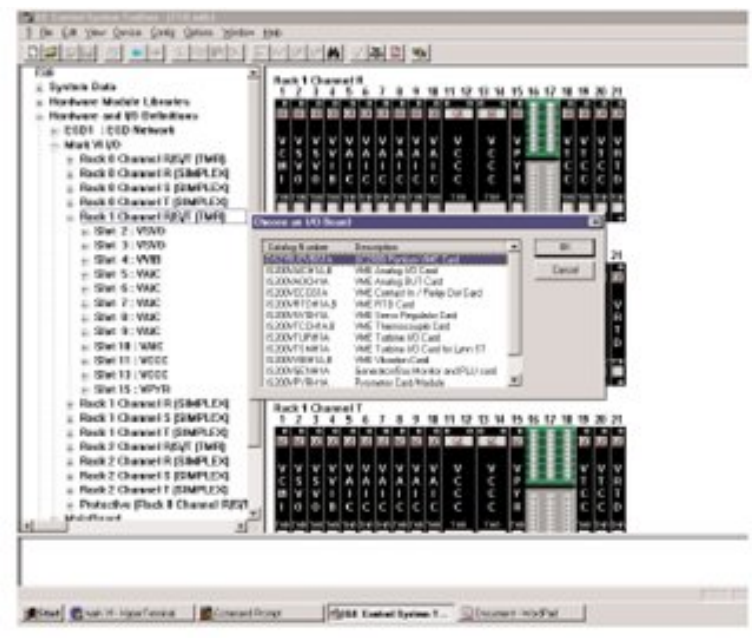

**Figure 3.4.** La configuration des cartes par Toolbox [M12].

L'application est exécutée séquentiellement et représentée dans son état dynamique dans un format de diagramme d'échelle. Le personnel d'entretien peut ajouter, supprimer ou changer les boucles analogiques, arrangeant la logique, les constantes etc.

Des points de données « data points » peuvent être choisis et " traînés " sur l'écran d'un bloc à l'autre pour simplifier l'édition.

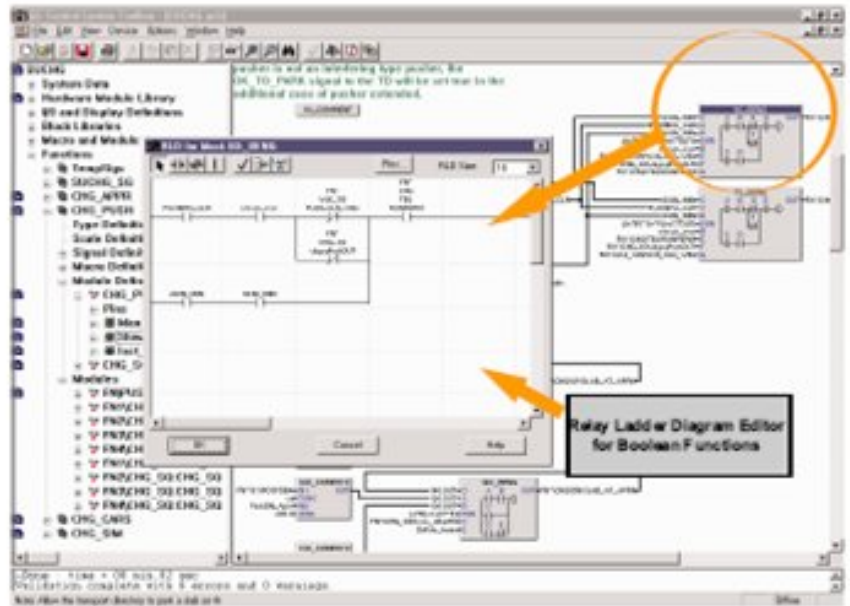

**Figure 3.5.** L'éditeur de Toolbox [M12].

# **I.6. Communications**

#### **I.6.1. Supports de communication**

Des communications sont attribuées pour le transfert de données interne dans une commande simple de Mark VI; communications entre les cartes de Mark VI et les systèmes de commande de GE ; et les communications externes aux systèmes à distance tels que le système à contrôle distribué « DCS ».

Le réseau emploie les données globales d'Ethernet (EGD) qui sont un protocole de message avec le soutien de partager l'information avec des nœuds multiples basés sur la norme d'UDP/IP [M25].

Le conducteur de communication d'UDH est situé sur la carte principale de processeur dans le Mark VI. C'est la même carte qui exécute le logiciel d'application de turbine ; donc, il n'y a aucun potentiel de communication point de panne entre le processeur principal de turbine et l'autre de commande ou les systèmes de surveillance sur l'UDH. Dans des systèmes TMR, il y a trois cartes séparées de processeur exécutant le logiciel d'application identique des bases de données identiques. Deux des conducteurs d'UDH sont normalement reliés à un switch, et l'autre conducteur d'UDH est relié à l'autre switch dans une configuration d'étoile. Les topologies de réseau se conforment aux normes d'Ethernet IEEE 802.3 [M17].

Des liaisons de Mark VI aux ordinateurs à distance peuvent être mises en application d'un port facultatif de RS232 Modbus (Developed by AEG Modicon in the USA) [MAC] sur la carte principale de processeur dans les systèmes simplex, ou d'une variété de conducteurs de communication du HMI. Quand le HMI est employé pour l'interface de communication, une carte d'Ethernet dans le HMI fournit une interface à l'UDH, et une deuxième carte d'Ethernet fournit une interface à l'ordinateur à distance [M17].

### **I.6.2. La Synchronisation de système de commande**

La synchronisation est faite pour toutes les commandes de l'HMI sur l'UDH à une source globale de temps (GTS). GTS typiques sont les récepteurs (GPS) satellites de positionnement globaux tels que l'horloge Star-Time GPS ou tout autre matériel de temps.

Les sources préférées de temps sont le système « Universal Time Coordinated » (UTC) ou le GPS; cependant, l'option de la synchronisation soutient également un GTS en utilisant le temps local comme sa référence de temps. Le GTS fournit un réseau de temps-lien à un ou

plusieurs HMIs avec un panneau de processeur de temps fréquence. Quand le HMI reçoit le signal de temps, il est envoyé au Mark VI(s) en utilisant le « Network Time Protocol » (NTP) qui synchronise les unités dans la concordance de temps de +/-1ms [M32].

#### **I.6.3. Diagnostiques de cartes**

Chaque carte à circuits dans le module de commande contient la limite de système (logiciel), la limite haute-basse (de matériel), et le diagnostique complet des états anormaux de matériel.

La vérification de limite de système se compose de 2 limites pour chaque signal d'entrée analogique, qui peut être placé dans des unités de technologie pour haut/haut. haut-bas, ou bas/bas avec le configurateur d'E/S. En outre, les sorties logiques de la vérification de limite de système sont exploitables et sont disponibles dans la base de données (l'espace de signal) pour l'usage dans des messages d'ordonnancement et d'alarme de commande.

La vérification de haute-basse limite (de matériel) est fournie sur chaque entrée analogique, en général deux occurrences exigées avant de lancer une alarme. Ces limites ne sont pas configurables, et elles sont choisies pour être en dehors de la gamme normale de conditions de commande mais à l'intérieur de la gamme opérationnelle de matériel linéaire (avant que le matériel atteint la saturation). Des messages de diagnostique pour des contrôles de limite de matériel et tout autre diagnostique de matériel pour la carte peuvent être consultés avec le logiciel Toolbox (boîte à outils de système de commande) [M23].

Chaque carte à circuits et interface dans le système contient un numéro de série, un type de carte, et une révision de matériel qui peut être montrée; 37 câbles de connecteur de type de la goupille " D " sont employés pour connecter entre panneaux d'interfaçage et J3 et J4 les connecteurs sur le fond de module de commande [ANX].

# **I.7. Puissance requise**

Dans beaucoup d'applications, le cabinet de commande est actionné à partir la batterie 125Vdc et de circuit de commande externe d'une installation protégée.

Les deux côtés de l'autobus 125Vdc flottant sont sans interruption surveillés en ce qui concerne la terre, et une alarme diagnostique est lancée si une terre est détectée de chaque côté de la source 125Vdc. Quand une source 120/240 Vac est employée, un convertisseur de puissance isole la source avec un transformateur d'isolement et la rectifie à 125Vdc. Un circuit choisi de haute de diode choisit le plus haut des autobus 125Vdc pour distribuer au module de distribution d'énergie. Une deuxième source 120/240 Vac peut être fournie pour la redondance.

| Steady<br><b>State</b><br>Voltage    | Freq.        | Load        | <b>Comments</b>                         |
|--------------------------------------|--------------|-------------|-----------------------------------------|
| 125Vdc<br>(100 to<br>144Vdc)         |              | 10.0 A dc   | $Ripple \leq 10Vp-p$<br>Note 1          |
| 120vac<br>$(108$ to<br>$132$ vac $)$ | $47 - 63$ Hz | 10.0 A rms  | Harmonic distortion $\leq$ 5%<br>Note 2 |
| 240vac<br>(200 to<br>264vac)         | $47 - 63$ Hz | $5.0$ A rms | Harmonic distortion $<$ 5 %<br>Note 3   |

**Tableau 4.1.** La puissance requise

# **II. CARTES D'E/S DE MODULE DE COMMANDE**

### **II.1. Introduction**

Le Mark VI contient plusieurs cartes d'E/S ainsi que les cartes interface qui relient le module de commande au monde de capteurs installés sur site, donc dans cette partie on en parlera ; illustrant quelques importants détails concernant le rôle, le fonctionnement et l'importance des cartes sans oublier de mettre les spécifications nécessaires.

## **II.2.Vue d'ensemble des cartes E/S**

Le tableau suivant indique toutes les cartes E/S du Mark VI, le nombre des E/S par processeur, qu'elles supportent et leurs plaques à bornes standard associées (TB). Certaines plaques à bornes standard ont des versions simplex et TMR.

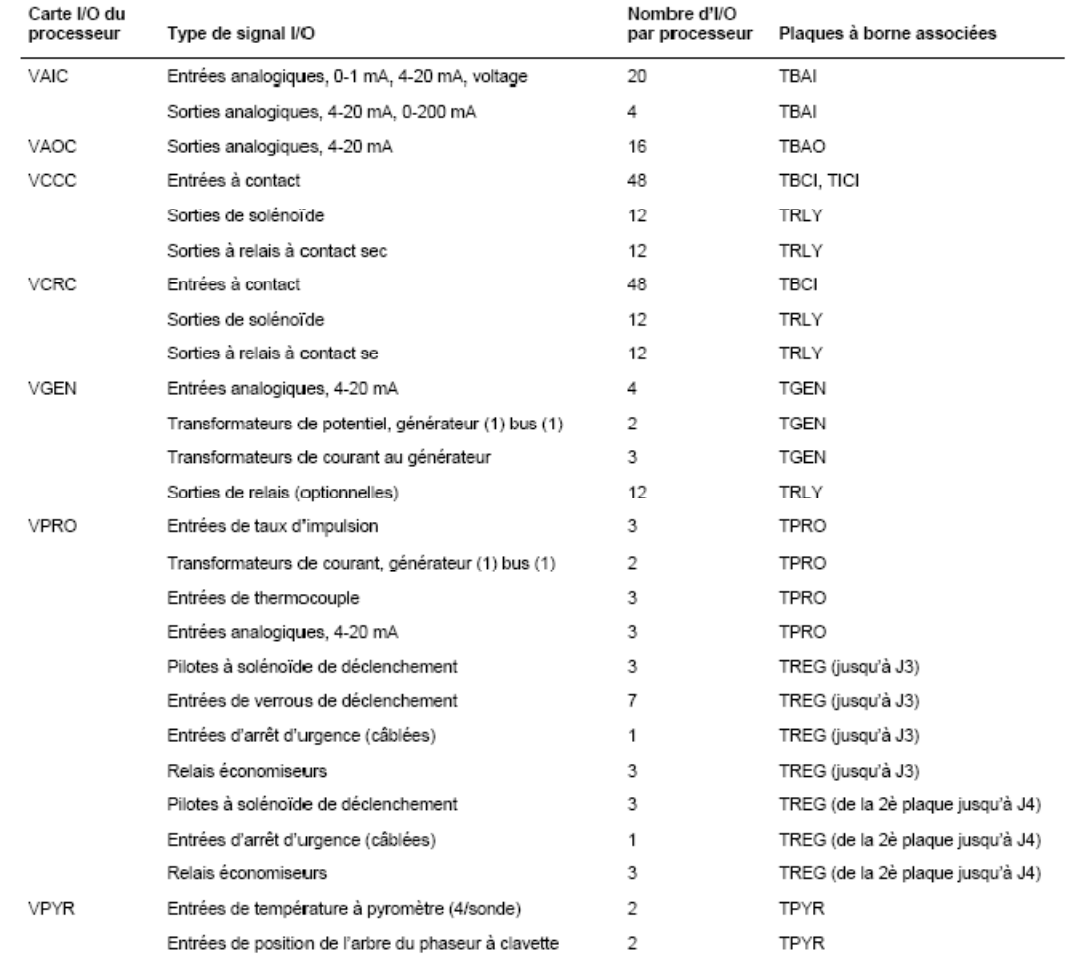

### **II.2.1. Cartes I/O du processeur et plaques à bornes standard**

**Figure 3.5**.A. Les cartes d'E/S et leurs plaques à bornes [M22]

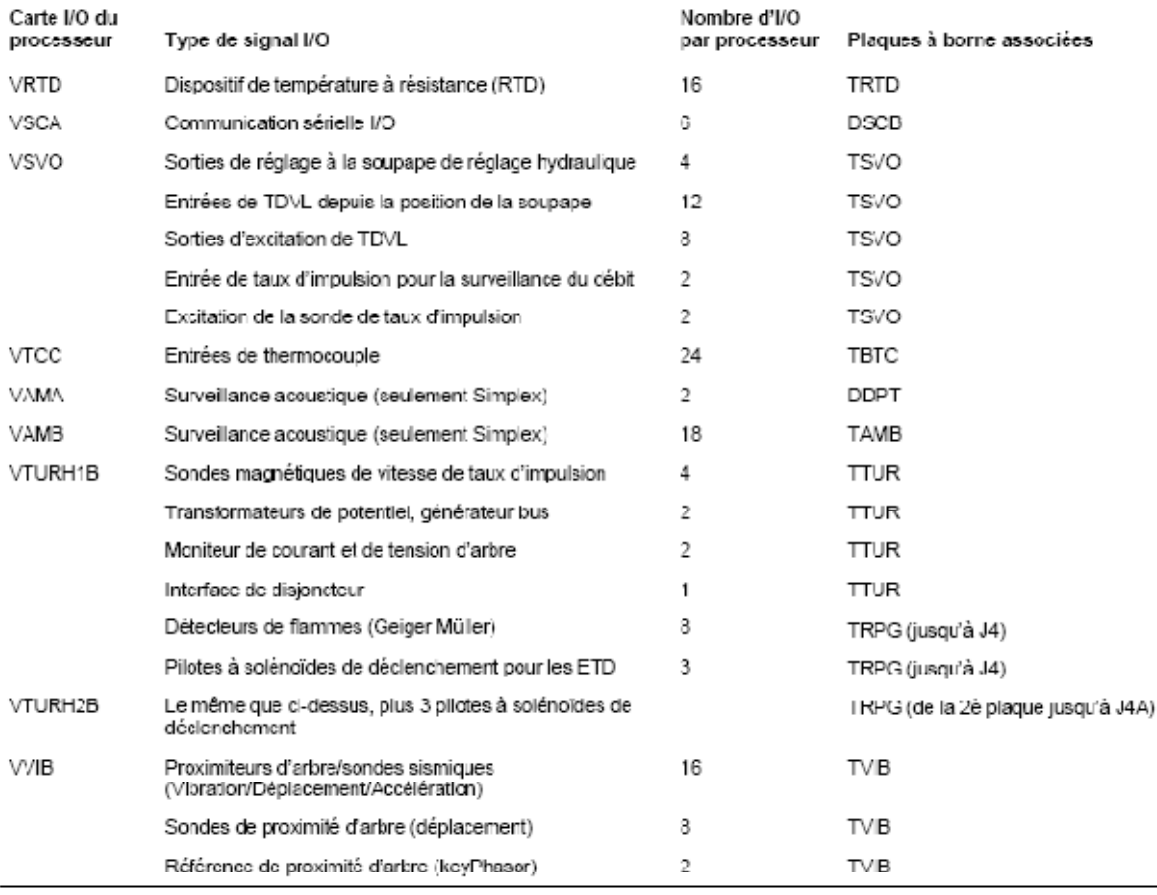

**Figure 3.6.A**. Les cartes d'E/S et leurs plaques à bornes [M22]

### **II.2.2. Caractéristiques de la plaque à bornes**

Plusieurs plaques à bornes dans Mark VI utilisent un bloc à bornes enfichable de type barrière à 24 positions. Ces blocs à bornes ont les caractéristiques suivantes [M22]:

- Faits en une résine de polyester avec une température nominale de 130 °C
- Les valeurs nominales pour les bornes sont 300 V. 10 A. UL classe C pour d'applications générales industrielles. 0.375 en fluage. 0.250 en amorçage
- Code UL et CSA approuvé
- Vis finies en chromate de zinc clair et contacts en étain
- Chaque vis du bloc est numérotée de 1 à 24 ou de 25 à 48 en blanc
- Le couple de serrage recommandé de la vis est 8 in lbs.
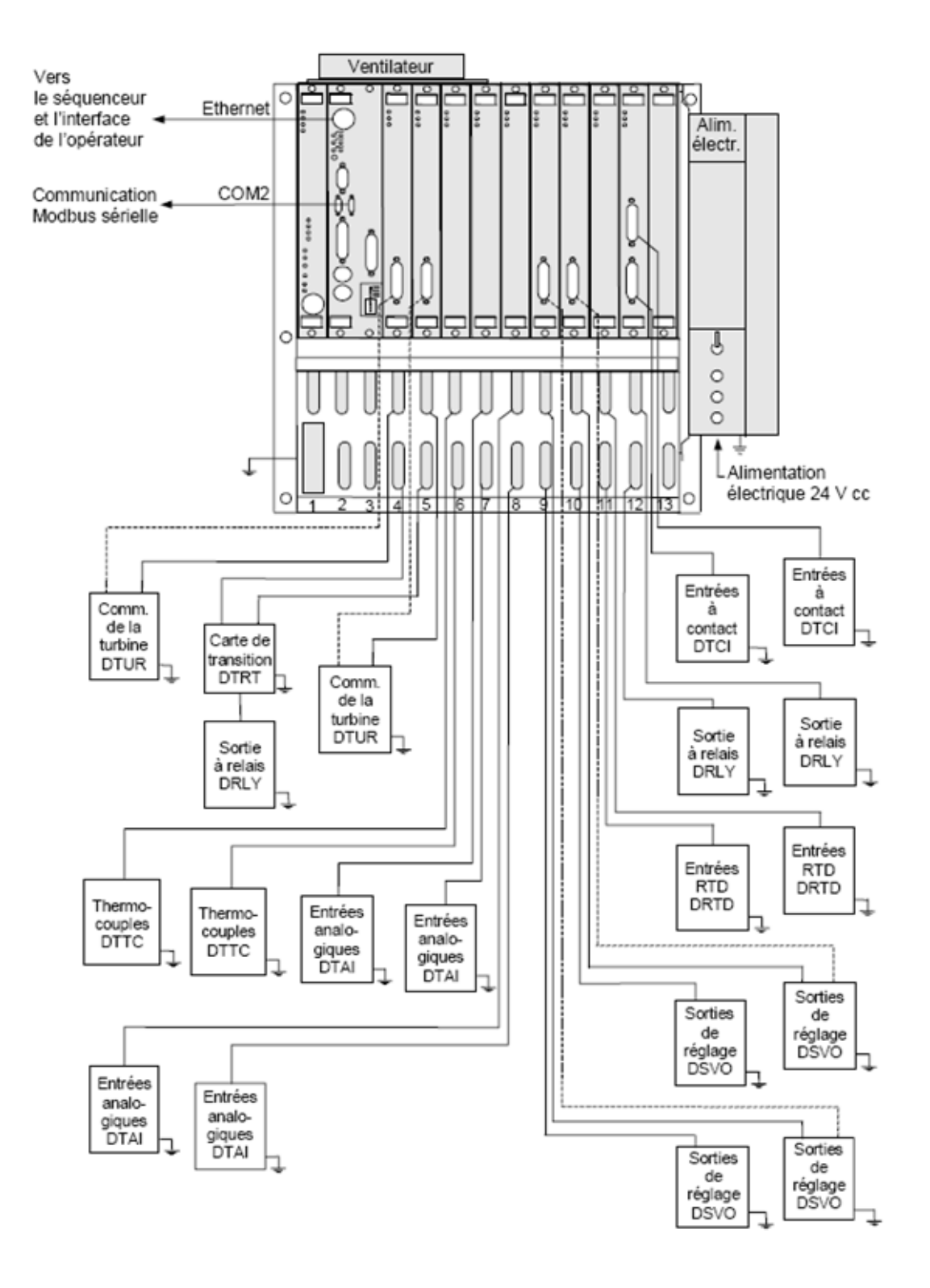

**Figure 3.7.** Tiroir, cartes et câblages d'un système simplex [M22]

## **II.3. Contrôleur UCV**

### **II.3.1. Vue d'ensemble du contrôleur UCV**

Le contrôleur Mark VI UCV est un ordinateur 6U haut, à une seule fente ou à deux fentes, à une seule carte (SBC), qui opère le code d'application de la turbine. Le contrôleur est monté dans un tiroir VME appelé module de commande et communique avec les cartes E/S de la turbine par la magistrale VME. Le système d'exploitation du contrôleur est QNX, un OS en temps réel, en mode multitâche, désigné aux applications industrielles de grande vitesse, de haute fiabilité [M17].

Trois ports de communication fournissent les liaisons à l'opérateur et aux interfaces des équipements, comme suit:

- Les connexions Ethernet à UDH pour la communication aux HMI et aux autres équipements de commande
- La connexion RS-232C pour la configuration, en utilisant le port COM1
- La connexion RS-232C pour la communication aux systèmes de commande distribuée (DCS), en utilisant le port COM2 (tel un esclave Modbus)

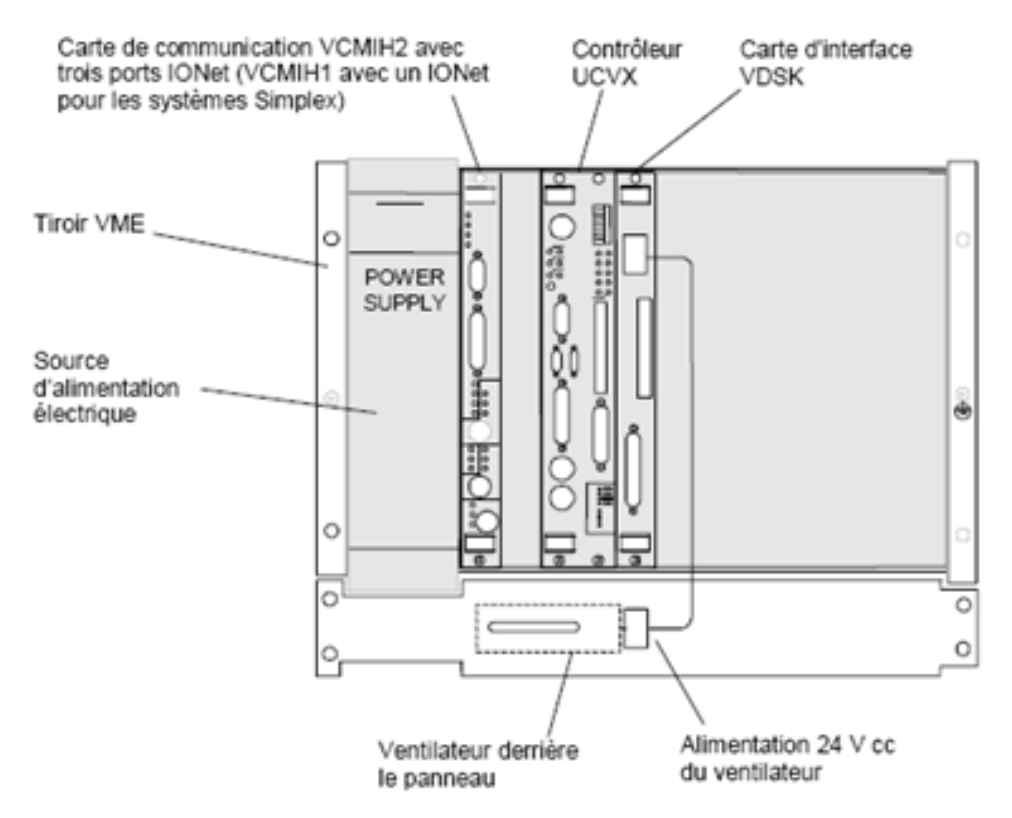

**Figure 3.8.** Contrôleur UCV et sa carte de communication [M17]

### **II.3.2. Contrôleur UCVF**

L'UCVF est une carte de contrôle à deux fentes, utilisant un processeur Pentium III Intel à 850 MHz. à mémoire flash de 16 Mb et 32 Mb de DRAM. Deux ports Ethernet 10BaseT/100BaseTX (connecteur RJ-45) fournissent la connectivité à la magistrale de données de l'unité (UDH) [M18].

Le deuxième port Ethernet de l'UCVF est désigné à l'utilisation d'un sous-réseau logique IP séparé. La configuration du deuxième port Ethernet est effectuée à l'aide du jeu d'outils. Le contrôleur valide la configuration de son jeu d'outils en comparaison au matériel existant chaque fois que le tiroir est alimenté.

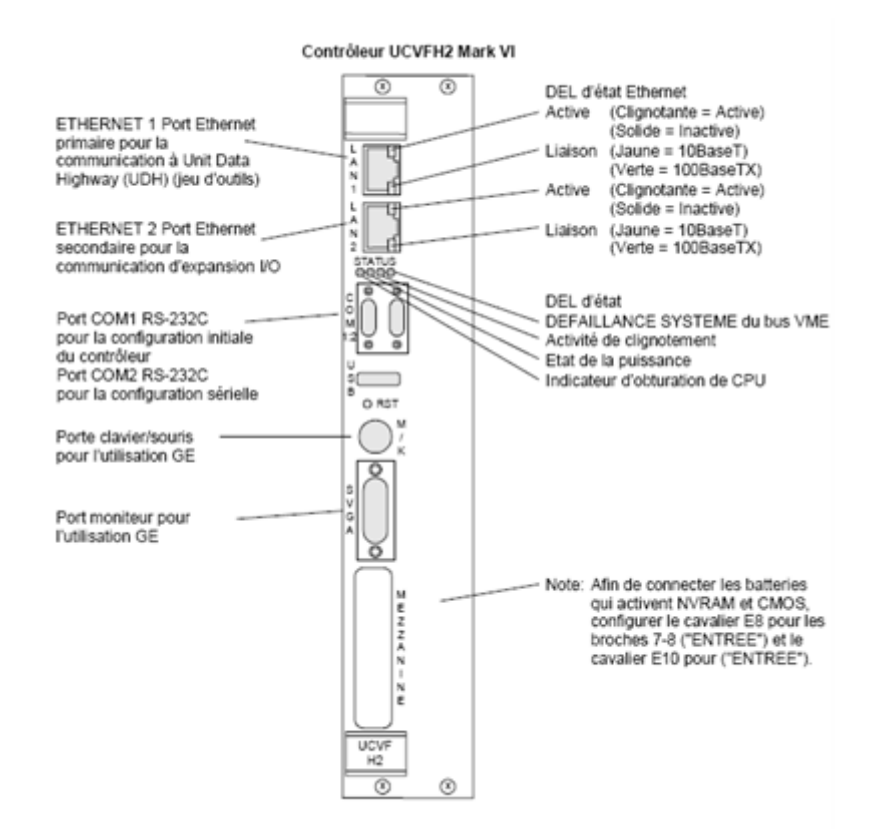

**Figure 3.9.** Contrôleur UCV [M18]

# **II.4. Entrée/Sortie analogique VAIC**

### **II.4.1. Description fonctionnelle de VAIC**

La plaque d'entrée analogue (VAIC) accepte 20 entrées analogiques et commande quatre sorties analogiques. Chaque plaque à bornes d'entrée analogique accepte dix entrées et deux sorties. Les câbles sont connectés à la plaque à bornes du tiroir VME, où se trouve la plaque du processeur. La VAIC convertit les entrées en valeurs numériques et transfère ces valeurs par l'arrière de VME à la VCMI et ensuite au contrôleur. La VAIC demande deux plaques à bornes pour surveiller les 20 entrées. Pour les sorties, la plaque VAIC convertit les valeurs numériques en courants analogiques et entraîne ces courants par la plaque à bornes dans le circuit du client.

La carte VAIC supporte des applications simplex et triple modulaire redondantes (TMR).

Dans le cas d'une défaillance du matériel monté en TMR, la carte VAIC défectueuse est enlevée de la sortie et le reste des plaques continuent d'émettre le courant correct [M17].

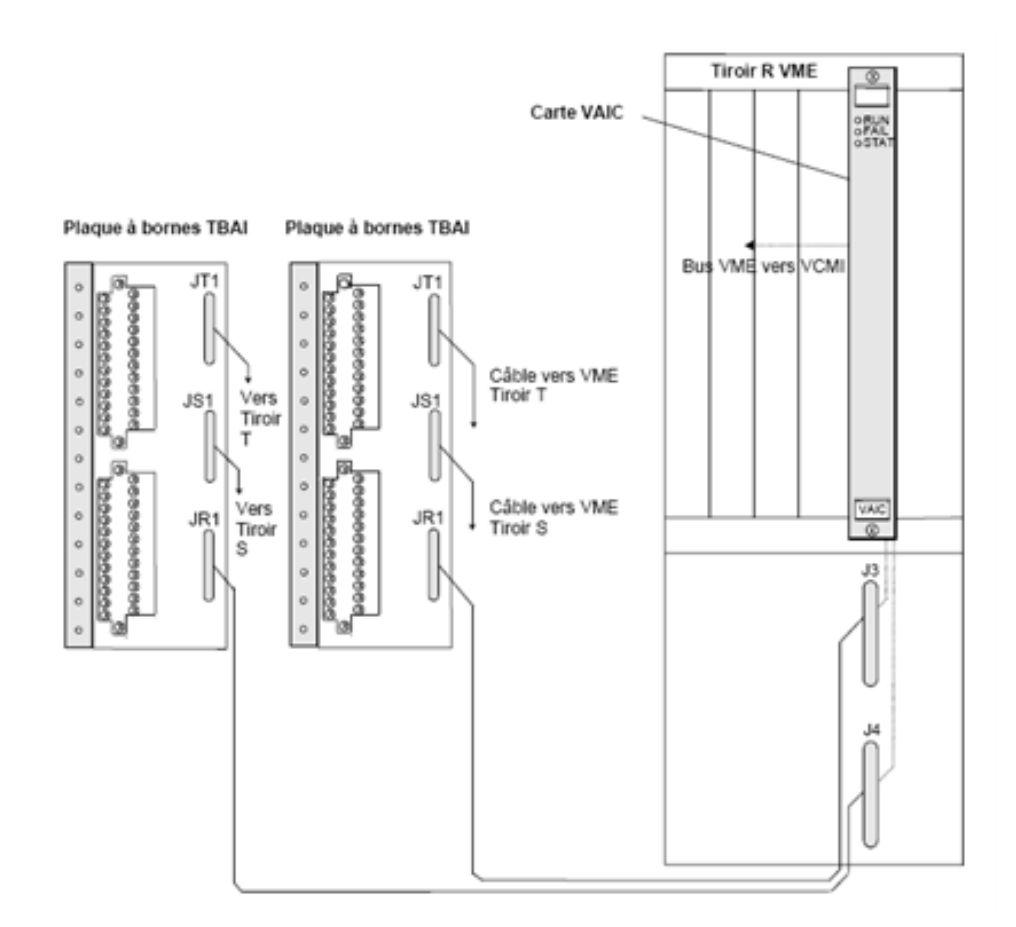

**Figure 3.10.** La carte VAIC et ces plaques à bornes correspondantes [M17].

#### **II.4.2. Détection du blocage du compresseur**

La détection du blocage du compresseur de la turbine à gaz est incluse dans le micrologiciel VAIC et est exécutée à une fréquence de 200 Hz. Il y a un choix de deux algorithmes de blocage et les deux utilisent les quatre premières entrées analogiques, balayées à 200 Hz. Un algorithme est utilisé pour les turbines à gaz de petites dimensions LM et utilise deux transducteurs de pression *« algorithme de détection du blocage du compresseur d'une turbine à gaz de petites dimensions ».* L'autre algorithme est utilisé pour les turbines à gaz de haute tenue et utilise trois transducteurs de pression ; *« Algorithme de détection du blocage du compresseur d'une turbine à gaz de haute tenue » [M17], [M18].*

Le déclenchement du blocage du compresseur est initié par VAIC et le signal est envoyé au contrôleur où il est utilisé afin d'initier un arrêt. Le signal d'arrêt peut être utilisé afin de configurer toutes les soupapes d'arrêt du combustible (FSOV) par les cartes VCRC et TRLY ou par la plaque DRLY.

#### **II.4.3. Diagnostiques de la VAIC**

Trois LED situées en haut du panneau frontal de VAIC fournissent les informations d'état. La condition MARCHE normale est signalée par une LED verte clignotante, tandis que la condition DEFAILLANCE est signalée par une autre rouge solide. La troisième LED est normalement arrêtée, mais elle apparaît constamment en orange, si une condition d'alarme de diagnostic existe dans la carte. Les vérifications de diagnostic incluent les conditions suivantes [M17]:

- Chaque entrée analogique comporte une vérification de la limite du matériel. en fonction des niveaux haut et bas préconfigurés, établis dans la proximité des extrémités de la plage d'exploitation. Si cette limite est dépassée. un signal logique est configuré et l'entrée n'est plus balayée. Si une quelconque des limites du matériel des 24 entrées est configurée. elle crée une alarme de diagnostic composite. L3DIAG\_VAIC. avec référence à l'entière carte. Les détails sur les diagnostics individuels sont disponibles dans le jeu d'outils. Les signaux de diagnostic peuvent être individuellement bloqués et ensuite remis à l'état initial avec le signal RESET\_DIA.
- Chaque entrée comporte une vérification de la limite du système, ayant à la base les niveaux configurables haut et bas. Ces limites peuvent être utilisées pour générer des

alarmes et peuvent être configurées pour activer/désactiver et comme bloquées/nonbloquées. RESET\_SYS remet les signaux hors les limites.

- Les sorties Numériques/Analogiques du moniteur. les courants de sortie, le courant total, les relais de suicide et les relais de mise à l'échelle de 20/200 mA sont vérifiés pour voir si leur fonctionnement s'inscrit dans des limites raisonnables et s'ils peuvent entraîner toute défaillance.
- La plaque à bornes TBAI comporte son propre dispositif d'ID, qui est interrogé par la carte VAIC. L'ID de la plaque est codé dans une puce désignée à la lecture seule. contenant le nombre de série de la plaque à bornes, le type de plaque, le nombre de la révision et la location des connecteurs JR. JS et JT.

Lorsque la puce est lue par le processeur E/S et qu'un mal ajustement est dépisté, une défaillance d'incompatibilité du matériel est créée.

### **II.4.4. Plaque à bornes analogique TBAI**

La plaque à bornes d'entrées analogiques supporte 10 entrées et deux sorties analogiques. Les 10 entrées analogiques acceptent des transmetteurs à deux, trois ou quatre fils ou alimenté par des sources externes. Les sorties analogiques peuvent être configurées pour des courants de 0-20 mA ou de 0-200 mA. Les entrées et les sorties comportent des circuits de suppression du bruit pour la protection contre le bruit entraînés par les sur tensions transitoires et le bruit de haute fréquence [M17], [M18].

## **II.5. Carte de surveillance acoustique VAMA**

### **II.5.1. Description fonctionnelle de la carte VAMA**

La carte de surveillance acoustique (VAMA), montée sur un tiroir, supporte la plaque à bornes du traducteur de pression dynamique IS200DDPT (DDPT), montée sur un rail DIN. La configuration VAMA/DDPT surveille les ondes acoustiques ou de pression de la chambre de combustion de la turbine. La plaque à bornes DDPT supporte seulement le mode Simplex et utilise le connecteur J3 du tiroir comme interface à la carte VAMA [M18].

La carte VAMA/DDPT fournit deux canaux pour lire les signaux de pression/acoustiques sinusoïdaux depuis l'équipement de tierce partie du Vibromètre. La carte VAMA fournit deux chemins dédiés de conditionnement du signal pour détacher le composant du signal, modifier le gain et fournir un filtre passe-bas du huitième ordre ou meilleur pour l'anticrénelage.

### **II.5.2. Plaque à bornes du transducteur de pression dynamique**

La plaque à bornes DDPT est une plaque à bornes acoustique compacte désignée au montage sur un rail DIN. La plaque accepte deux transducteurs de pression pour la surveillance des ondes de pression dans les chambres de combustion de la turbine à gaz, soit à l'aide des transducteurs de Vibromètre. Elle se connecte à la carte I/O à l'aide de deux câbles et est désignée à remplir les conditions environnementales pour la Classe 1. Division 2 pour les gaz dangereux.

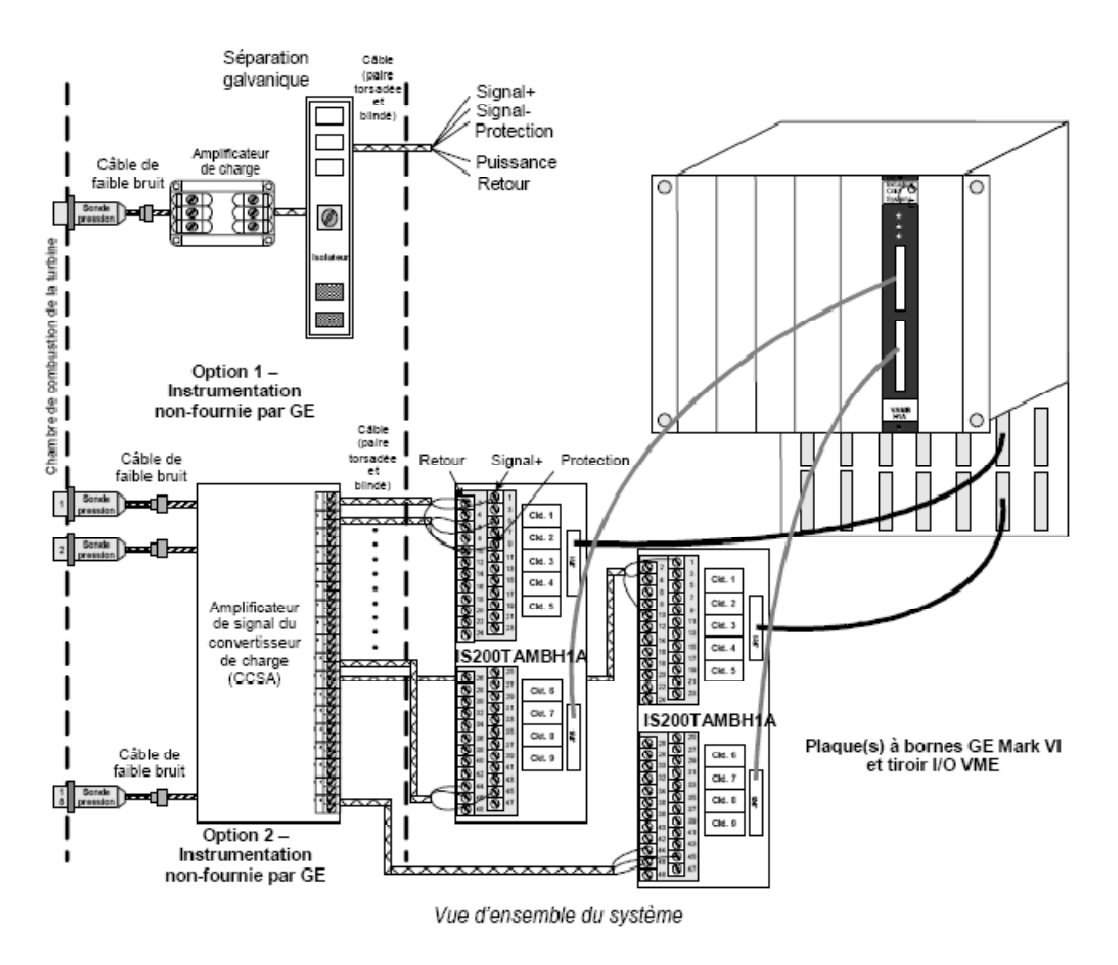

**Figure 3.11.** Carte VAMA et ça plaque à bornes [M18].

## **II.6. Carte de sortie analogique VAOC**

### **II.6.1. Description fonctionnelle de la carte VAOC**

La plaque de sortie analogique (VAOC) commande 16 sorties analogiques de 20 mA. Ces sorties sont câblées à deux blocs de la plaque à bornes de sortie analogique (TBAO). Les câbles avec fiches moulées font la connexion de la plaque à bornes au tiroir VME où se trouve la plaque VAOC du processeur. La VAOC reçoit les valeurs numériques depuis le contrôleur par l'arrière de VME depuis VCMI, convertit ces valeurs en courants de sortie analogiques et les envoie à TBAO. Le courant réel de sortie est mesuré sur la plaque à bornes et renvoyé à la carte VAOC où il est commandé.

### **II.6.2. Plaque TBAO de sortie analogique**

La plaque à bornes de sortie analogique (TBAO) supporte 16 sorties analogiques avec une plage du courant de 0-20 mA. Les sorties de courant sont générées par le carte E/S. Les sorties de courant ont des circuits de suppression du bruit pour la protection contre le bruit entraînés par les sur tensions transitoires et le bruit de haute fréquence [M17],[M18].

#### **II.6.3. Systèmes Mark VI**

Dans les systèmes Mark VI, la carte VAOC fonctionne avec la plaque à bornes TBAO. Les câbles avec des fiches coulées connectent la plaque à bornes TBAO au tiroir VME où la carte VAOC est située. Les systèmes Simplex et TMR sont supportés. Dans les systèmes TMR. TBAO est câblée à trois cartes VOAC.

## **II.7. Sorties discrètes d'entrée VCCC/VCRC**

### **II.7.1. Description de la VCRC**

La carte d'entrée de contact/de sortie du relais (VCCC/VCRC) avec ses plaques filles associées accepte 48 entrées discrètes et commande 24 sorties du relais à partir de quatre plaques à bornes au total. VCCC est un module à double largeur, monté dans le tiroir E/S VME. Ce tiroir a deux ensembles de fiches J3/J4 pour les câbles vers les plaques à bornes TBCI et TRLY. La carte VCRC est une carte plus étroite et peut être utilisée au lieu de la carte VCCC [M17].

### **II.7.2. Entrées par contact pour la VCRC**

Les 24 premières entrées par contacts à bas niveau sont câblées à une plaque à bornes d'entrées par contact (TBCI) et une deuxième plaque à bornes est nécessaire pour les entrées 25 - 48. L'alimentation en CC pour les contacts est fournie.

#### **II.7.3. Sorties à relais**

TRLYH1B a douze relais magnétiques enfichables. Les six premiers circuits de relais peuvent être configurés soit comme sorties à contact à niveau bas de forme C ou comme sorties électromagnétiques externes d'entraînement. Les cinq suivants relais (7 - 11) ne sont pas de contacts de forme C isolés mis sous tension. La sortie 12 est un contact de forme C isolé, utilisé pour des applications spéciales telles les transformateurs d'amorçage.

## **II.8. Contrôleur Maître du bus VCMI**

La carte VCMI est l'interface de communication entre le contrôleur et les cartes E/S et l'interface de communication au réseau de commande du système, connu comme IONet. VCMI est aussi le maître du bus VME dans les tiroirs de commande et E/S et gère les ID pour toutes les cartes dans le tiroir et leurs plaques à bornes associées. Les deux versions de cartes VCMI sont les suivantes:

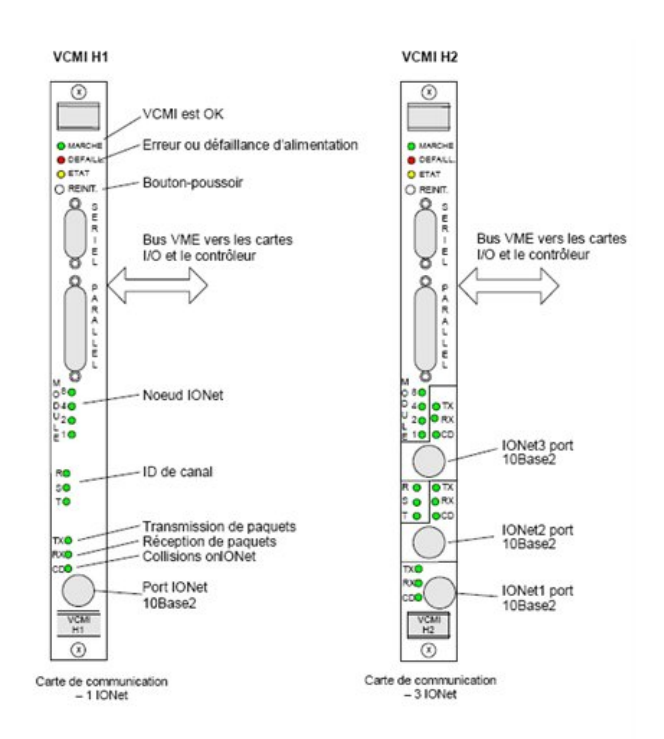

**Figure 3.12.** Carte de communication VCMI [M17].

Figure 3.13 montre trois configurations de système simplex avec des E/S locaux et à distance utilisant la carte VCMI. Les tiroirs E/S peuvent être connectés à IONet, chaque tiroir,

avec sa propre carte VCMI. Afin d'augmenter le débit de données pour les applications demandant une basse latence, un deuxième port IONet sur VCMI peut être utilisé comme port IONet parallèle, comme montré dans la portion inférieure de la figure suivante.

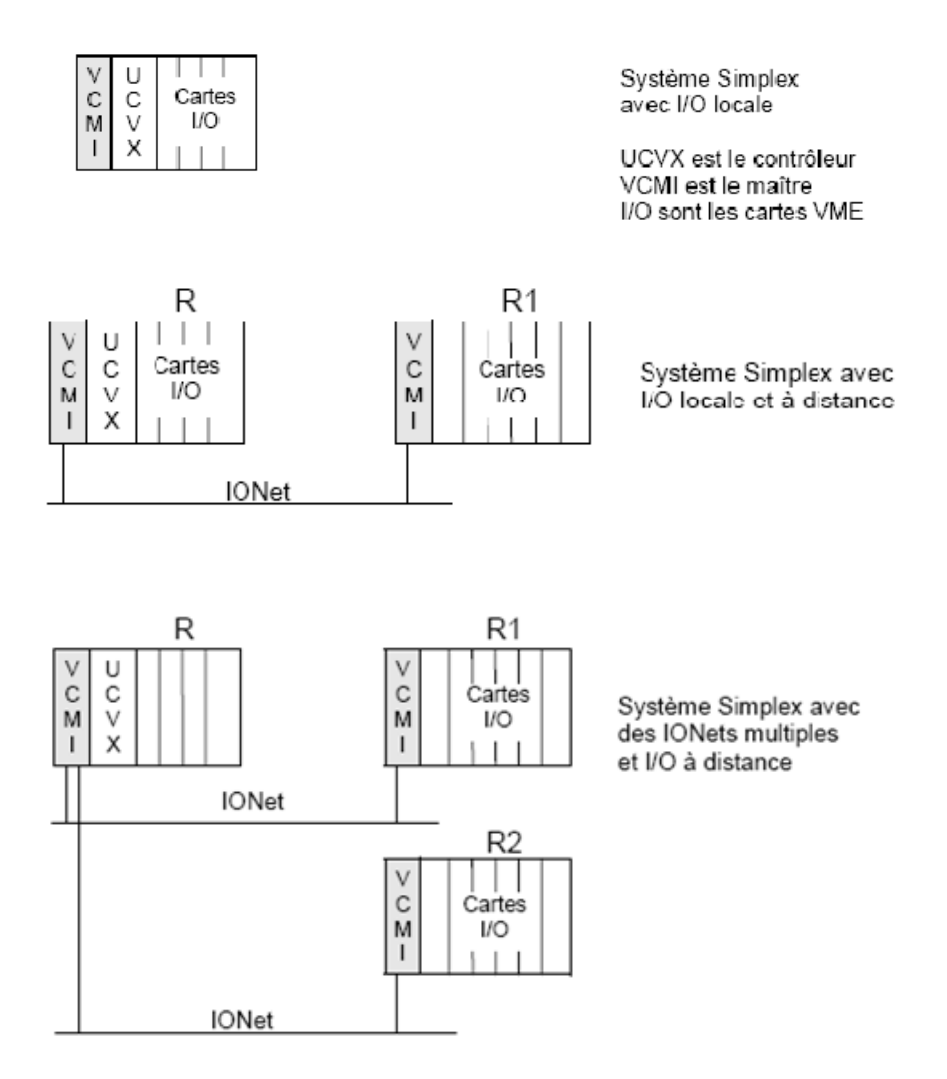

**Figure 3.13.** les configurations possibles de système de commande simplex [M18]

## **II.9. Carte de protection de la turbine VPRO**

La carte de protection de la turbine (VPRO) et ses plaques à bornes associées (TPRO et TREG) fournissent un système de protection indépendante d'urgence contre les vitesses de pointe. Le système de protection consiste dans des plaques triples redondantes VPRO dans un module séparé du système de commande de la turbine, qui commandent les solénoïdes de déclenchement par TREG [M18].

La carte VPRO dans le Module de Protection <P> fournit la fonction de déclenchement d'urgence. Jusqu'à trois solénoïdes de déclenchement peuvent être connectés entre les plaques à

bornes TREG et TRPG. VPRO fournit les fonctions de protection d'urgence contre les vitesses de pointe et d'arrêt d'urgence. Elle commande les 12 relais sur TREG, dont neuf forment trois groupes de trois pour le vote des entrées qui commandent les trois solénoïdes de déclenchement. Une deuxième plaque TREG peut être entraînée à partir de VPRO par J4 [M18].

#### **II.9.1. Entrées de thermocouple et analogiques**

La carte VPRO fournit les entrées de thermocouple et analogiques, principalement pour les applications de turbines à gaz. Neuf entrées de thermocouples sont surveillées, trois d'entre eux étant connectées à chaque VPRO. Celles-ci sont généralement utilisées pour la protection d'évacuation de réserve contre les températures excessives.

### **II.9.2. Plaque à bornes TGEN de surveillance du générateur**

La plaque TGEN du générateur et sa plaque à bornes TGEN surveillent la tension et les courants triphasés du générateur et calculent la puissance et le facteur de puissance. Pour les applications à grandes turbines à vapeurs. VGEN fournit les fonctions de déséquilibre de la charge de puissance et d'actionnement précoce de la soupape (EVA), à l'aide des solénoïdes à actionnement rapide, localisé sur la plaque à bornes TRLY [M18].

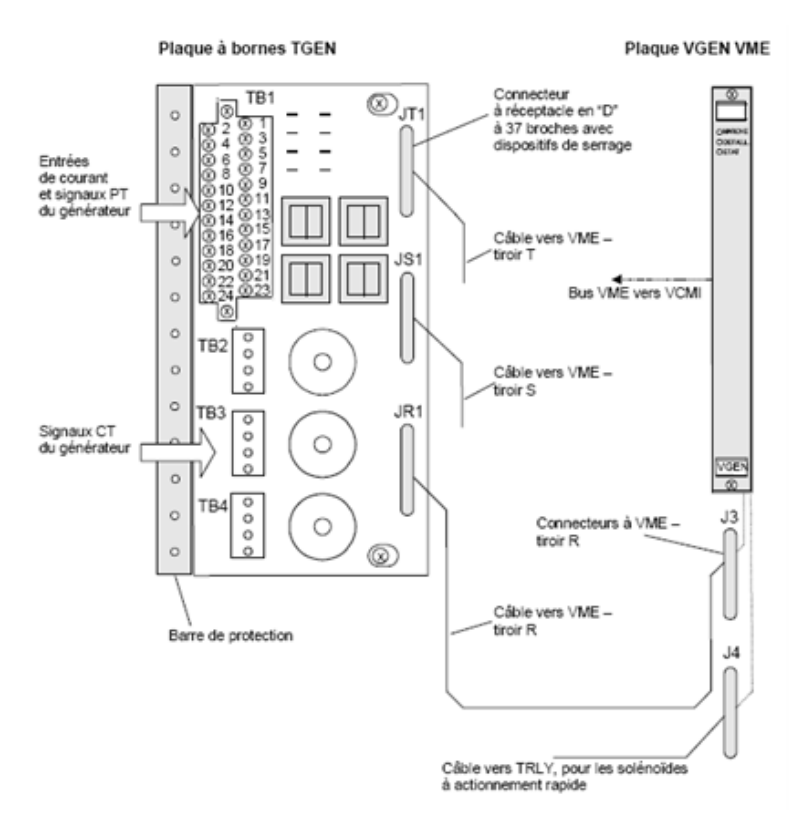

**Figure 3.14.** La carte VGEN et la plaque TGEN [M18].

# **II.10. Carte pyrométrique VPYR**

### **II.10.1. Introduction**

La carte de pyromètre optique (VPYR) fournit un profile dynamique de la température des aubes tournantes de la turbine et elle calcule les conditions de température qui pourraient mener à un déclenchement. Deux thermomètres à infrarouge TBTMS, connus aussi comme pyromètres, et deux détecteurs de proximité, pour la référence de l'arbre, sont connectés à la plaque à bornes de pyromètre (TPYR) [M17],[M18].

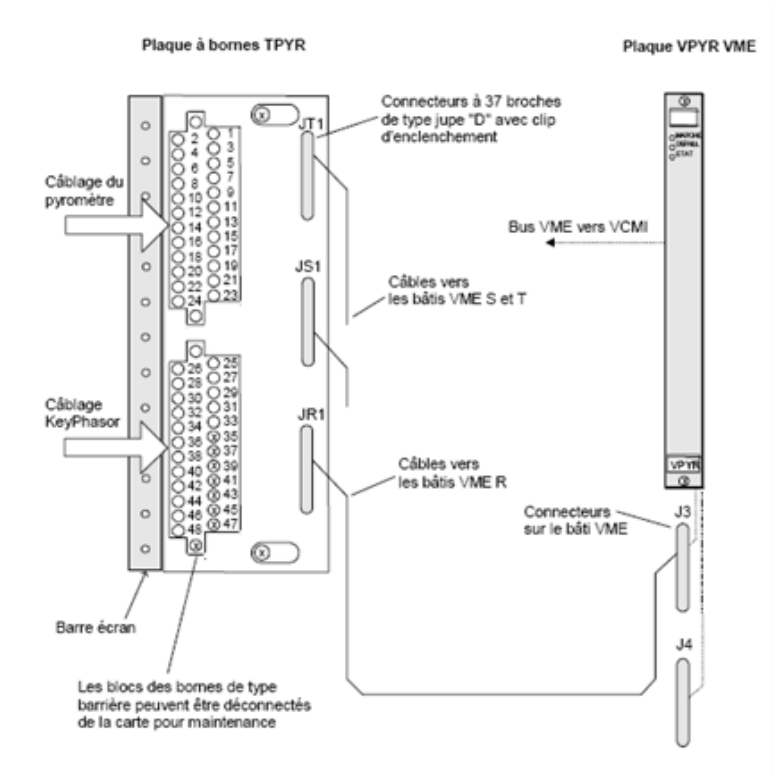

**Figure 3.15.** La carte VPYR et sa plaque TPYR

Les convertisseurs analogiques-numériques spécialisés fournissent des cadences d'échantillonnage de jusqu'à 200.000 échantillons par données en transfert continu de deux des canaux de température. Les données rapides de température sont rendues disponibles pour l'affichage et pour l'évaluation hors-ligne. La plaque à bornes a des capacités simplex et TMR selon l'indication de la figure 3.15.

## **II.10.2. Mesure du pyromètre optique**

Deux pyromètres infrarouges mesurent dynamiquement le profile de température des aubes tournantes de la turbine. Chaque pyromètre est alimenté par une source de +24 V cc et par

une source de -24 V cc sur la plaque à bornes sélectionné par diode des tensions fournies par les trois cartes VPYR. Quatre signaux de 4-20 mA sont retournés de chaque pyromètre, représentant les mesurages d'aube suivants:

- La température moyenne
- La température maximale de crête
- La température de crête moyenne
- Un profil rapide dynamique avec. une bande de passe de 30 kHz qui fournit la signature complète.

Chaque entrée de 4-20 mA génère une tension à travers une résistance qui est envoyée à la carte VPYR où elle est multiplexée et convertie. Un convertisseur analogique-numérique spécialisé est utilisé pour échantillonner l'entrée à 200.000 échantillons par seconde. VPYR peut être configuré pour des nombres divers des aubes de la turbine avec jusqu'à 30 échantillons de température par aube.

## **Remarques**

*« C'étaient les plus importantes cartes utilisées dans la station SP3BIS ou j'ai effectué mon stage, et toujours les principes d'exploitation restent les mêmes concernant les autres modules d'E/S ».* 

# **I. PRESENTATION DE L'INTERFACE HOMME MACHINE (HMI)**

Le CIMPLICITY HMI est un produit d'automatisation de GE Fanuc. Des fonctions de HMI sont fournies, des solutions de systèmes de commande par l'interface de commande de turbine (TCI), le pont de CIMPLICITY (TCIMB), et de GE turbine CD [ROL], [M31].

En plus, le HMI soutient beaucoup de fonctions du CIMPLICITY HMI, pour l'interface graphique et certains soutiennent des fonctions. L'HMI peut être configuré pour fonctionner avec une variété de dispositifs de système, intégrant l'opération de la station à un niveau simple. Les exploitants de l'installation et les ingénieurs peuvent regarder et commander l'équipement d'usine (la station pour notre situation) par une interface commune. Un opérateur peut employer l'HMI pour les opérations de service suivantes de turbine [M31]:

- Surveillez une ou plusieurs turbines par les affichages graphiques (par exemple des alarmes, des températures à plusieurs emplacements et rétroaction de vibration.....)
- Publiez les commandes à la turbine choisie ou au dispositif conduit (par exemple commencez, arrêtez, Cool-down dessus, automobile et augmenter Speed/Charge)

# **I.1. Caractéristiques du l'HMI**

Le HMI contient un certain nombre de caractéristiques importantes pour la commande de la station [ANX]:

- Graphiques dynamiques
- Affichages d'alarme
- Trend de processus de variable
- Affichage de panneau de commande de point (pour l'entretien)
- Sécurité d'accès de HMI

# **I.2. Composants d'HMI**

La commande HMI de turbine comprend les composants fonctionnels suivants [M31]:

 *CIMPLICITY HMI :* est employé principalement pour montrer les écrans de statut de turbine, qui permettent à un opérateur de surveiller l'unité (s). La vitesse de régénération est en général 1 seconde.

- *Le serveur d'HMI :* est le moyen du système, acheminant des données entre le bus de données d'unité « UNT DATA HIGHWAY » et le bus de données d'usine « PLANT DATA HIGHWAY » (marque VI seulement). Le serveur fournit également la communication de dispositif pour des échanges internes et externes de données.
- *La visionneuse d'HMI :* fournit les fonctions visuelles, et elle est considérée comme le client du serveur. Elle contient le logiciel d'interface d'opérateur, qui permet à l'opérateur ou au personnel d'entretien de regarder des graphiques d'écran.
- *L'interface de commande de turbine (TCI) :* est employée pour montrer des données de vitesse plus élevées (mises à jour plus rapidement que 1 seconde), et pour configurer et commander une unité de turbine. TCI permet l'accès à distance aux données de turbine et commande les fonctions suivantes de données:
	- $\checkmark$  Fournit des communications en temps réel de dispositif à la commande de turbine  $(marque IV et V)$
	- Rassemble des données. alarme et fait suivre à des commandes la commande de turbine (marque VI)
	- $\checkmark$  Maintient un dictionnaire de données (marque IV et V)
- *TCIMB ou le CIMBridge :* est une interface entre le CIMPICITY et le TCI :
	- Permet à CIMPLICITY de rassembler des données et des alarmes à partir d'une unité de turbine ;
	- $\checkmark$  Expédie des points (marque IV. V. V-LM) et des alarmes (tous) à CIMPLICITY.
- *La base de données de système :* établit la gestion et la définition de signal pour le système de commande.

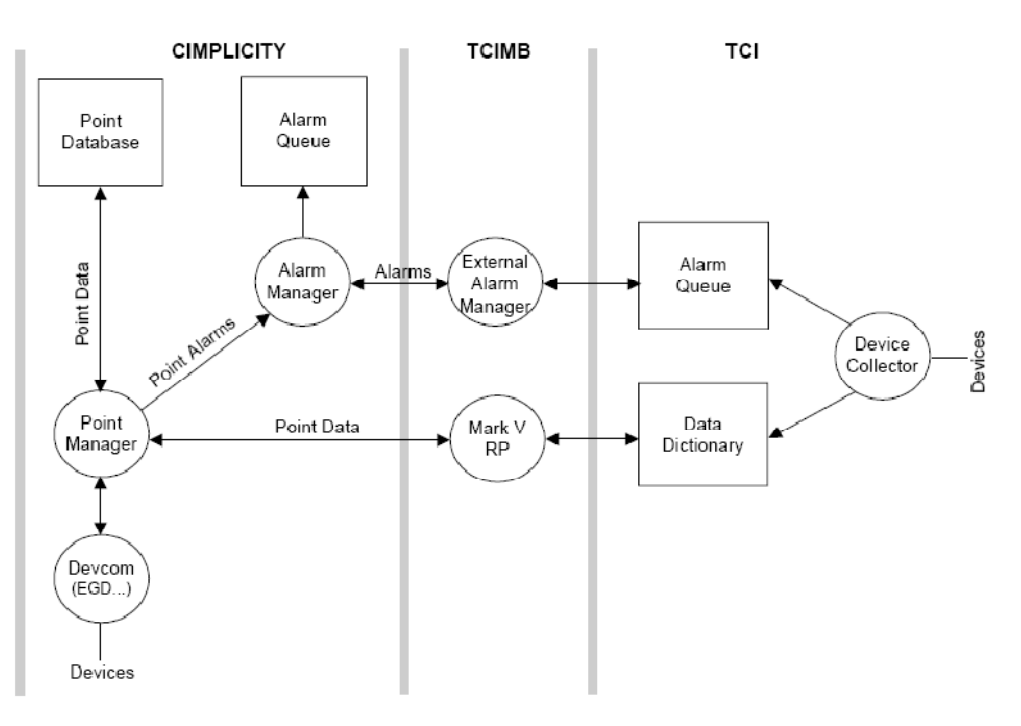

Figure 1-1. Data Flow Between HMI Components

**Figure 4.1.** Le flux des données entre les composants d'HMI [M31].

# **I.3. Affichages Graphiques**

Le HMI emploie les graphiques et les dispositifs d'alarme du logiciel CIMPLICITY pour intégrer des commandes d'une variété d'applications. Les affichages graphiques offrent le visionnement réaliste dans un environnement en temps réel.

Le HMI montre des données et traite des commandes d'opérateur à l'aide des écrans qui représentent une variété de signaux, de leurs valeurs, et d'unités. Les articles d'affichage changent la couleur basée sur des signaux de logique, alors que certains objets sont dynamiques et régénèrent avec chaque mise à jour de données, comme des barres analogiques. Le visionnement élevé de vitesse permet aux données montrées d'être mises à jour une fois par seconde, et les outils spéciaux permettent la collection et le stockage des données aux taux aussi rapidement que la 10 ms.

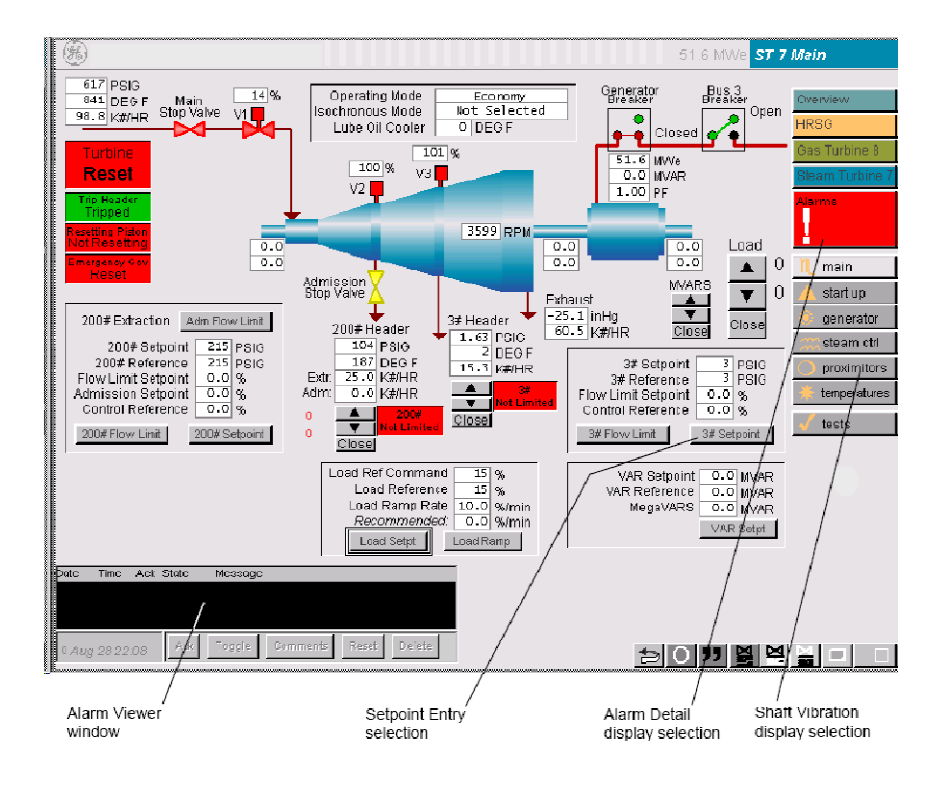

Chapitre 4: Plateforme logicielle de commande et supervision de l'installation

**Figure 4.2.** Interface d'HMI [M31].

## **I.4. Communications attribués par l'HMI**

Figure 4.3 montre les réseaux employés par le HMI pour communiquer dans un système de commande de turbine de SPEEDTRONIC.

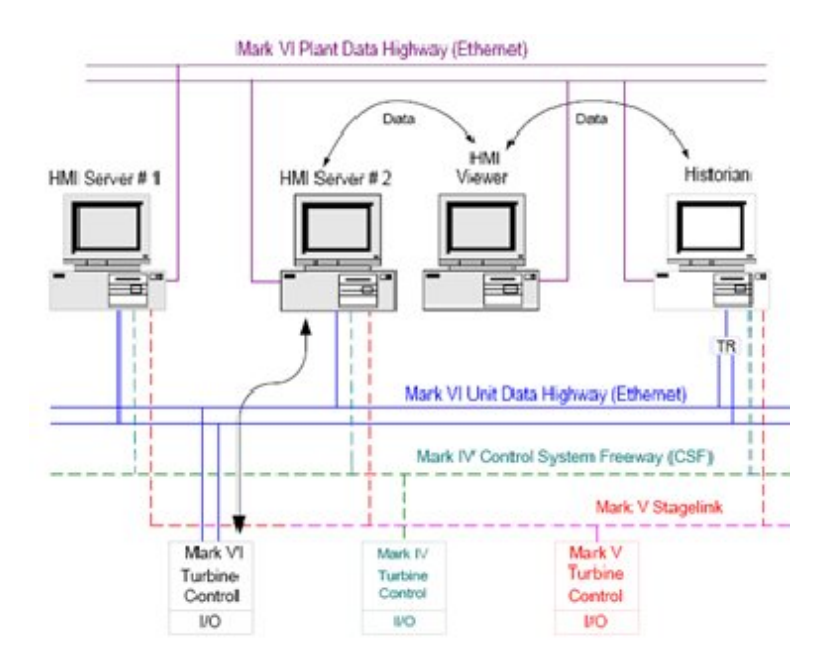

**Figure 4.3.** La configuration de réseaux [M31].

Pour la communication de l'Ethernet TCP/IP à l'équipement de tiers, tel qu'un système réparti de commande (DCS), l'HMI fournit les messages standard de systèmes industriels de GE (GM/M) et le protocole de MODBUS. Les protocoles de couche application de GM/M soutiennent quatre classes des messages d'application-niveau: administration, données entraînées par les événements, périodiques et messages communs de demande.

Alternativement, la communication à l'équipement à distance de DCS est disponible par une interface de MODBUS, où l'HMI agit en tant qu'un esclave au maître de DCS. Un tel système permet à un opérateur à un site éloigné de lancer n'importe quelle commande d'opérateur et de surveiller des données de turbine [M25], [M31].

# **I.5. Dispositifs Spécifiques à l'application**

Quand l'HMI est appareillé avec le MARK V ou le contrôleur de turbine Mark VI les outils de logiciel de gestion de turbine peuvent être ajoutés à comme une partie intégrale du HMI. Les dispositifs du Mark VI sont basés sur la boîte à outils de système de commande de GE (Toolbox) [M31].

# **II. PRESENTATION DE CIMPLICITY**

# **II.1. Introduction**

Le CIMPLICITY HMI est le support d'interface graphique créée pour l'HMI, il rassemble des données des sondes et des dispositifs d'usine, puis les transforme en texte dynamique, alarme, et affichages graphiques. Les opérateurs peuvent accéder à l'information en temps réel en surveillant et en prenant des décisions de commande. La commande HMI de turbine soutient beaucoup de demandes de CIMPLICITY d'opération [M30].

CIMPLICITY est employé principalement pour montrer les écrans de statut de turbine, qui permettent à un opérateur de surveiller l'unité(s). La vitesse de régénération est en général une seconde. CIMPLICITY ne peut pas configurer la commande de turbine.

CIMPLICITY soutient des demandes OLE et d'ActiveX d'affichages d'automation. CIMB (pont de CIMPLICITY) permet à CIMPLICITY de rassembler des données et des alarmes à partir d'une unité de turbine avec le MARK VI. (EGD utilisé par MARK VI) TCIMB fournit les fonctions suivantes de logiciel [M29]:

- *EXTMGR:* rassemblent des alarmes et leur font suivre le directeur d'alarme de CIMPLICITY.
- *VERROUILLAGE:* envoie une commande de verrouillage à une unité en utilisant TCI. (commandes d'alarme prolongée*).*
- *SILENCE:* envoie une commande de silence à une unité en utilisant TCI. (commandes d'alarme prolongée).

# **II.2. Objets de Cimplicity ActiveX**

Les commandes sont interactives dans une application. Elles peuvent être des mesures, des diagrammes, des affichages, des graphiques ou n'importe quel autre objet qui permet à un utilisateur d'accéder à la fonctionnalité particulière de l'objet.

Pour la commande d'opérateur, le HMI inclut deux adjonctions de CIMPLICITY fournies par « Industrial Systems » et identifiées comme des objets d'ActiveX : Affichage de synchronisation manuel et parcelle de terrain déclenchée.

# **II.3. Configuration De Projet De Cimplicity**

CIMPLICITY HMI devrait être configuré avec les propriétés suivantes de projet:

- *Nom De Projet***:** Nom approprié (par exemple. *OUSSAMA-project*)
- *Annuaire Secondaire:* Doit être Cimproj.
- *Chemin:* F: \Cimproj
- *Options générales:* Contrôle de base. directeur externe d'alarme
- *Protocoles:* la communication de Mark VI.

## **II.4. Utilisation De Workbench**

Workbench de CIMPLICITY HMI est une application employée pour regarder, configurer, organiser et contrôler des projets. Il est semblable à l'explorateur de Microsoft Windows dans son affichage des options de structure et de menu de dossier à travers le dessus de la fenêtre [M31].

## **II.5. Directeur De Signal**

Dans le Mark IV, V et V LM le directeur de signal (signal manager) est un programme pour configurer des points et des alarmes de CIMPLICITY pour les contrôleurs de turbine. Le service de TCI doit fonctionner avant d'employer cette utilité, depuis lui accède à des données du dictionnaire des données de chaque unité qui est construit et maintenu par le service de TCI. Pour des contrôleurs de Mark IV, Mark V et de Mark V LM ; le directeur de signal est habitué pour configurer des points et des alarmes. L'information de point est recherchée de la base de données de signal de commande (CSDB) et employée pour diffuser la base de données de directeur de point de CIMPLICITY. L'information d'alarme est configurée pour la récupération d'exécution du texte d'alarme du TCI. Pour la Mark VI, la gestion de signal est par un dispositif de HMI [M31].

## **II.5.1. Signaux**

SDB est la base de données de système de commande. Le directeur de signal montre des données du dictionnaire de données [M28].

### **II.5.2. Alarme**

Le directeur de signal (signal manager) peut également être employé pour configurer des alarmes pour les excitateurs EX2000 et EX2100.

Le directeur de signal peut être employé pour configurer les alarmes des contrôleurs pour le Mark V, le Mark V LM et le Mark VI turbine. Aussi bien et d'autres événements. Elle emploie beaucoup de configurations.

## **III. LE LOGICIEL D'ENTRETIEN « TOOLBOX »**

Le Mark VI est un système de commande entièrement programmable. Le logiciel d'application est créé à partir des outils internes de logiciel d'automatisation. Toolbox, une bibliothèque de logiciel est équipée de blocs d'usage universel de blocs de maths, de macros, et de blocs spécifiques d'application. Elle emploie les données de 32 bits de virgule flottante comme données à traiter [M33].

## **III.1. Installation de Toolbox**

L'application Toolbox est démarrée sur des stations de travail Windows NT ou 95. Pour démarrer l'application Toolbox

1. Cliquer le bouton de Windows *Start. Programs. GE Control System Solutions. et Control System Toolbox.*

2. Cliquer l'icône de l'application Toolbox.  $\overrightarrow{E}$  L'espace de travail de l'application Toolbox. s'affiche. Il est vide jusqu'à l'ouverture ou la création d'un dispositif.

| GE Control System Toolbox |                                |  |                               |  | $\Box$ |
|---------------------------|--------------------------------|--|-------------------------------|--|--------|
|                           |                                |  | File View Device Options Help |  |        |
|                           | $\Box   \boldsymbol{\omega}  $ |  |                               |  |        |
|                           |                                |  |                               |  |        |
|                           |                                |  |                               |  |        |
|                           |                                |  |                               |  |        |
|                           |                                |  |                               |  |        |
|                           |                                |  |                               |  |        |
|                           |                                |  |                               |  |        |
|                           | For Help, press F1             |  |                               |  |        |

**Figure 4.4.** L'espace de travail de Toolbox [M33].

## **III.2. Espace de travail**

Le comportement du contrôleur au moment de l'exécution est configuré en utilisant l'application Toolbox. Du menu *File* commencer une nouvelle configuration *New* ou ouvrir *Open* un fichier de configuration sauvegardée antérieurement. L'espace de travail de l'application Toolbox est l'écran principal et contient les suivantes [M33]:

- *Work Area commands :* peut être accédées par la barre de menus ou par la barre d'outils. en fonction du fichier produit sélectionné.
- *Outline View* : affiche la configuration dans une hiérarchie, avec le nom du lecteur/contrôleur comme le premier article ensuite les autres articles de configuration listés sur des niveaux en dessous.
- *Summary View :* affiche des informations basées sur les articles mises en surbrillance dans *Outline View*.
- *Detached Summary View :* est une fenêtre distincte de la fenêtre Espace de Travail et affiche une copie de la vue *Summary View.* Les options de configuration pour la vue *Detached Summary View* sont distinctes de celles de la vue *Summary View.*

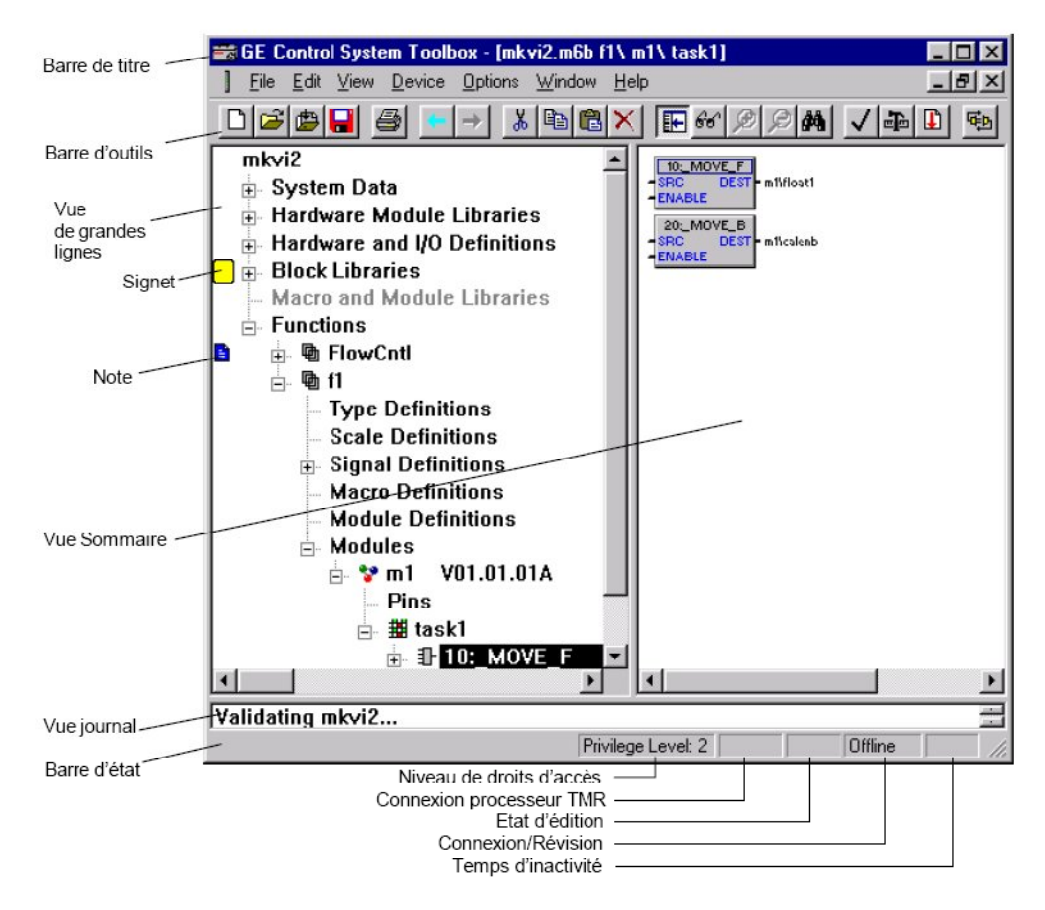

**Figure 4.5.** L'interface de programmation. Toolbox [M33].

## **III.3. Privilège/Mot de passe**

Le système de privilège/mot de passe attribue des niveaux différents d'accès aux dispositifs. Les mots de passe peuvent être établis pour des niveaux d'accès différents, de façon que chaque utilisateur accède un dispositif au niveau nécessaire au travail que cette personne est assignée.

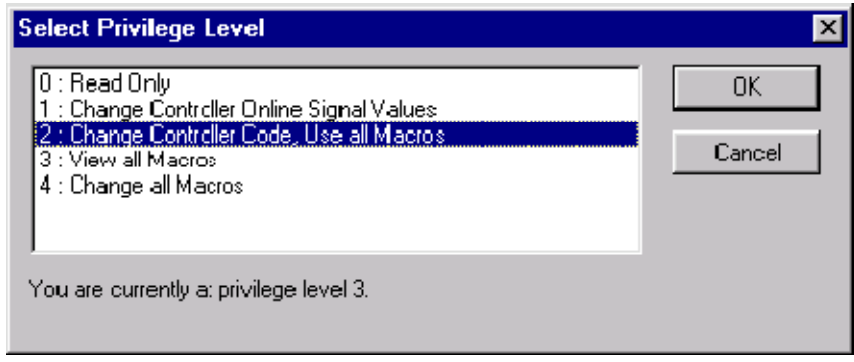

**Figure 4.6.** Sélection de privilège [M33].

| Niveau                                       | Fonctions                                                                                                    |  |
|----------------------------------------------|----------------------------------------------------------------------------------------------------|--|
| 0: Read Only                                 | Visualiser le code                                                                                                    |  |
|                                              | Utiliser le Finder                                                                                                    |  |
|                                              | Surveiller les données en ligne                                                                                         |  |
|                                              | Trend (y compris la sauvegarde des définitions trend dans des<br>fichiers .trn et la sauvegarde des données collectées) |  |
|                                              | Changer les options de visualisation sous Options\Settings                                                              |  |
|                                              | Imprimer le code et les rapports de blocs                                                                               |  |
|                                              | Changer le mot de passe pour le niveau 0                                                                                |  |
| 1: Change Controller Online<br>Signal Values | Toutes les fonctions permises au Niveau 0, y compris le<br>changement des mots de passe dans les niveaux 0 et 1         |  |
|                                              | Forcer des signaux dans un contrôleur                                                                                   |  |
|                                              | Changer la valeur des variables                                                                                         |  |
| 2: Change Controller Code,                   | Toutes les fonctions permises au Niveau 0 et Niveau 1                                                                   |  |
| Use all Macros                               | Faire des changements du code                                                                                           |  |
|                                              | Téléchargement                                                                                                    |  |
|                                              | Importation/Exportation                                                                                                 |  |
|                                              | Entrées et sorties de la base de données                                                                                |  |
|                                              | Validation, construction, sauvegarde, copie de secours et<br>condensation des signaux                                   |  |
|                                              | Changer les mots de passe pour Niveaux 0, 1 et 2                                                                        |  |
| 3: View all Macros                           | Visualisation de la structure de macros                                                                                 |  |
| 4: Change all Macros                         | Effacer les macros                                                                                                    |  |
|                                              | Modifier les macros                                                                                                    |  |

**Figure 4.7.** Interface de privilèges et leurs spécifications [M33].

# **III.4. Options de l'application Toolbox**

L'environnement de travail de l'application Toolbox peut être défini pour chaque application. Cette section décrit chaque onglet qui peut être configuré pour personnaliser le dispositif de Toolbox, la base de donnée, les diagrammes bloc et ainsi de suite. Ces onglets se trouvent dans le menu *Options* sous *Settings :*

#### Chapitre 4: Plateforme logicielle de commande et supervision de l'installation

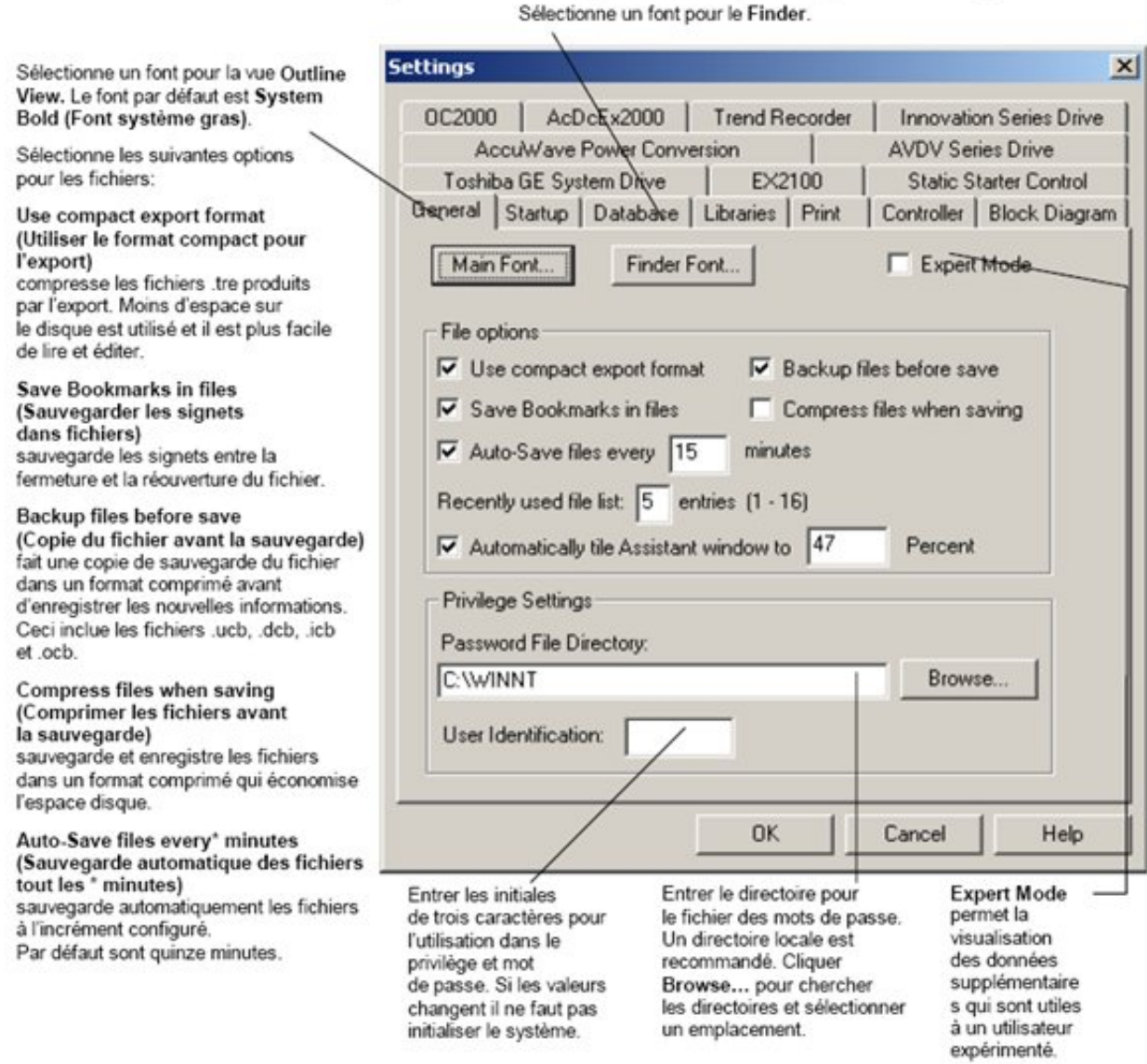

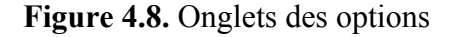

## **III.5. Connexion de l'application Toolbox**

L'application Toolbox fonctionne sur le réseau Ethernet en utilisant un contrôleur passerelle et sur un réseau DLAN+ pour un OC2000 et AcDcEx2000 ou sur ISBus pour un lecteur Innovation Series:

**TCP/IP** est utilisé pour interconnecter les différents systèmes, le logiciel réseau approprié doit être installé et configuré en Windows NT ou Windows 95. Si l'application Toolbox utilise TCP/IP pour communiquer avec un OC2000 ou lecteur, un contrôleur est nécessaire pour fonctionner comme passerelle [M33].

## **III.5.1. Le Contrôleur Série Innovation/Mark VI**

L'application Toolbox peut être connectée directement à un contrôleur en utilisant l'Ethernet.

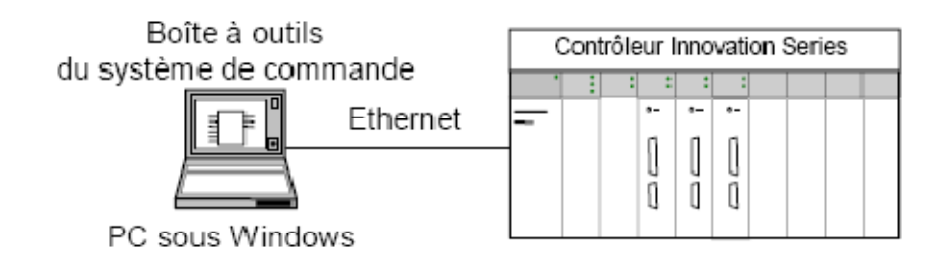

Boîte à outils connectée directement à un contrôleur **Figure 4.9.** Connexion Toolbox-contrôleur [M33].

## **III.6. Création d'un Contrôleur**

### **III.6.1. Manipulation de « work area »**

Lorsque l'application Toolbox est démarrée *Work Area* de l'application toolbox est affichée. Cette zone est utilisée pour configurer le contrôleur ou pour maintenir le fichier de configuration ouverte dans l'application Toolbox. Il faut insérer un nouveau contrôleur ou ouvrir un fichier de configuration d'un contrôleur existant (.m6b).

- Pour créer un contrôleur
- Du menu **File** sélectionner **New**. La boîte de dialogue **New** est affichée.

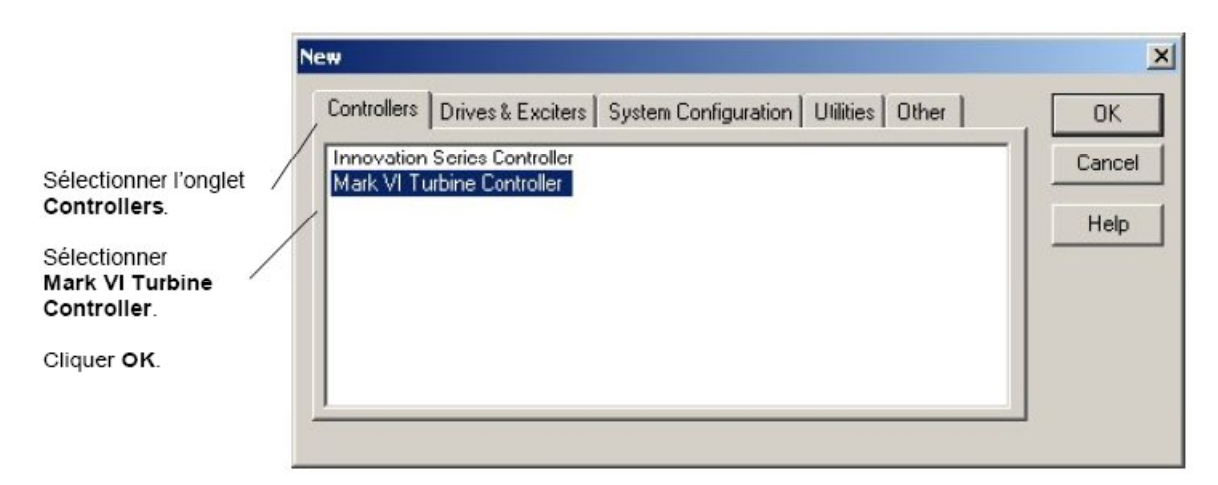

### **Figure 4.10.** Ouvrir un contrôleur

Une fois le contrôleur créé et ouvert, la *Outline View* de la Work Area affiche les articles de configuration suivants au-dessous du nom du contrôleur.

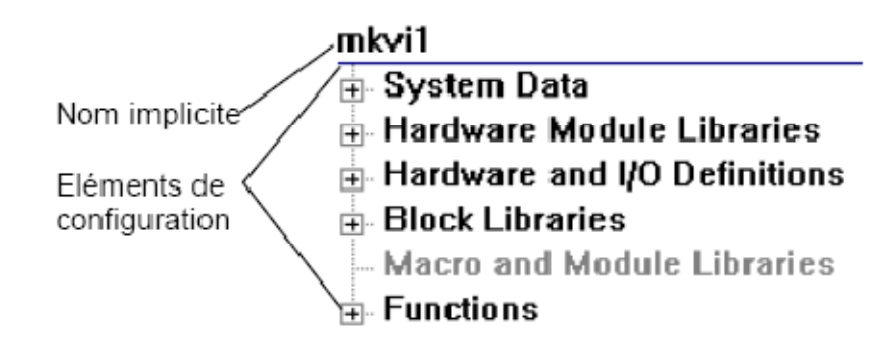

**Figure 4.11.** Eléments de configuration de Mark VI

## **III.6.2. Fichiers et menus pour le système de commande**

Un contrôleur Mark VI est configuré à l'aide de divers types de fichiers. Les fichiers de configuration génèrent des fichiers de sortie qui peuvent être téléchargés au contrôleur:

Les fichiers de configuration comprennent [M33]:

- *Fichiers Tree (.tre) :* sont les fichiers de texte qui transportent les configurations du logiciel et du matériel du contrôleur aux diverses versions de l'application Toolbox.
- *Fichiers binaires de travail (.m6b)* : contiennent une copie exacte de la configuration utilisée par l'application Toolbox. Les utilisateurs travaillent en général des fichiers (.m6b), et détiennent certaines informations de configuration du contrôleur.
- *Les fichiers de construction séquentiels (.bld) :* peuvent exécuter des opérations diverses de l'application Toolbox d'une liste de fichiers divers de configuration. Les fichiers de sortie comprennent:
- *Fichiers Pcode (.pcd) :* sont des fichiers d'application et ils décrivent la configuration pour le contrôleur. Ces fichiers peuvent être téléchargés au contrôleur.
- *Fichiers symbole (.sym) :* décrivent les signaux utilisés par les diagnostics du contrôleur. Ces fichiers peuvent être téléchargés dans le contrôleur.

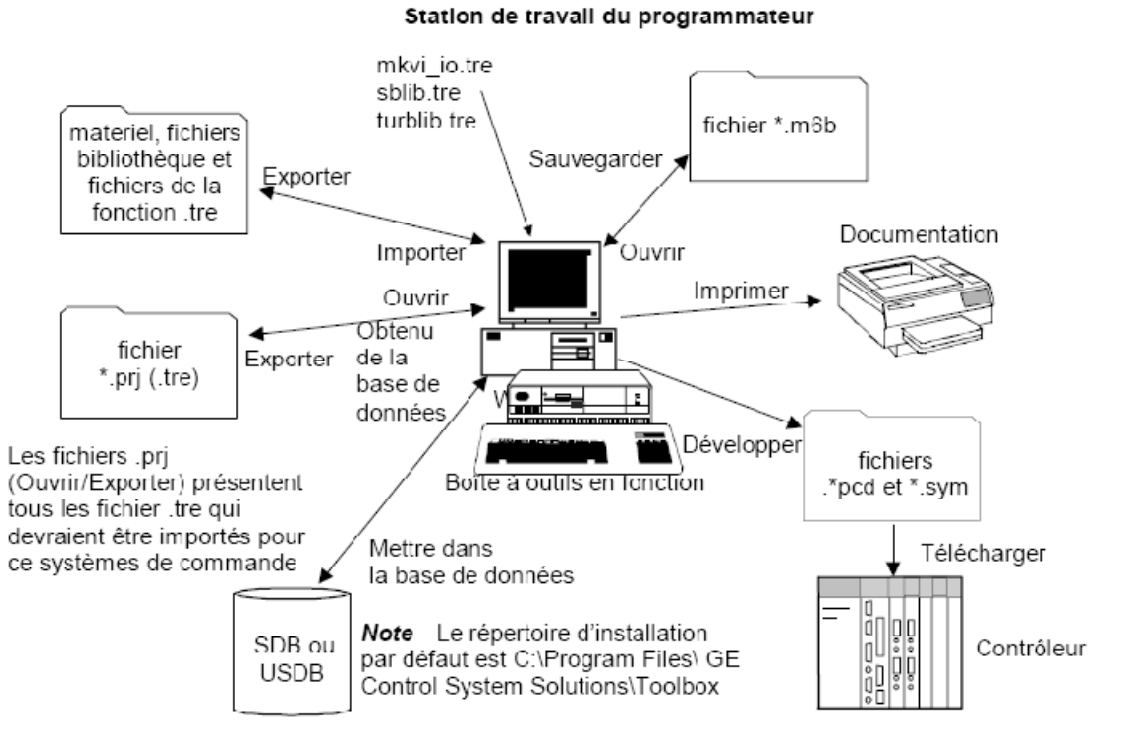

Le diagramme suivant présente la relation entre ces fichiers et l'application toolbox.

**Figure 4.12.** Relation entre les fichiers et le Toolbox [M33].

## **III.7. Blockware Concepts**

Le logiciel du contrôleur est composé de blocs qui exécutent une logique de commande. Le logiciel est dénommé *blockware*. Ces blocs correspondent à un bloc de fonction qui existe dans le code du produit. Les définitions de bloc sont importées comme fichiers.tre dans les bibliothèques de bloc.

Il y a deux niveaux du groupe de blocs qui peuvent être utilisés de nouveau et soumis à l'instanciation n'importe quel nombre de fois [M33]:

**•** *Macro(s)* contient (ennent) une collection standard de blocs.

• *Module(s)* sont des collections plus complexes de tâches qui ont une relation de planification définie.

Chapitre 4: Plateforme logicielle de commande et supervision de l'installation

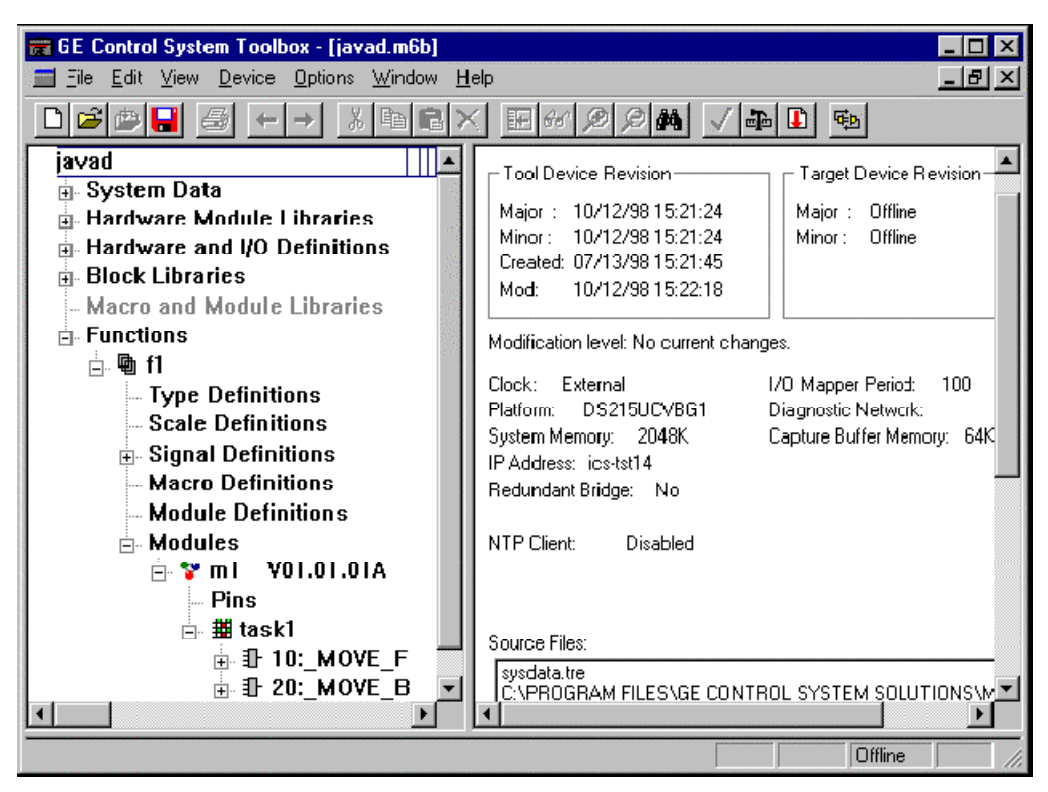

**Figure 4.13.** Conception des Blockware

### **III.7.1. Blocs et broches de bloc**

Les blocs sont l'élément de programmation le plus élémentaire. Ils peuvent exécuter des fonctions telles que la mathématique, ils peuvent résoudre un RLD et effectuer une filtration. Ils peuvent résoudre aussi une équation booléenne. *(Ces blocs peuvent être comparés aux fonctions C. aux procédures Pascal ou aux sous-programmes FORTRAN)*. Le groupe de blocs du code de produit supporte une fonction pour chaque bloc affiché dans les bibliothèques standard et de blocs d'industrie [M33].

### **III.6.2. Macros, définitions de macro-instructions et broches de macro**

Une *macro* représente une collection de blocs et d'autres macros qui contient des entrées et des sorties bien définies. On peut créer une macro en construisant une *définition de macro-Instruction.* Si la définition de macro-instruction change, ajouter un numéro de version.

Une fois que la macro est défini, insérer la macro dans une tâche ou dans une autre macro. Les blocs internes et les connexions de macro insérée ne peuvent pas être changés. Les macros peuvent être insérés en jusqu'à trois niveaux, de la manière suivante:

```
# task
L_{\rm 10:mac2}Input Bool 0
    -⊯ in2
    ∞⊩out2
             Output Bool 0
    = Blocks
    \Box 10:mac1
       -∞⊦in1{in2}
                    Input Bool 0
        \approx out1{ out2}
                      Output Bool 0
        = Blocks
         \perp 10:mac0
           -w in{in1} Input Bool 0
            -☞ out{out1} Output Bool 0
            = Blocks
             L_{\oplus} 10: MOVE B
                             Input Bool 0 None
               ├⊯ SRC{in}
               ├⊯ ENABLE
                             Input Bool TRUE None
               └¤+DEST{out}
                               Output Bool 0 None
```
**Figure 4.14.** Insertion des macros

## **III.6.3. Tâches et planification**

Les tâches divisent le module dans des articles qui nécessitent des paramètres de planification différents. Chaque tâche a un **période multiplié**. Le multiplicateur de période de la tâche détermine le taux d'exécution de la tâche par un multiple binaire de la période de planification de base du module Ceci peut être le multiple par 1. 2. 4 ou 8 de la période du module ou de l'évènement. Une tâche peut être planifiée à être exécuté sur la base d'une période de module de 5, 40 ou 320 ms [M33].

### **III.6.4.frames**

Un cadre (frame) Mark VI est la période dans laquelle le contrôleur lit des entrées, calcule un algorithme de commande et produit des sorties aux plaques à bornes. Pour assurer le fonctionnement correct, touts les tâches doivent être exécutées jusqu'à ce qu'elles soient complètes dans cette fenêtre et avoir encore assez de temps pour effectuer l'entrée/la sortie.

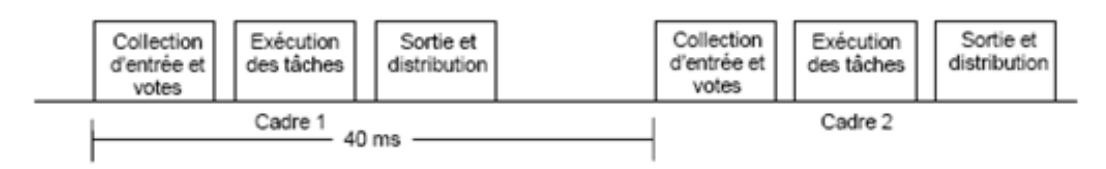

**Figure 4.15.** Les cadres (frames) [M33].

### **III.6.5. Functions**

Functions se trouvent sur le niveau supérieur de la hiérarchie et elles sont utilisées en principal pour grouper des modules inter-reliés. Tous les facteurs de mise à l'échelle, les signaux, les définitions de module, les définitions de macro et les instances pour une fonction donnée d'un type de données peuvent être indépendamment associés avec une fonction, ce qui vous permet de déplacer une fonction d'un contrôleur à l'autre [M33].

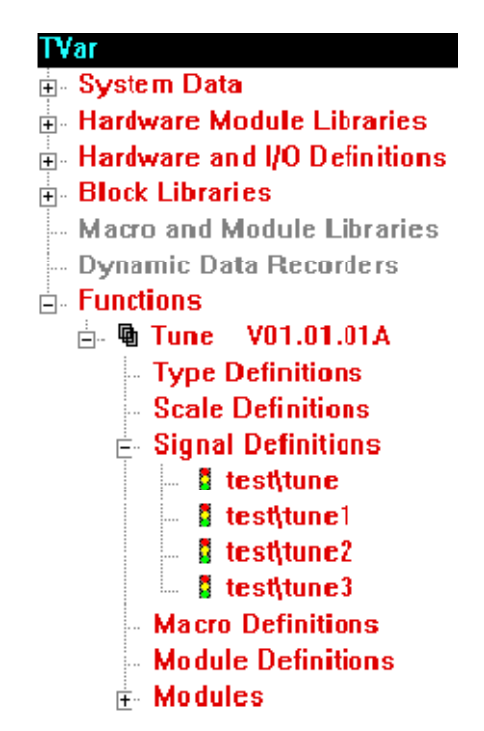

**Figure 4.16.** L'hiérarchie des fonctions

### **III.6.6. Diagramme de relais d'échelle**

Les blocs à automatique booléen peuvent être connectés de manière différente par rapport aux autres bocs et macros. Ces blocs effectuent des opérations logiques sur les entrées pour mettre la sortie à une certaine valeur. L 'opération est déterminée par une équation booléenne qui utilise des noms de broche symboliques comme des opérateurs. L'éditeur de diagramme d'échelle de relais (RLD) transforme l'équation booléenne dans un diagramme d'échelle de relais où les contacts de relais symboliques sont disposés de manière que l'électricité s'écoule vers la bobine de sortie symbolique à droite du bus de puissance de la main gauche lorsque les contacts de relais interposés effectuent une connexion complète [M33].

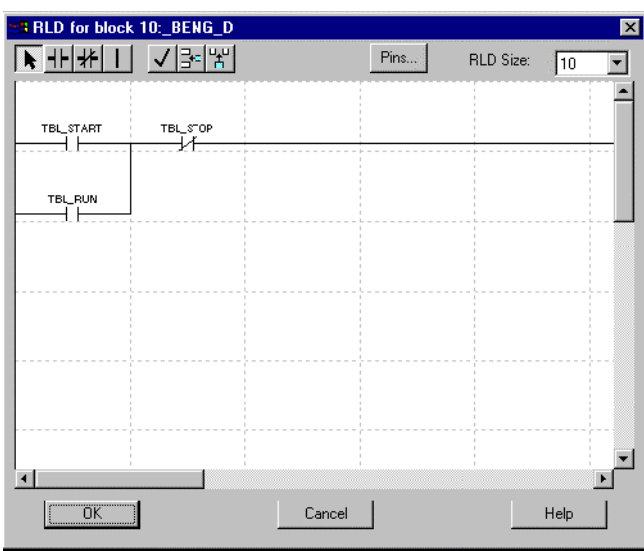

**Figure 4.17.** Un diagramme RLD

## **III.6.8. Organigramme du bloc**

L'organigramme du bloc affiche les liaisons qui connectent les blocs et les macros d'une tâche, une définition de macro et le niveau de bloc d'une instance de macro. Le diagramme est visualisé en *Summary View***.**

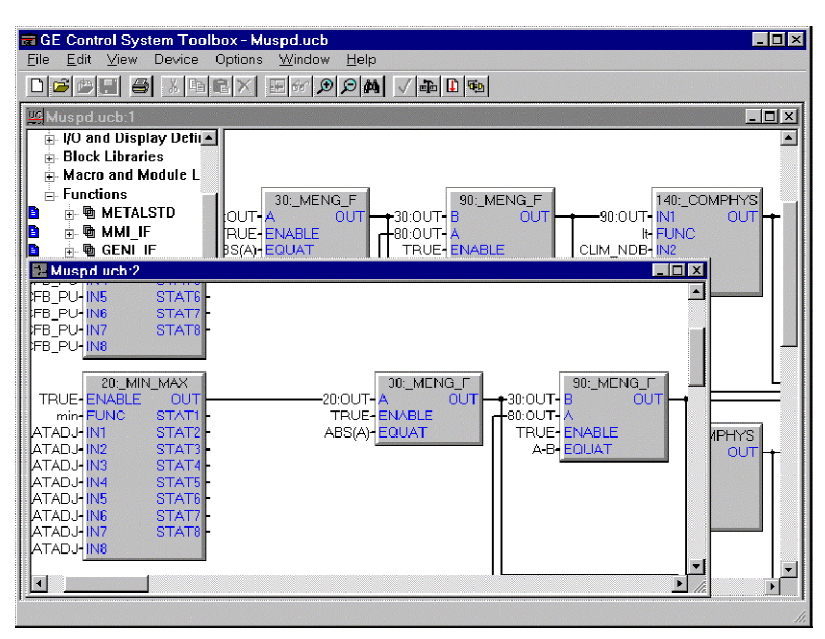

**Figure 4.18.** Organigramme RLD

# **III.7. Validation**

*Validate* confirme qu'une configuration est prête à construire Pcode. L'état de validaiton est affiché en *Outline View* selon la couleur du texte.

# **III.8. Build**

Lorsqu'un article de contrôleur est *Valid.* Un fichier Pcode file *(.pcd)* et un fichier tableau à symboles *(.sym)* peuvent être créés. Les deux sont construits par le Toolbox et ils peuvent être télécharges dans le contrôleur pour en changer la configuration.

Tout ce qu'on fait pour le moment, c'est de décrire les possibilités de programmation utilisant le Toolbox, on expliquera dans ce qui suit les bases de données utilisées par Cimplicity et Toolbox ; ainsi que les EGD, qui assure la communication en exploitant un protocole spécial.

# **IV. PRESENTATION DE SYSTEM DATA BASE (SDB)**

*La SDB* est une Fenêtre basée sur Client/Server qui emploie des dossiers de (*.dbf)* pour stocker des données. Cette base de données permet différentes configurations dans un outil (comme dans le Toolbox : système de commande).

Dans le Windows NT, le serveur de SDB fonctionne comme service de NT [M29].

*SDB Server* est un programme qui les lit ou écrit des données au SDB sur demande de Toolbox et d'autres applications. Il peut fonctionner sur un PC qui est éloigné de Toolbox ou d'autres applications. Le Toolbox et d'autres applications communiquent avec le serveur de SDB au-dessus de l'Ethernet en utilisant le protocole de la commande Protocol/Internet de transmission (TCP/IP).

*SDB Server Control* est une application employée pour mettre en marche et arrêter le serveur de SDB. Elle exécute également des fonctions d'entretien sur le SDB.

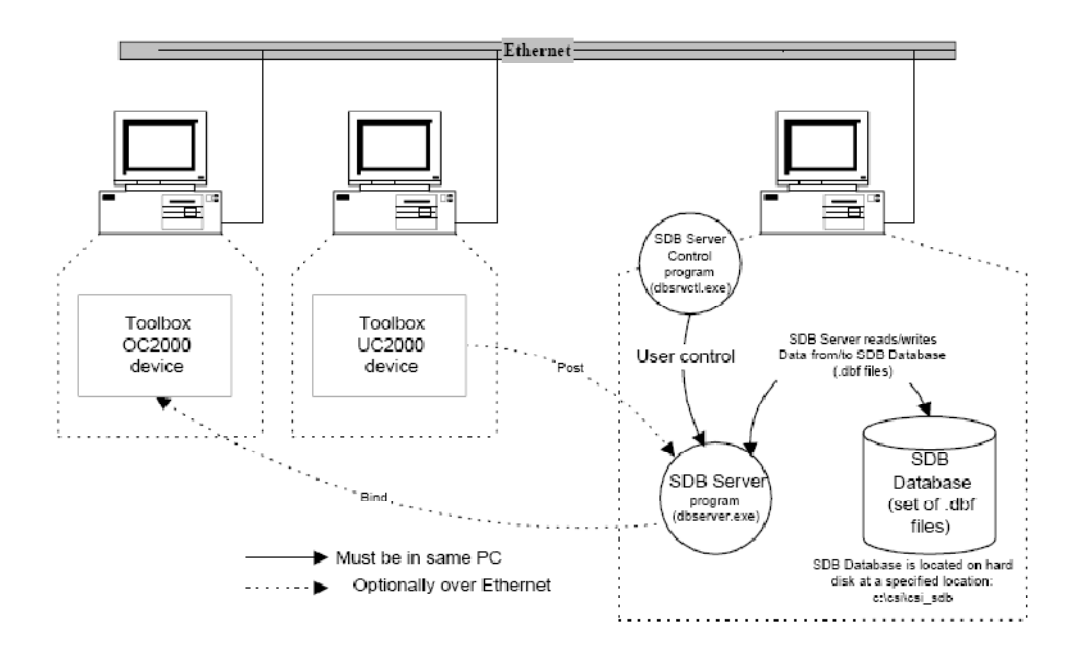

**Figure 4.19.** La gestion de la base de données [M29].

Le serveur de SDB est utilisé pour accéder à la base de données de SDB. Les dossiers de serveur de SDB sont stockés dans un sous-répertoire appelé *bin,* qui est basé sur l'utilisateur défini installe l'annuaire. Ces dossiers incluent le programme de serveur de SDB, le programme de gestion de serveur de SDB, et les bibliothèques de lien dynamiques exigées (DLL). Des dossiers d'aide sont également localisés dans l'annuaire de casier.

# **V. PRESENTATION D'ETHERNET GLOBAL DATA DEVCOM**

## **V.1. Introduction**

Le CIMPLICITY HMI doit être installé avant que l'EGD Devcom puisse être installé. L'application globale de Devcom des données d'Ethernet (EGD) permet au système de CIMPLICITY HMI d'accéder directement à des données en utilisant les protocoles soutenus par l'EGD au-dessus de l'Ethernet. L'application a les conditions minimum suivantes de logiciel [M25]:

- $\bullet$  Windows NT 4.0 ;
- Version 3.20 de CIMPLICITY HMI;
- SDB V03.02.06c;
- Utilités V03.03.06c de SDB.

Les besoins en matériel incluent n'importe quel conseil d'Ethernet soutenu par le logiciel d'exploitation de Windows/NT. Depuis EGD les protocoles emploient des protocoles standards d'internet, le protocole (TCP/IP) doit être installé d'abord.

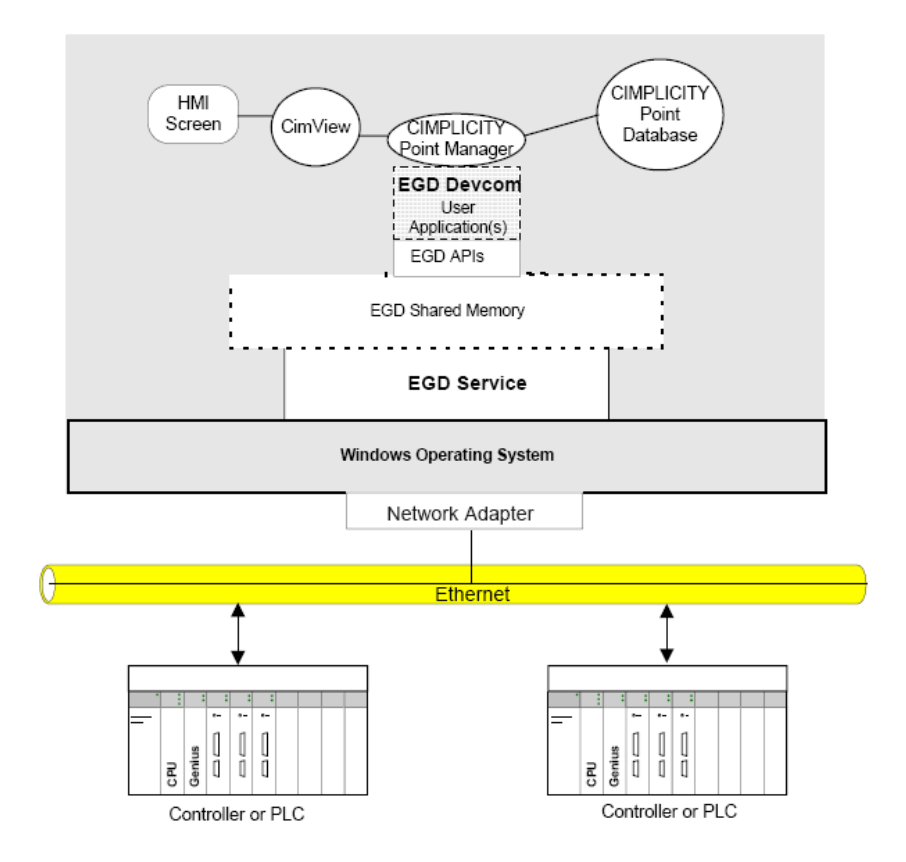

**Figure 4.20.** La communication d'EGD [M25].

## **V.2. Points de données**

Les conditions de configuration pour des dispositifs changent selon le type de dispositif et proclament un protocole utilisé. Un point définit des informations pour le logiciel de CIMPLICITY HMI. CIMPLICITY HMI soutient beaucoup d'options qui relient leur type de données, taille, et nombre d'éléments des lesquels peuvent « *read data* **»** et « *write data* **»** aux dispositifs (tels que le contrôleur). Chaque point doit être configuré.

## **V.3. Conclusion**

L'EGD définit un protocole spécial pour la transmission, la communication des données de haute évaluation. Ce qu'on remarque, c'est l'utilisation courante du DCS pour ce type de données.

Elle est aussi utilisée afin de contrôler les affichages des données numériques. Communiquant par le support PDH [M25].

# **VI. RESEAUX INSTALLES DE LA STATION**

## **VI.1. Introduction**

Ce sous chapitre définit les divers réseaux de communication du système de commande. Ces réseaux fournissent la communication nécessaire avec les interfaces de l'opérateur, les serveurs, les contrôleurs et les cartes d'E/S, et encore le système de commande distribué.

## **VI.2. Vue d'ensemble du réseau**

Le système de commande Mark VI s'appuie sur une hiérarchie des réseaux utilisés pour interconnecter les nœuds individuels. Ces réseaux séparent le trafic des diverses communications dans des niveaux, suivant leurs fonctions individuelles. Cette hiérarchie s'étend à partir des E/S et des contrôleurs, qui fournissent une commande en temps réel de la turbine et de son équipement auxiliaire, par les systèmes d'interface de l'opérateur et jusqu'à la surveillance étendue de la facilité ou aux systèmes de commande distribuée (DCS). Chaque niveau utilise des composants et des protocoles standards pour simplifier l'intégration entre les diverses plateformes et améliorer la fiabilité et l'entretien d'ensemble. Les niveaux sont désignés comme Entreprise ; Surveillance et Commande d'E/S [M25], [M15].

## **VI.2.1. Niveau Entreprise**

Le niveau d'Entreprise sert comme interface depuis le dispositif de commande de la turbine. Ces niveaux supérieurs sont fournis par le client. La technologie du réseau utilisée sur ce niveau est généralement déterminée par le client et peut inclure soit la technologie Local ; Area Network (LAN) ou Wide Area Network (WAN). Le niveau d'Entreprise est généralement séparé à des autres niveaux par un routeur, qui isole le trafic des deux côtés de l'interface. Là où l'équipement de commande est demandé pour la communication avec l'entière facilité ou le système DCS. GE utilise soit une interface Modbus (le cas de la station) ou un protocole TCP/IP connu comme GE Standard Messaging (GSM).

### **VI.2.2. Niveau Surveillance**

Le niveau Surveillance fournit les possibilités d'interface de l'opérateur, concernant la coordination d'un visualiseur HMI et les nœuds du serveur et les autres fonctions, telles la collecte des données (Historian), la surveillance à distance et l'analyse des vibrations.

Ce niveau utilise Ethernet dans la configuration duale du réseau, qui fournit des interrupteurs redondants et des câbles Ethernet pour empêcher la défaillance du réseau, si un seul composant échoue. Le réseau est connu comme Plant Data Highway (PDH).

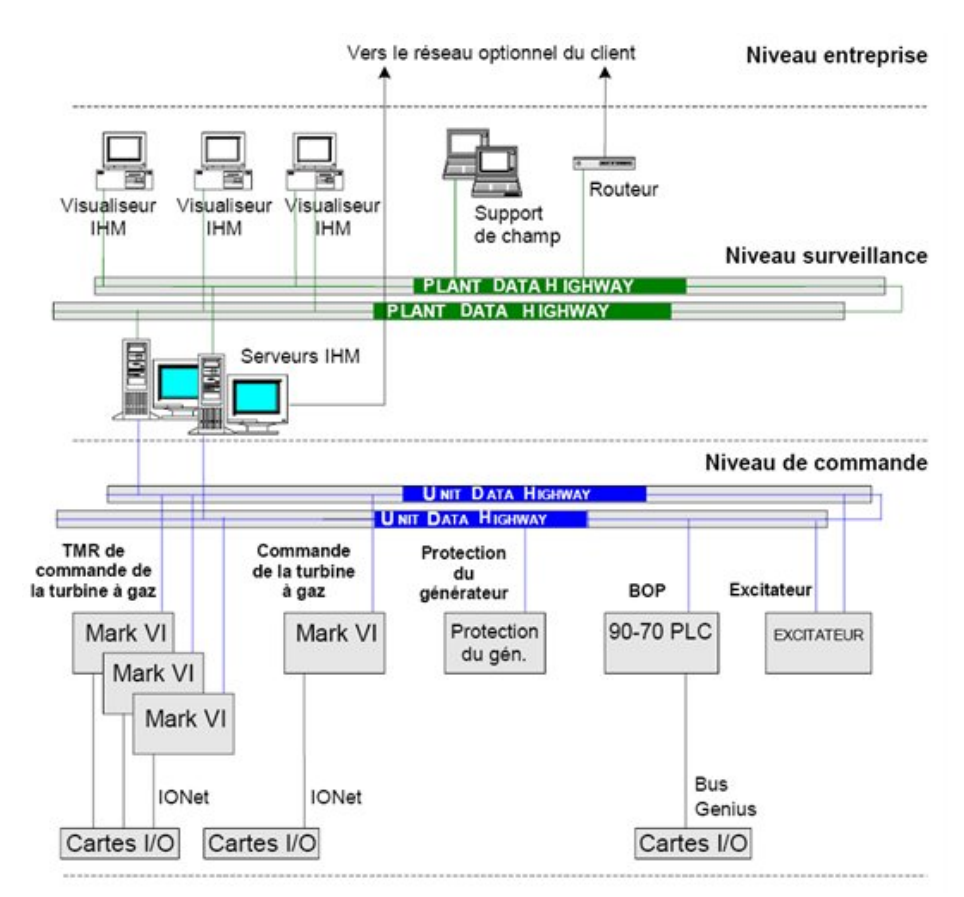

**Figure 4.21.** L'hiérarchie des réseaux PDH UDH [M25].

### **VI.2.3. Niveau Commande**

Le Niveau Commande fournit un fonctionnement continu de l'équipement de génération de la puissance. Les contrôleurs sur ce niveau sont hautement coordonnés pour supporter un fonctionnement continu sans interruption. Les contrôleurs à une fréquence de base appelée fréquence de cadre, qui peut être entre 6-100 Hz. Ces contrôleurs utilisent Ethernet Global Data (EGD) afin d'échanger des données entre les divers nœuds. Ces divers niveaux de redondance pour l'équipement connecté sont supportés par les niveaux surveillance et commande.
## **VI.3. Magistrales de données**

#### **VI.3.1. Plant Data Highway (PDH)**

La PDH est le réseau de surveillance du niveau de l'installation. La PDH connecte le serveur HMI avec les visualiseurs à distance, les imprimantes, les historiens et les interfaces externes.

#### **VI.3.2. Unit Data Highway (UDH)**

L'UDH est un réseau à base d'Ethernet qui fournit des communications directes ou entre pairs ; entre les contrôleurs et une interface de l'opérateur/d'entretien. Elle utilise les données globales Ethernet (EGD), un protocole pour la répartition des informations avec des nœuds multiples ayant à la base le standard UDP/IP. Le matériel du réseau UDH est similaire au matériel PDH.

#### **VI.3.3. Réseau IONet**

IONet est un réseau Ethernet 10Base2 utilisé pour communiquer les données entre la carte de communication VCMI du module de commande, les cartes E/S et les trois sections indépendantes du Module de protection <P> [M25].

IONet communique aussi les données entre les contrôleurs des systèmes TMR.

#### *a) L'interface de communications IONet*

La communication entre le module de commande et le module d'interface est effectuée par la VCMI. Dans le module de commande la VCMI fonctionne comme Maître IONet, tandis que le module d'interface sert comme unité asservie IONet. La VCMI établit l'ID du réseau et affiche l'ID du réseau, l'ID du canal et l'état sur les DEL de son compartiment frontal.

La VCMI sert comme compteur des cadres du Maître pour tous les nœuds de IONet. Les cadres sont dénombrés par séquences et tous les nœuds de IONet fonctionnent dans le même cadre. Cela assure la transmission et le traitement corrects des données sélectionnées.

## **VI.4. Conclusion**

Cette hiérarchie de réseau offre au système une commande stable et sure, ainsi qu'elle assure sa surveillance et le contrôle en temps réel avec la possibilité de la multitâches. Ainsi que la communication avec le DCS ; le superviseur de la station, pour gérer le monde extra-turbine.

Chapitre V:

# **Application sur**

**la commande** 

**de la PGT10**

## **I. DESCRIPTION DE PROCESSUS**

## **I.1. Introduction**

La station de pompage SP3BIS est un ensemble de différents systèmes combinés de façon intelligente entre eux pour la bonne exploitation de la station.

Ce qu'on traitera dans ce chapitre, c'est la manière de gérer un tel processus, parlant ici du coté soft ; c'est-à-dire la programmation de deux logiciel utilisés pour l'exploitation, tout en supposant l'existence des installations suivantes [M10], [ANX]:

- La turbopompe et ses complémentaires.
- Les armoires de commande contenant le Mark VI speedtronic, les cartes à bornes, les cartes à coteaux et le système « fir and gas »
- Les capteurs, leurs transducteurs et les boites de jonctions JB correspondantes.
- L'HMI, sans oublier d'installer le support « CIMPLICITY », et le logiciel de développent des applications sur Mark VI, « GE contrôle system TOOLBOX ».
- Les réseaux Ethernet PDH, UDH et IONET. Et toutes les configurations nécessaires.
- Le DCS pour la commande, la surveillance et la gestion du monde « extra-turbine ».

## **I.2. Le système de commande de turbine à gaz**

## **I.2.1. Eléments fondamentaux du système de régulation Mark VI speedtronic**

La régulation Mark VI SPEEDTRONIC contient un certain nombre de systèmes, de commande, protections et séquencements conçus pour assurer un fonctionnement fiable et sûr de la turbine à gaz. Donc on décrira dans ce qui suit, comment les besoins de régulation de la turbine à gaz sont satisfaits en utilisant de simples organigrammes et des schémas unifilaire des systèmes de séquencement, de protection et de régulation Mark VI SPEEDTRONIC [M<sub>10</sub>].

## **I.2.2. Conception de base**

Le contrôle de la turbine à gaz se fait par des fonctions de commande de démarrage, d'accélération, de vitesse, de température, d'arrêt et de régulation manuelle; illustrées dans la figure 5.1. Des capteurs surveillent la vitesse de la turbine, la température d'échappement, la pression de refoulement du compresseur et d'autres paramètres pour déterminer les conditions d'exploitation de l'unité. Lorsqu'il est nécessaire de modifier les conditions de fonctionnement de la turbine en raison de changements dans les conditions de charge ou d'environnement, la régulation module le débit du combustible destiné à la turbine à gaz. Ainsi, si la température d'échappement tend à dépasser sa valeur admissible pour une condition de fonctionnement donnée, le système de régulation de température réduit le combustible envoyé vers la turbine et, par conséquent, limite la température d'échappement [M10].

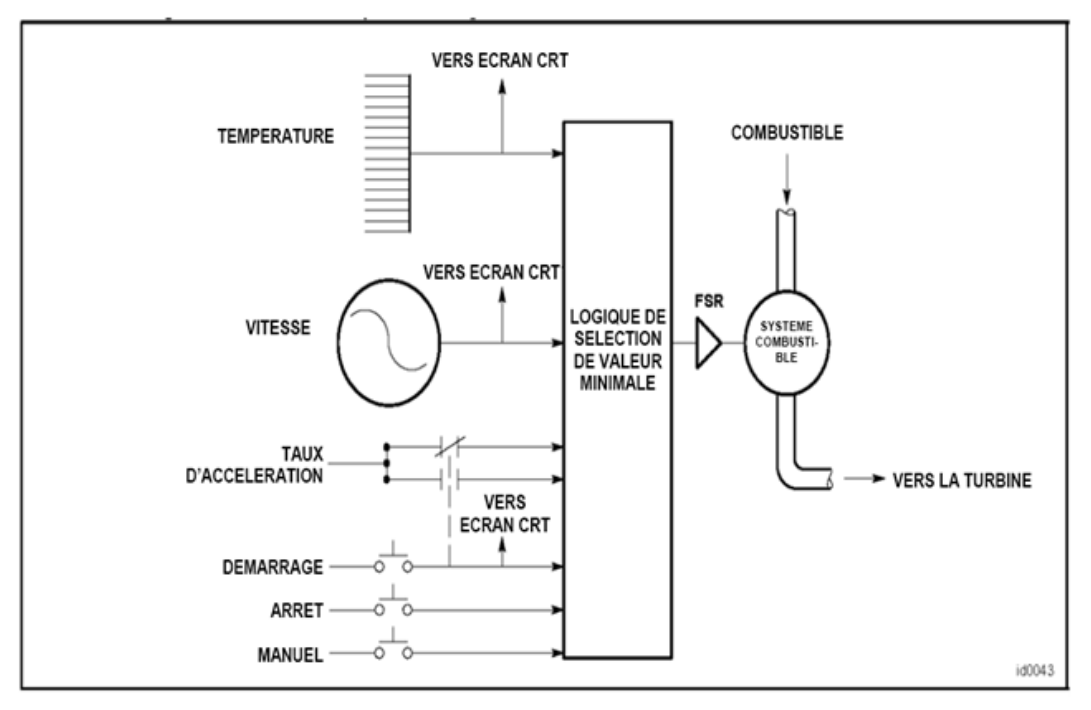

**Figure 5.1.** Schéma simplifié pour la régulation de FSR [M10].

Les conditions de fonctionnement de la turbine sont détectées et utilisées en tant que signaux de rétroaction vers le système de régulation SPEEDTRONIC. Il y a trois boucles de régulation principales. Démarrage, vitesse et température. Qui peuvent assurer le contrôle durant le fonctionnement de la turbine. La sortie de ces boucles de régulation est connectée à un portillon électronique à valeur minimale comme représenté en Figure5.1. Les modes de régulation secondaires de l'accélération, du FSR manuel et de l'arrêt fonctionnent d'une manière similaire.

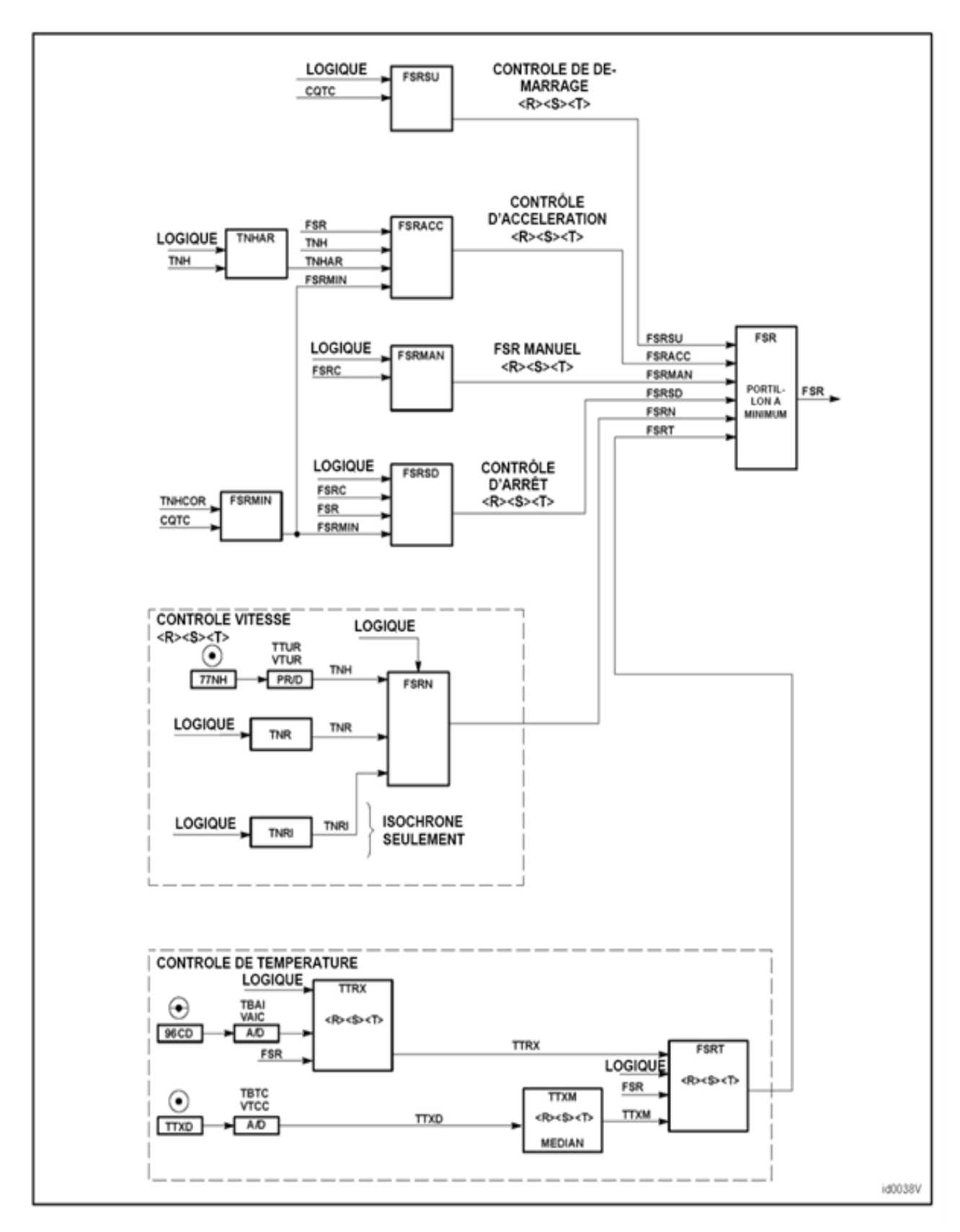

**Figure 5.2.** Organigramme-schéma de régulation [M10]

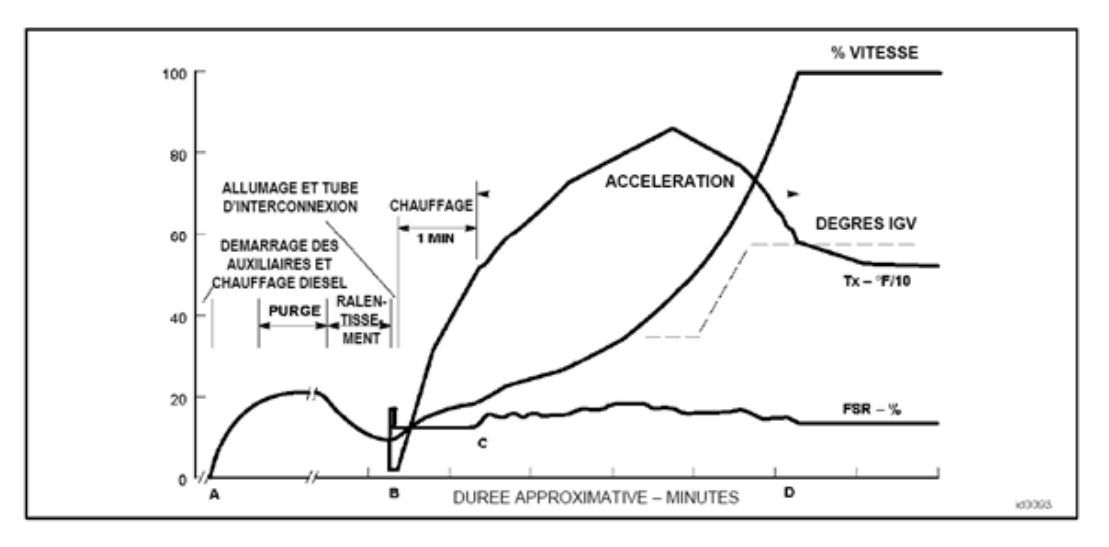

**Figure 5.3.** Courbes de démarrage Mark VI [M10]

#### **I.2.3. Séquence de marche/arrêt et régulation**

La régulation de démarrage fait passer la turbine à gaz de la vitesse zéro à la vitesse de fonctionnement de manière sûre en délivrant la bonne quantité de combustible pour établir la flamme, accélérer la turbine et le faire d'une manière qui permet de minimiser la fatigue du cycle bas des parties chaudes durant la séquence. Ceci implique un séquencement adéquat des signaux de commande vers les accessoires, le dispositif de démarrage et le système de régulation de combustible. Étant donné qu'un démarrage sûr et réussi dépend du bon fonctionnement de l'équipement de turbine à gaz.

La turbine à gaz utilise un système de démarrage statique où le générateur sert d'une turbine de lancement. Un vireur est utilisé pour les démarrages du rotor. Les valeurs générales pour les paramètres de régulation sont indiquées dans la présente description pour aider à comprendre le système de fonctionnement. Les valeurs réelles des paramètres de régulation sont données dans les Spécifications de régulation de la machine [M11].

#### **I.2.4. Détecteurs de vitesse**

Une partie importante de la régulation de séquence de marche/arrêt de la turbine à gaz est une bonne détection de la vitesse. La vitesse de la turbine est mesurée par des capteurs magnétiques et sera abordée dans le cadre de la régulation de vitesse.

Les détecteurs de vitesse et les relais de vitesse suivants sont en général utilisés:

. L14HR Vitesse zéro (environ 0% vitesse)

. L14HM Vitesse minimale (environ 16% vitesse)

- . L14HA Vitesse d'accélération (environ 50%)
- . L14HS Vitesse de fonctionnement (environ 95%)

Le détecteur de vitesse minimale L14HM indique que la turbine a atteint la vitesse d'allumage minimale et initie le cycle de purge avant l'introduction du combustible et l'allumage. La retombée du relais de vitesse minimale L14HM assure plusieurs fonctions permissives dans le redémarrage de la turbine à gaz après l'arrêt.

L'excitation du relais de vitesse d'accélération L14HA indique à quel moment la turbine a atteint environ 50 pour cent de la vitesse; ceci indique que le démarrage de la turbine progresse et enclenche certaines caractéristiques de protection.

L'excitation du capteur de grande vitesse L14HS indique à quel moment la turbine est en vitesse et montre que la séquence d'accélération est quasiment terminée. Ce signal assure la logique pour différentes séquences de régulation telles que l'arrêt des pompes à huile de lubrification auxiliaires et le démarrage des soufflantes du cadre d'échappement de l'enveloppe de la turbine.

Si la turbine et l'alternateur ralentissent durant les situations de sous-fréquence, L14HS se relâche au réglage de vitesse de sous-fréquence. Une fois que L14HS est relâché, le disjoncteur de l'alternateur se déclenche en ouverture et la Référence de vitesse de turbine (TNR) sera réinitialisée à 100,3%. Au fur et à mesure que la turbine accélère, L14HS s'excitera de nouveau; la turbine aura besoin d'un autre signal de démarrage avant que l'alternateur ne tente de s'auto-synchroniser une nouvelle fois sur le système.

Les paramètres réels des relais de vitesse sont répertoriés dans les Spécifications de régulation et sont programmés dans les processeurs <RST> en tant que constantes de régulation EEPROM [M10].

## **I.3. Régulation de démarrage**

#### **I.3.1. description**

La régulation de démarrage fonctionne en tant que régulation en boucle d'asservissement utilisant des niveaux prédéfinis du FSR du signal de commande de combustible. Les niveaux sont: "ZERO", "FEU", "CHAUFFAGE", "ACCELERATION" et "MAX". Les Spécifications de régulation donnent les bons paramètres pour le combustible prévu sur le site.

Les niveaux de FSR sont définis en tant que Constantes de régulation dans la régulation de démarrage SPEEDTRONIC Mark VI.

Les signaux FSR de régulation de démarrage fonctionnent à travers le portillon à valeur minimale pour assurer que les autres fonctions de régulation peuvent limiter le FSR en fonction des besoins.

Les signaux de commande de combustible sont générés par le logiciel de démarrage de régulation SPEEDTRONIC. Par ailleurs, en plus des trois niveaux de démarrage actifs, le logiciel définit le FSR maximal et minimal et assure la régulation manuelle du FSR.

Si la turbine est au repos, des contrôles électroniques des vannes de régulation et d'arrêt du système de combustible, des accessoires et des alimentations de tension sont faits.

Une fois le système de commande envoie la valeur consigne du FSR, un DRIVER spécial GS10 reçoit cette commande, et l'assure à travers une régulation assez rapide d'établir la valeur voulue.

Donc tout simplement, on parle d'une régulation imbriquée ; où la grande boucle est contrôlée par la Mark VI avec une dynamique moins important que celle de la petite boucle gérée par le GS10, comme montré en figure 4

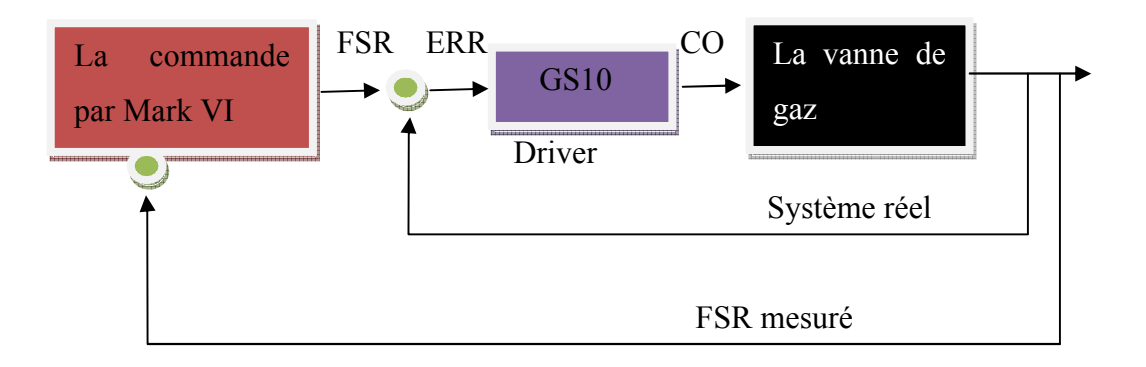

**Figure 5.4.** Présentation des boucles imbriquées

La description fonctionnelle de démarrage est représentée à travers l'organigramme qui sera traduit en programme séquentielle.

## **Remarques**

La régulation au sens propre du mot, n'était pas vraiment prise en considération, par ce qu'on ne connait pas les modèles de systèmes, ainsi que la modelisation et l'identification ne sont pas evidentes.

Malgré que ce soit vraiment simple de construire des régulateur PID, FIR, ou même d'établir des lois de commande développée comme la logique floue ou des commandes adaptatives sur le logiciel de contrôle Toolbox. Or que la commande prédictive qui est largement utilisée dans les processus industriels.

Ces commandes s'implémentent par des exécutables (.m6b) développés par le Toolbox.

#### **I.3.2. Arrêt allumé**

Un arrêt normal est initié en cliquant sur la cible "STOP" (Arrêt) et "EXECUTE" (Exécuter). Ceci produira le signal L94X. Si le disjoncteur de l'alternateur est fermé lorsque le signal d'arrêt est initié, la Référence de vitesse de turbine (TNR) effectue un décompte pour réduire la charge au taux de charge normal jusqu'à ce que le relais de puissance inverse la fonctionne pour ouvrir le disjoncteur de l'alternateur; le TNR continue ensuite à décompter pour réduire la vitesse. Lorsque le signal d'ARRÊT est délivré, le FSRSD c'est-à-dire la Référence de course de combustible d'arrêt est réglée à une valeur égale au FSR.

Un arrêt Allumé est une amélioration par rapport à la coupure de combustible antérieure lors du relâchement de L14HS. En maintenant la flamme coupure de flamme à une vitesse inférieure, il y a une réduction significative dans les contraintes développées sur les parties chaudes au moment de la coupure de combustible.

## **I.4. Systèmes de protection**

Les systèmes de protection de la turbine à gaz se composent d'un certain nombre de sous-systèmes, dont plusieurs fonctionnent durant chaque arrêt et démarrage normaux. Les autres systèmes et composants fonctionnent strictement en cas d'urgence et dans des conditions de fonctionnement anormales.

Le type le plus commun de panne sur les turbines à gaz est la défaillance d'un capteur ou du câblage d'un capteur; les systèmes de protection sont configurés pour détecter une alarme telle qu'une défaillance.

Si la condition est suffisamment grave pour désactiver complètement la protection, la turbine sera déclenchée.

Les systèmes de protection répondent à de simples signaux de déclenchement tels que des pressostats utilisés pour la pression d'huile de lubrification, une pression de refoulement de compresseur de gaz élevée ou des indications similaires. Ils réagissent également à des paramètres plus complexes, tels qu'un dépassement de vitesse, une surtempérature, des vibrations élevées, la surveillance de combustion et la perte de flamme.

Pour cela, certains des systèmes de protection ainsi que leurs composants fonctionnent à travers le circuit de protection et de contrôle maître dans le système de régulation SPEEDTRONIC alors que d'autres systèmes entièrement mécaniques fonctionnent directement sur les composants de la turbine. Dans chacun des cas, il y a deux chemins essentiellement indépendants pour arrêter l'écoulement du combustible, en utilisant la soupape de commande du combustible (FCV) et la vanne d'admission du combustible liquide (FSV). Chaque système de protection est conçu indépendamment du système de régulation pour éviter le risque d'une défaillance du système de régulation invalidant les dispositifs de protection.

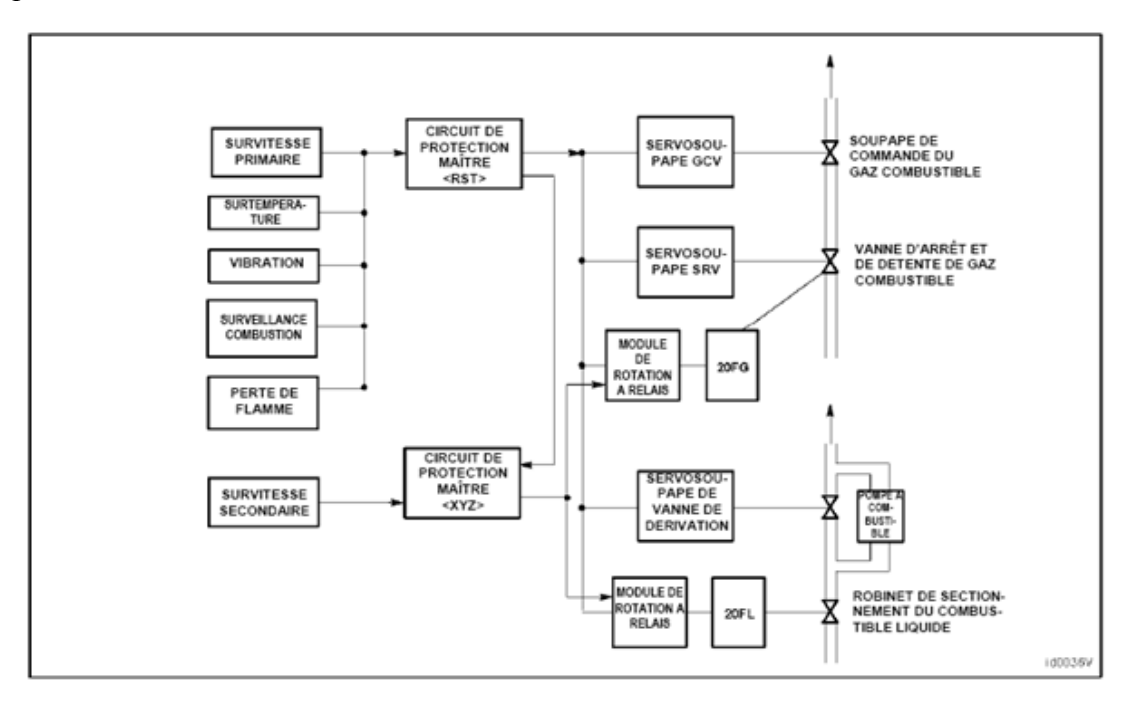

**Figure 5.5.** Schéma de principe des systèmes de protection [M10].

## **Remarque**

Les alarmes de défaillance apparaissent au niveau du HMI, dans la zone « alarms » automatiquement configurée par Cimplicity. Elle communique avec l'outil de commande Mark VI avec de types de données bien spécifiés

## **II.ORGANIGRAMME DE DEMARRAGE**

## **II.1. l'organigramme**

Soit l'organigramme fonctionnel simplifié de démarrage da la turbine à gaz PGT10 [M10] :

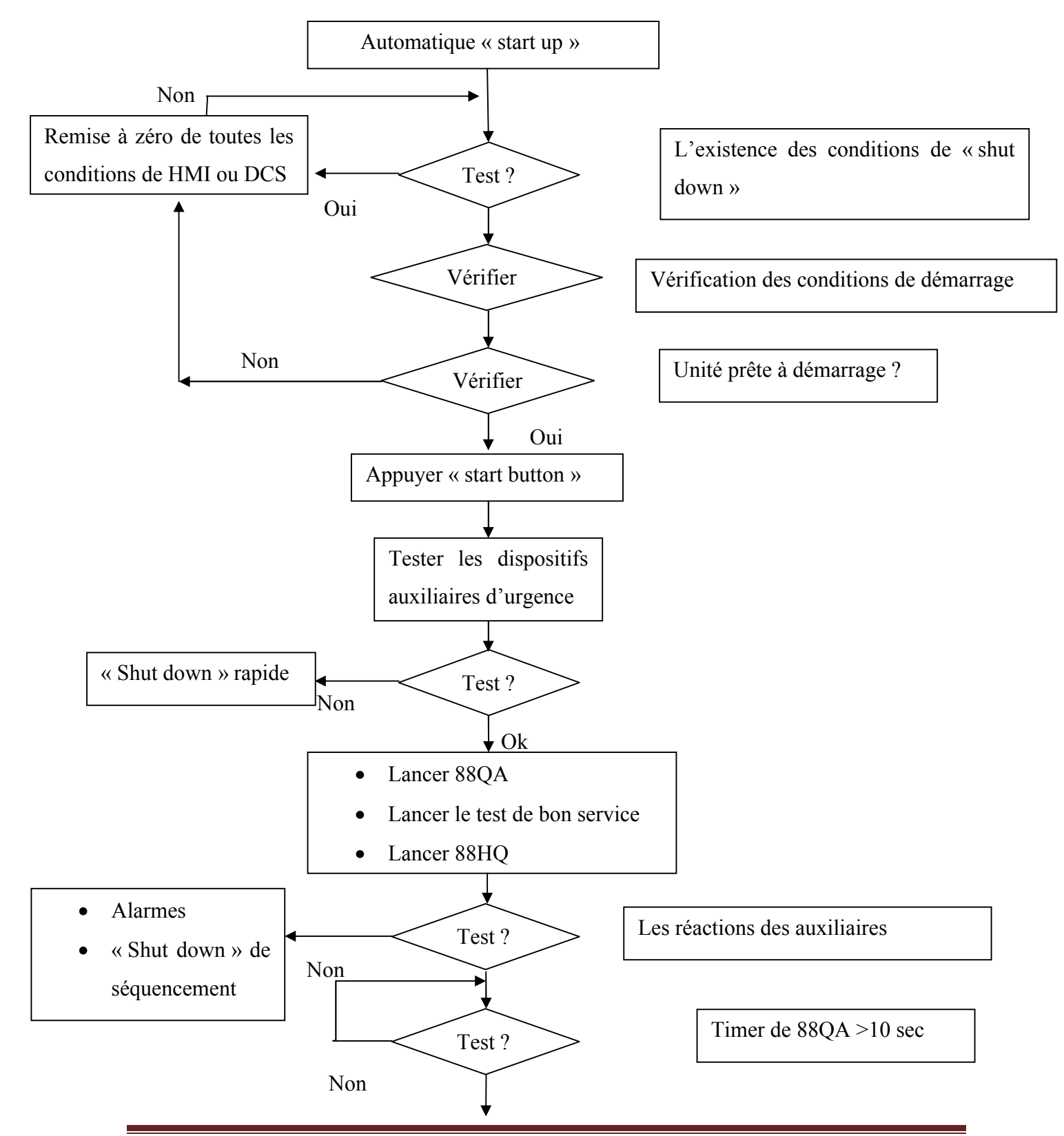

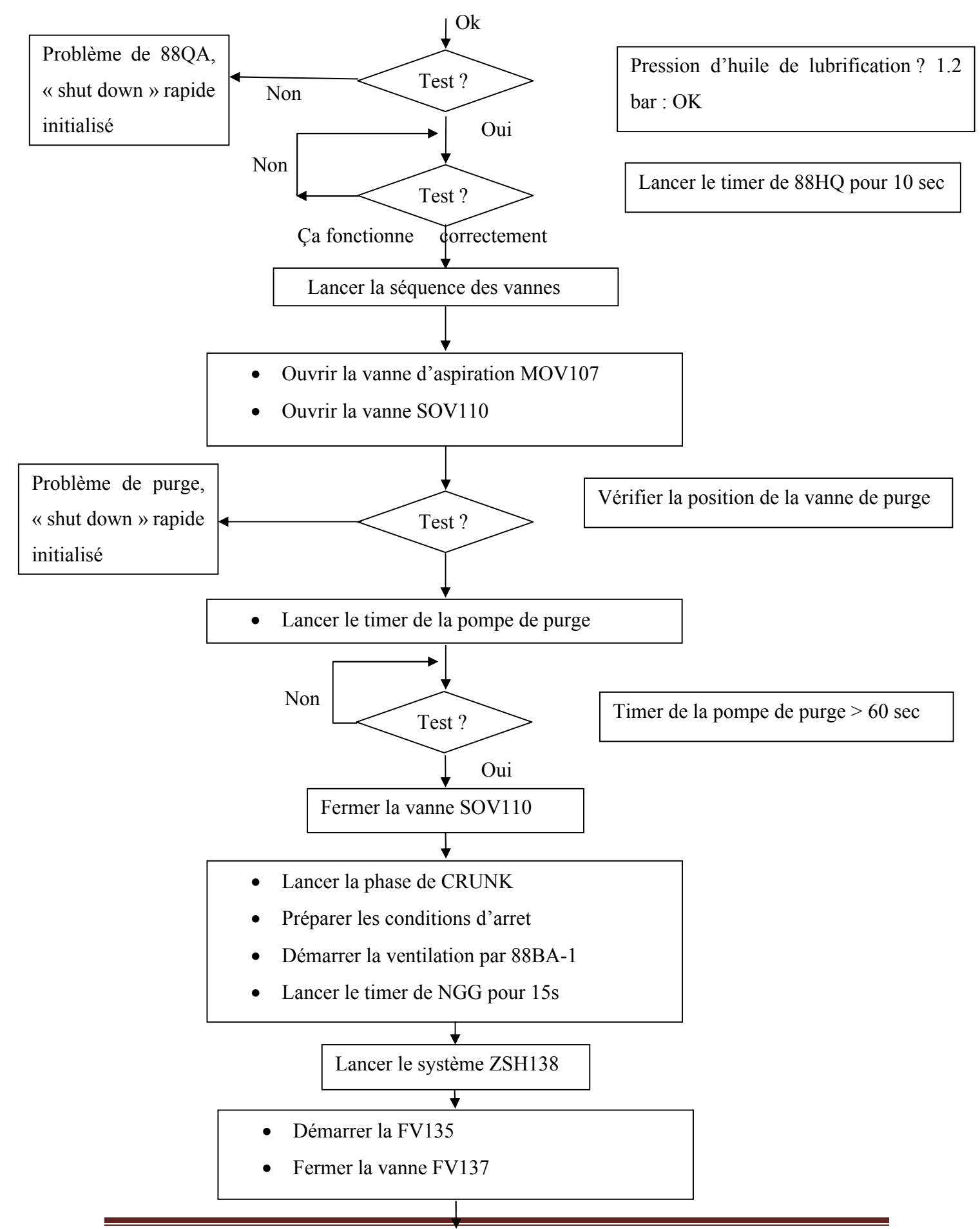

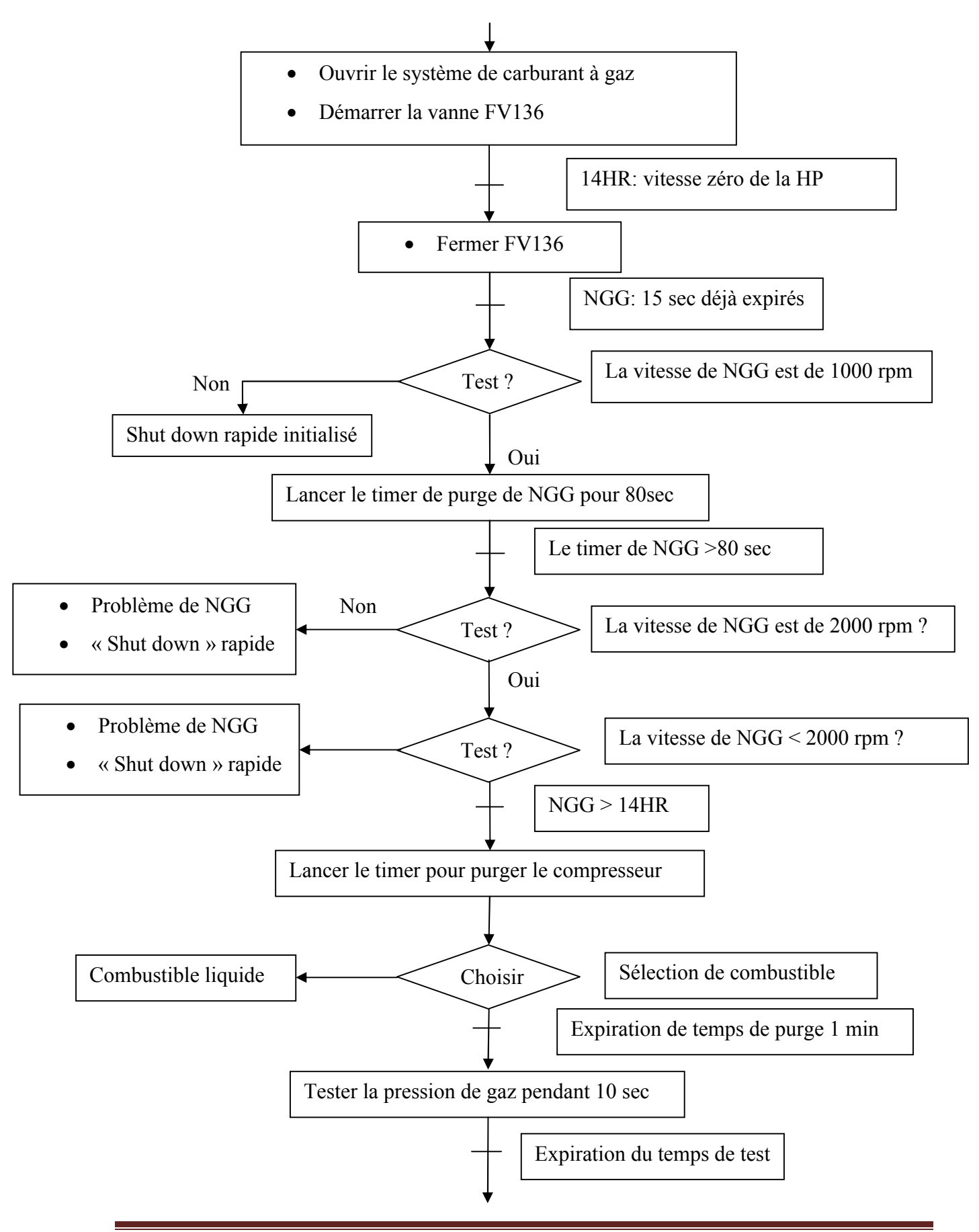

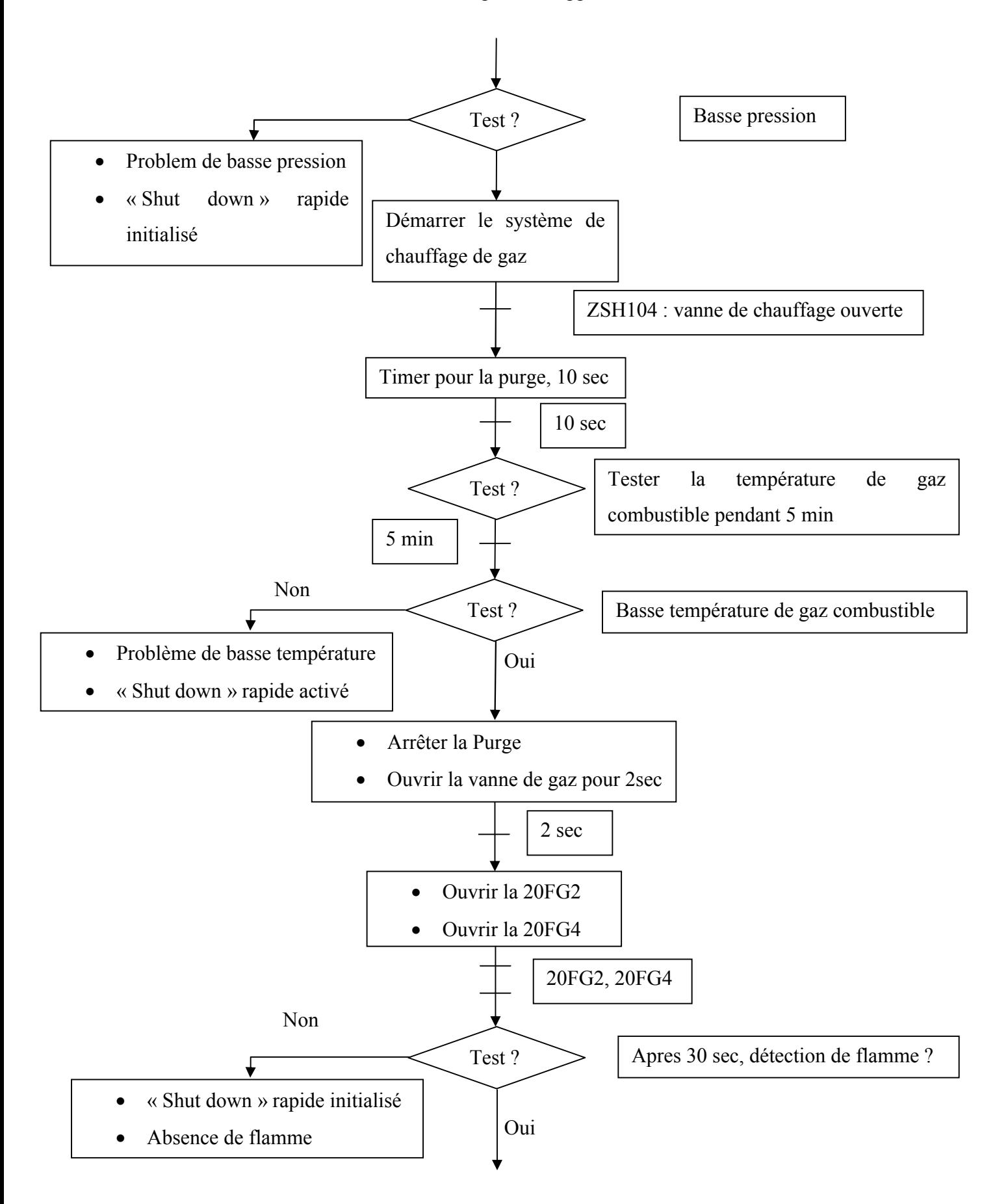

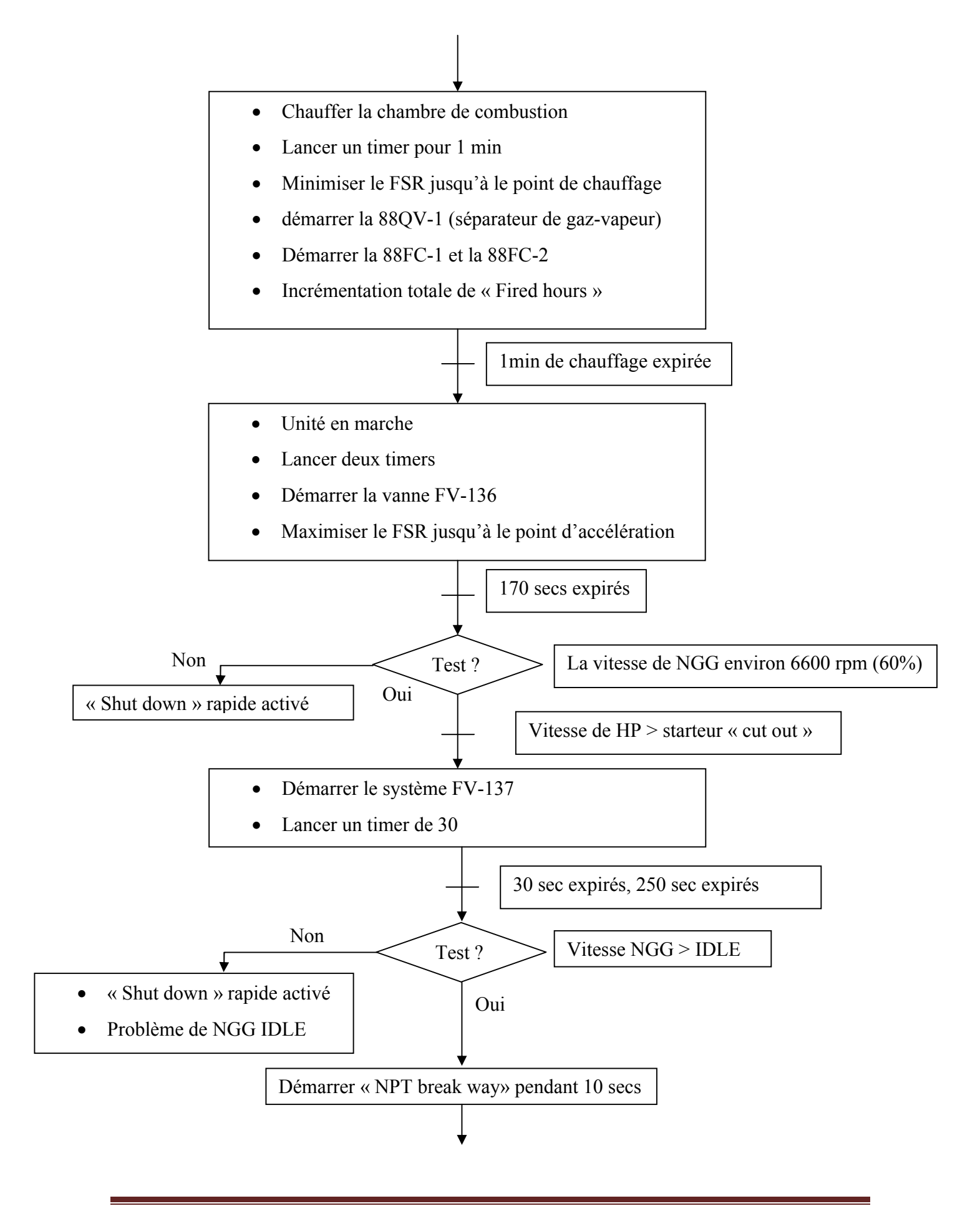

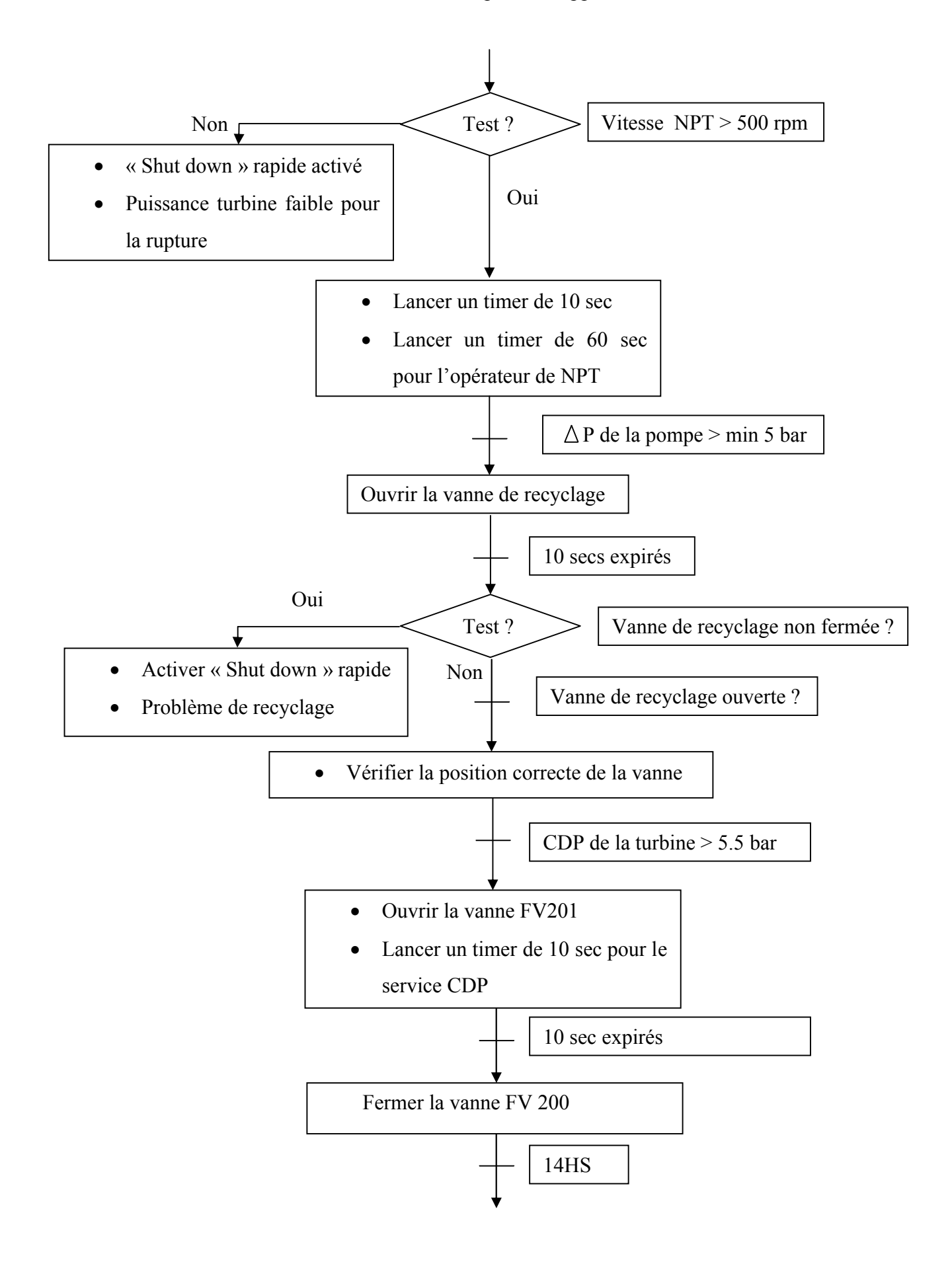

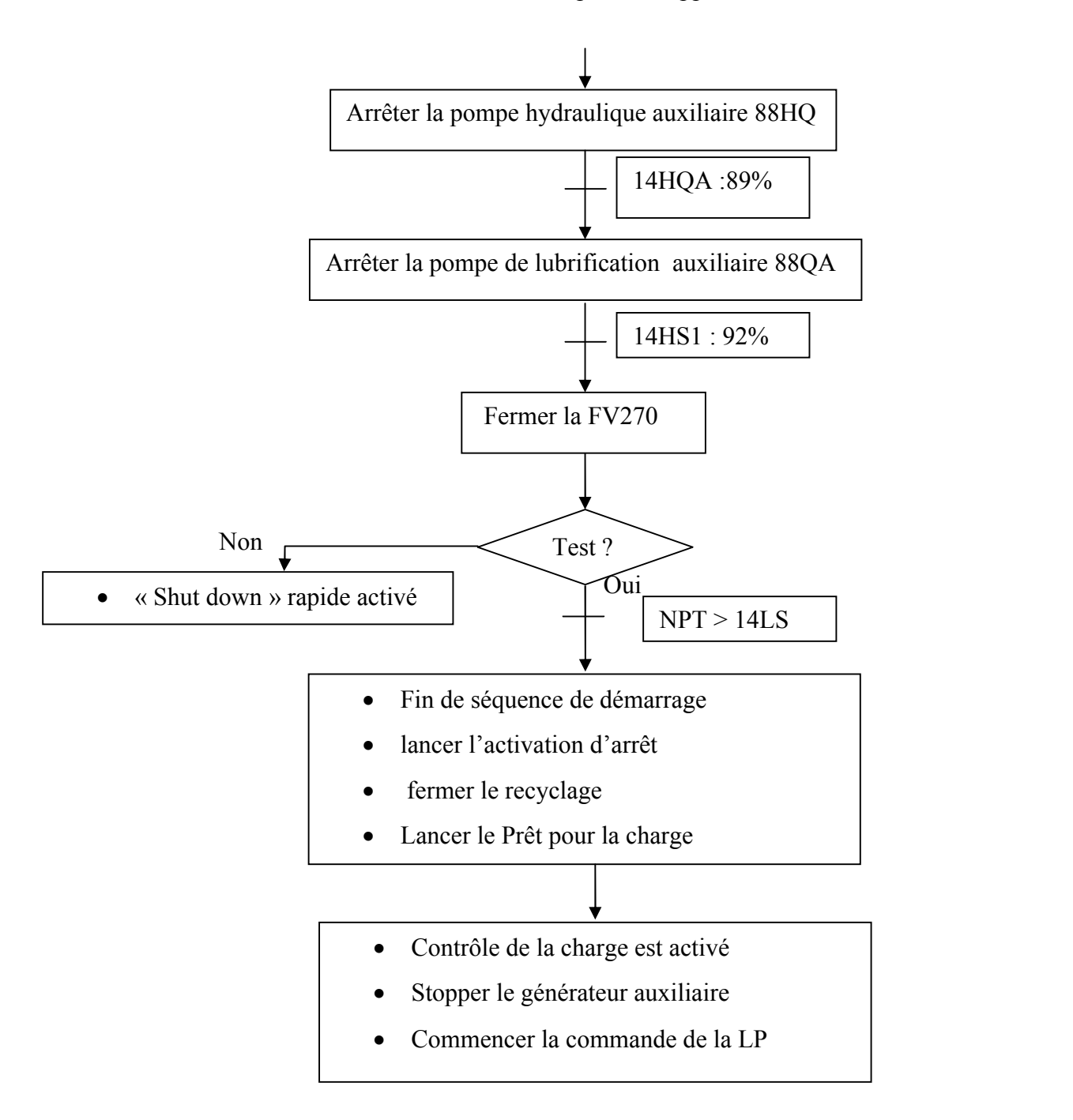

## **II.2. Explication de l'organigramme et justification de programmation**

## **II.2.1. Explication**

L'organigramme est l'interprétation fonctionnelle du fonctionnement de la turbine à gaz PGT10 pendant son démarrage, mais juste en considérant les étapes vraiment essentiels ; tout en ignorant les simples fonctionnalités.

Donc ce qu'on a pris en considération :

- Les vérifications de démarrage.
- Les conditions initiales d'arrêt.
- Le contrôle des huiles de graissage et de lubrification et leurs circuiteries.
- L'installation de gaz de combustion.
- La commande du compresseur à travers la turbine de lancement.
- Le processus de recyclage.
- Le système anti pompage.
- Le système de surveillance.

#### **II.2.2. Détails de fonctionnalités**

Dans cette partie on fait des éclaircissements sur les blocs noirs dans l'organigramme de démarrage, ainsi qu'on définit autrement le rôle exact de petites commandes.

Illustrant dans ce qui suit, ces détails :

- *L'existence des conditions de « shut down » :* c'est chercher les causes d'un arrêt urgent, prenant comme exemple la détection des UV à l'intérieure du compartiment, l'absence de l'un des composants, l'absence du combustible ou bien la basse pression au niveau d'aspiration pour éviter le phénomène de pompage.
- *Vérification des conditions de démarrage :* c'est assurer qu'il n y a pas une alarme au niveau de l'HMI, qui peut interrompre le démarrage.

Même ici *L'existence des conditions de « shut down »* est comprise.

- *Tester les auxiliaires d'urgence :* on parle ici de systèmes qui rentrent en jeu s'il y aura un fonctionnement nuisible au niveau de l'une des parties importantes. Disant par exemple les pompes auxiliaires qu'on en déjà parlait (88QA, 88HQ, 88QE) et les pressions d'huile pour chaque une.
- *Les réactions des auxiliaires :* c'est tester le FEED-BACK venant des auxiliaires.
- *MOV107* : servo-vanne d'aspiration.
- *SOV110 :* vanne de purge.
- *Crunk :* lancement du compresseur.
- *88BA-1 :* la première pompe de ventilation du compartiment. (pressuriser le compartiment)
- *NGG :* vitesse de générateur de gaz (compresseur).
- *Lancer le système ZSH138 :* contact de vérification des freins
- *Démarrer la FV135 (20SV1), FV136 (20SG1) :* alimentation de la vanne doseuse (GAZ).
- *Fermer la vanne FV137 (20SV2) :* vanne d'évent (gaz).
- *Lancer le timer de purge de NGG pour 80sec :* purger le compresseur des gaz déjà existant.
- *Sélection de combustible :* ouvrir la vanne d'alimentation correspondante pour la vanne doseuse.
- *Démarrer le système de chauffage de gaz :* lancer le chauffage de gaz en utilisant la chaudière

#### **Remarque**

L'arrêt d'urgence de la chaudière ne cause pas l'arrêt de la turbine

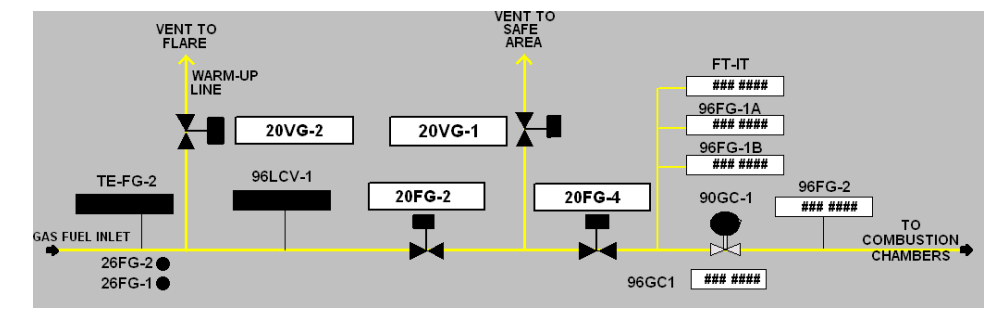

**Figure 5.6.** Système de combustion à gaz

- *ZSH104 :* vanne de chauffage ouverte.
- *Ouvrir la 20VG2, 20VG4 :* des vannes d'évent et skid.
- *Détection de flamme* : un capteur UV.
- *88QV-1* : vanne pour le système de séparation d'huile-vapeur
- *88FC-1 et la 88FC-2* : les aero-réfrigérants.
- *Incrémentation totale de « Fired hours »* : le nombre des heures en marche.
- *FSR* : fuel stroke référence.
- *« cut out »* : arrêter la turbine de lancement.
- *« NPT break way»:* vitesse BP.
- *Diff (P) de la pompe > min 5 bar* : pour ne pas rendre la pompe une vanne.
- *Recyclage* : un pipe spécial aspire de refoulement et refoule dans l'aspiration, cette opération est très importante par ce que elle évite le phénomène de pompage et aide la turbine à établir son régime de vitesse.
- $FV200$ : vanne anti pompage pour le compresseur ; elle se trouve au niveau de  $6^{eme}$ étage de compresseur comprenant dix-sept étages.
- *CDP :* « compressor discharge pressure » pression de la sortie du compresseur.
- *Contrôle de la charge est activé :* une fois on arrive à stabiliser la vitesse de démarrage, on peut ensuite imposer la vitesse voulue de la pompe pour assurer les pressions désirées.

## **III. DEVELOPPEMENT DE L'APPLICATION**

## **III.1. Interfaçage de l'HMI**

C'est une application qu'on a développé pour arriver à communiquer avec le processus à distance, donc cette interface contient des boutons, des schémas, des dessins, et même des animations en couleurs et en formes.

Ces options sont menus à travers des « frames » (pages et des cadres) qu'on sélectionne par des buttons visualisés.

Notre application a touché les cotés qu'on a vu pendant ce petit travail, on décrira pour le suivant, les offres de cette HMI.

Tout d'abord cette application « project.cim » nous offre la possibilité de choisir la commande de l'une des turbines sur cite, pour chaque turbine on a un ensemble des fonctions et des animations contrôlées par les boutons mentionnés dans la figure ci-dessous :

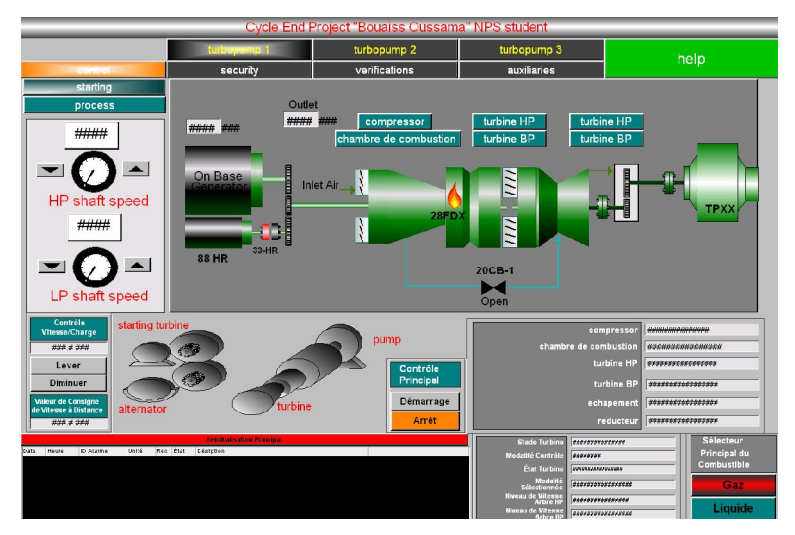

**Figure 5.6.** Interface principale de l'application, STARTING Les fonctionnalités qu'on a programmées sont :

- Contrôle : qui donne un privilège aux
	- $\checkmark$  STARTING système déjà montré en figure 5.6; et qui montre la vue générale de processus comprenant les vitesses HP et BP, ainsi que des zones influençables par la variation de la température.
	- $\checkmark$  PROCESS qui jette une oye sur le système de recyclage et les plus importants paramètres qui le surveillent

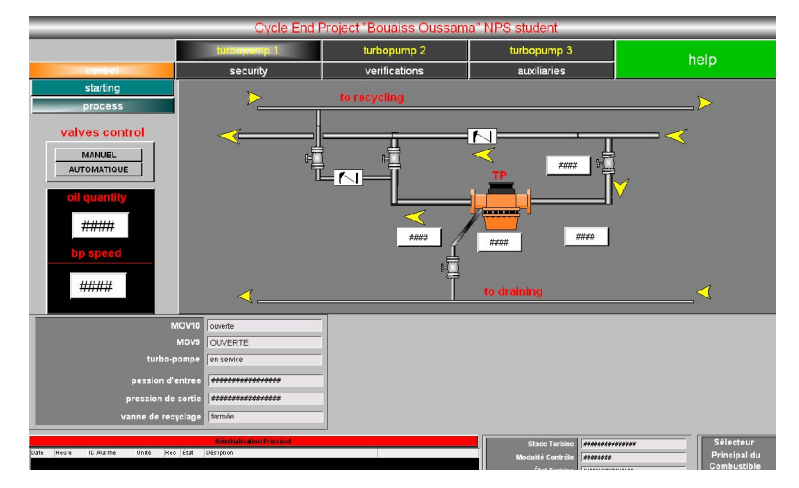

**Figure 5.7.** Vue générale du processus

- Sécurité : qui représente une partie sensible pour assurer la surveillance a long terme, en plus elle nous aide à avoir une idée sur ce qui se passe, soit au niveau de la turbine ou la pompe, elle rassemble les privilèges suivants
	- BEARINGS TEMPERATURE : la température des paliers en utilisant des thermocouples installés dans la turbine.

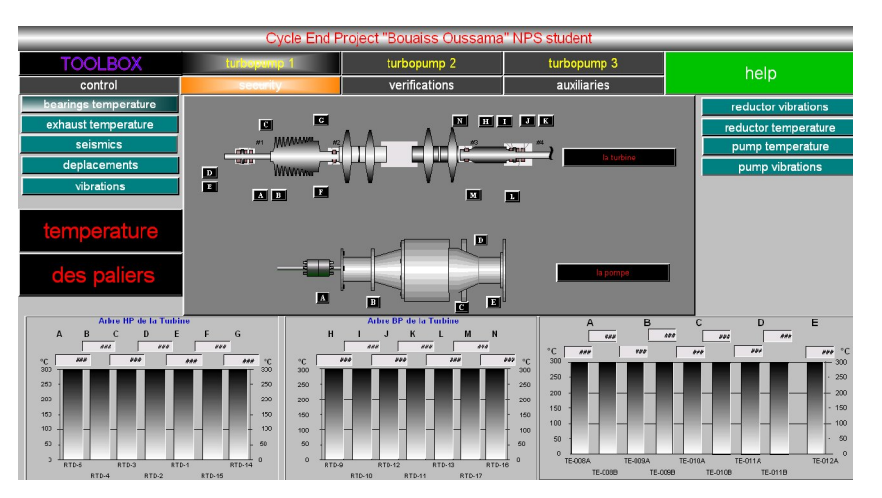

**Figure 5.8.** Température des paliers

 EXHAUST TEMPERATURE : température d'échappement par des capteurs distribués autour la circonférence de l'échappement.

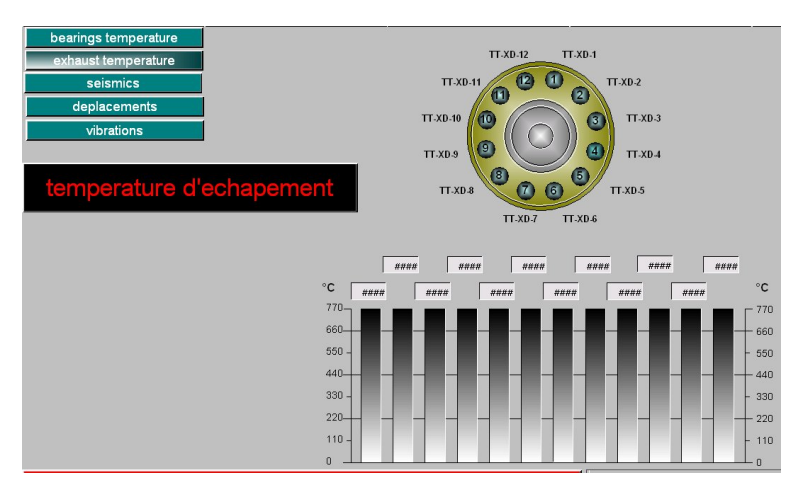

**Figure 5.9**. Température d'échappement

 $\checkmark$  SEISMICS : qui fait un interfaçage aux vibrations séismiques

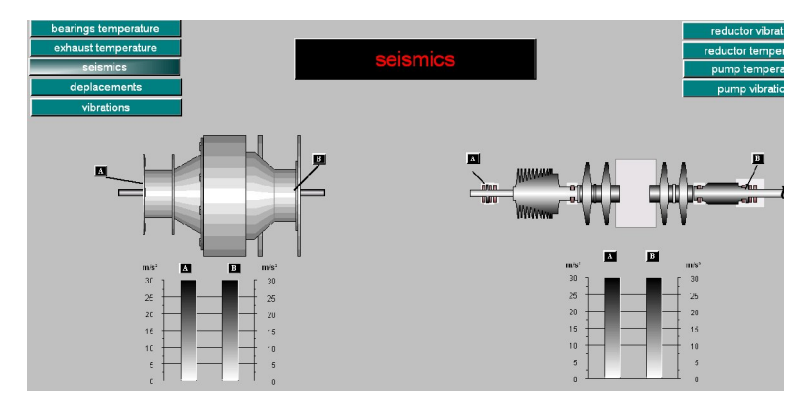

**Figure 5.10**. Vibrations séismiques

 $\checkmark$  DEPLACEMENTS and VIBRATIONS : qui montrent aussi les mouvements de la butée et les arbres HP et BP.

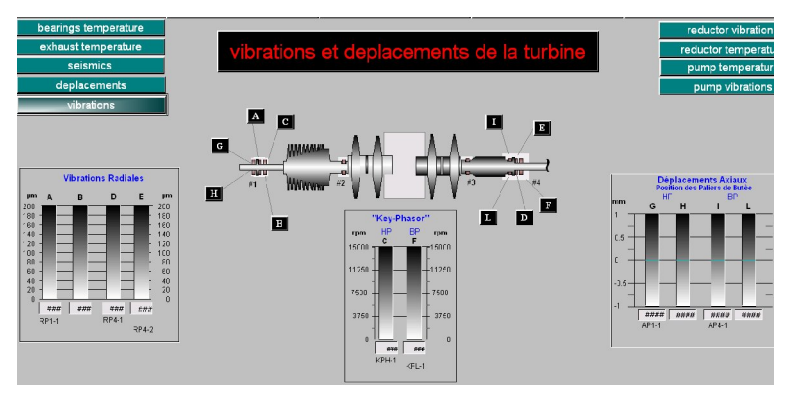

**Figure 5.11**. Interface des vibrations de la turbine

 $\checkmark$  REDUCTOR VIBRATIONS : les vibrations de réducteur

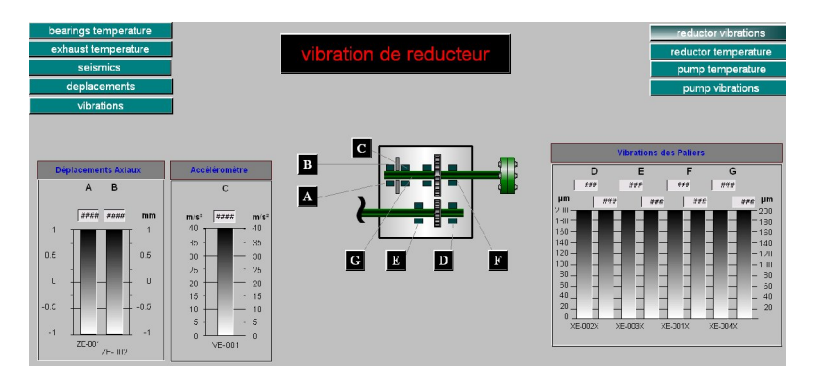

**Figure 5.12.** Vibration de réducteur

 $\checkmark$  REDUCTOR TEMPERATURE : la température de réducteur, parce que l'entrainement denté engendre une haute température qu'on doit surveiller pour une question de sécurité, même au niveau des paliers et pour l'étanchéité qui se refroidit par le brut refoulé.

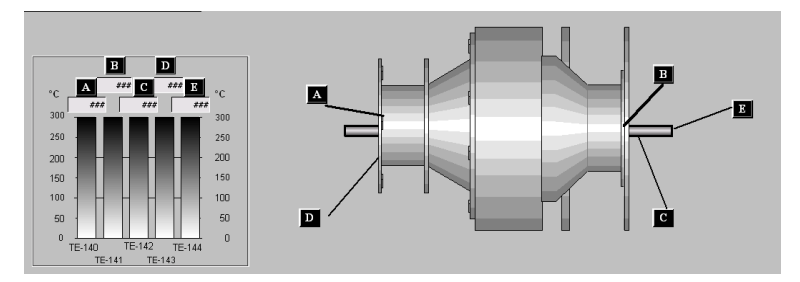

**Figure 5.13.** Température des paliers de la pompe

 $\checkmark$  PUMP VIBRATION : qui interface les niveaux de vibrations de a pompes, montré dans la figure suivante.

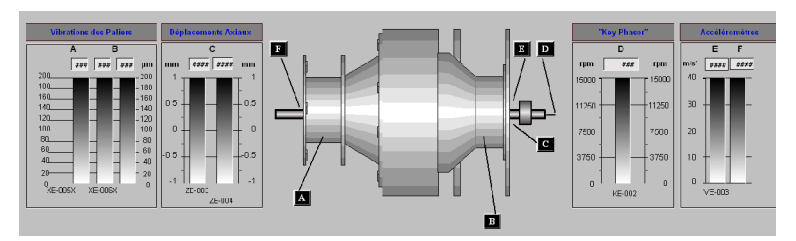

**Figure 5.14.** vibration des paliers de la pompe

- VERIFICATION : qui nous laisse réinitialiser et vérifier quelques paramètres pour la bonne gestion de turbine. Elle regroupe deux catégories
	- $\checkmark$  STARTING : vérifications nécessaires pour le démarrage

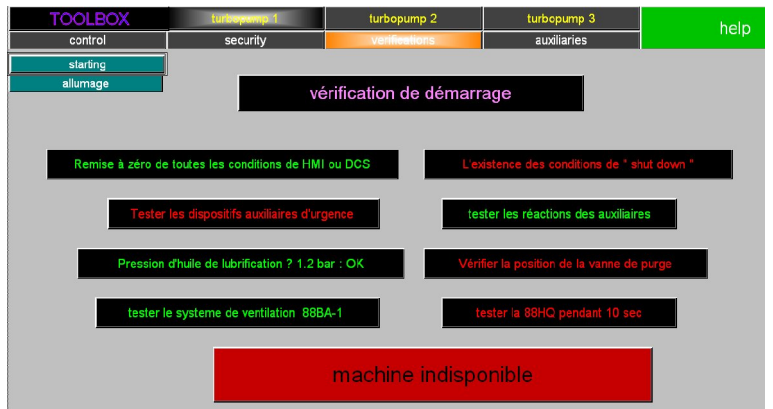

**Figure 5.15.** Vérifications de démarrage

ALLUMAGE : vérifications nécessaires pour l'allumage après le démarrage

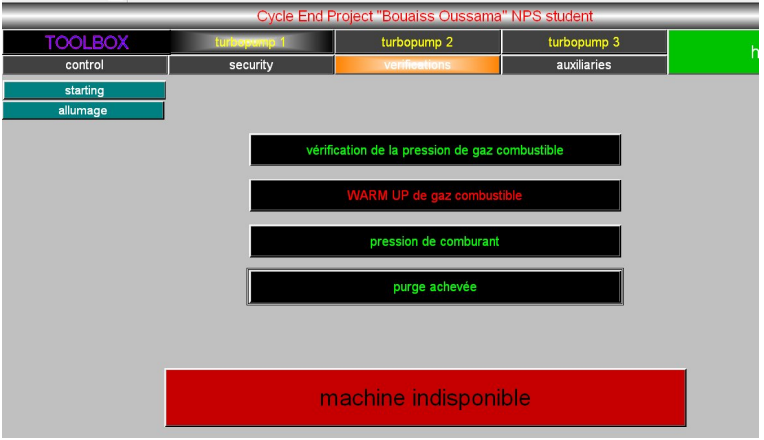

**Figure 5.16.** Vérifications d'allumage

- AUXILIAIRIES : c'est la parie qui concerne la gestion des auxiliaires
	- $\checkmark$  Chronometer : pour les heures totales de marche allumée

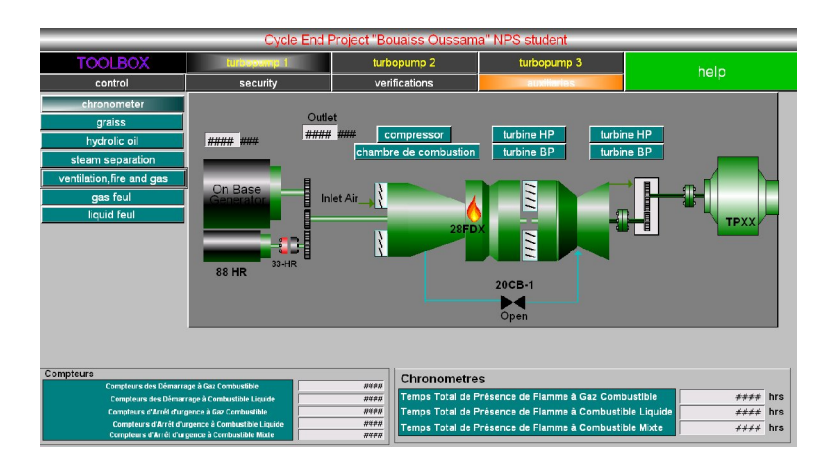

**Figure 5.17.** Interface des auxiliaires ; chronomètre

 $\checkmark$  GRAISS : pour l'huile de lubrification

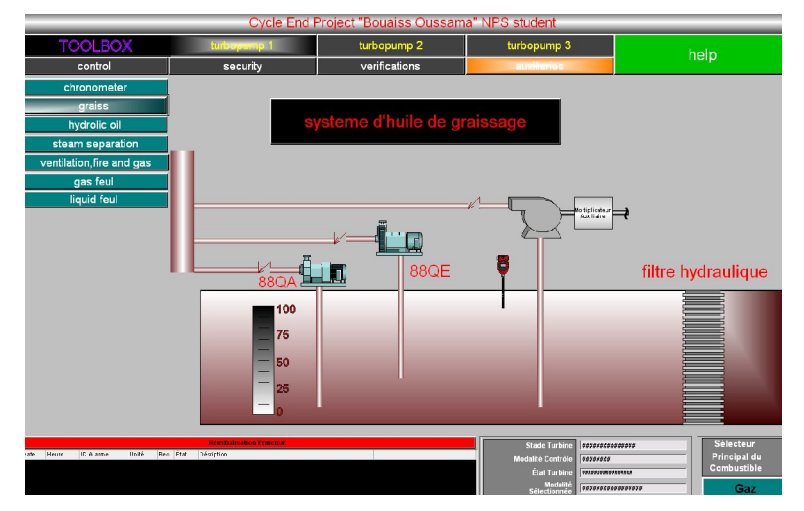

**Figure 5.18.** Système d'huile de graissage

 $\checkmark$  Hydrolic oil : le système d'huile hydraulique.

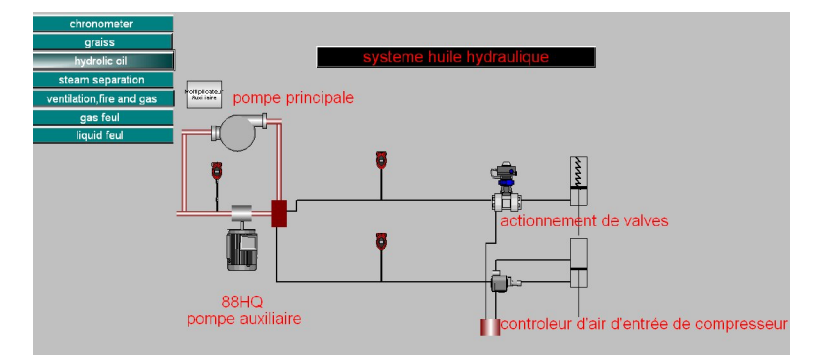

**Figure 5.19.** Système d'huile hydraulique

Steam separation : en vue de surveiller le système de séparation huile-vapeur

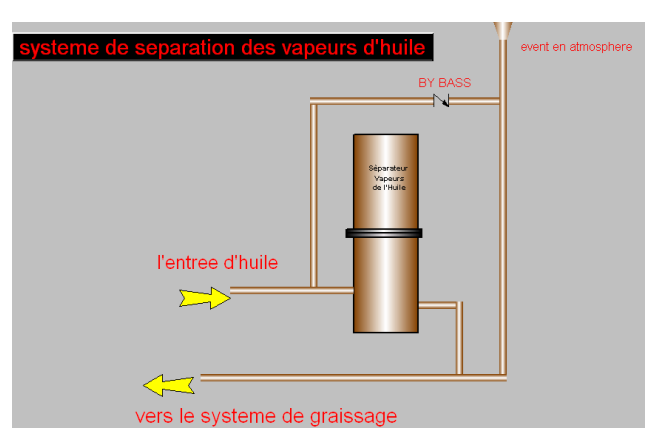

**Figure 5.20.** Système de séparation des vapeurs d'huile

 $\checkmark$  Gas fuel : qui montre la gestion des vannes de combustible a gaz

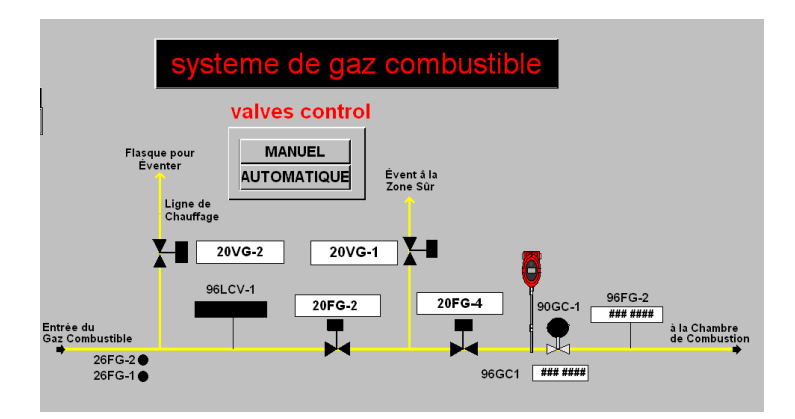

**Figure 5.21.** Système de gaz combustible

## **III.2. Programmation en Toolbox**

#### **III.2.1. Introduction**

Comme on a déjà expliqué, la programmation séquentielle se fait au niveau de « Toolbox ».

Cette application se développe en sept étapes essentielles, qu'on illustre comme suit :

- Configuration primaire : qui définit les paramètres principaux du Toolbox.
- Matérialisation : c'est-à-dire ; choisir les cartes d'E/S à utiliser dans le module de commande ainsi que la carte processeur.
- $\triangleright$  E/S : choisir les E/S à exploiter dans le module.
- Définition des fonctions et des taches : qu'on expliquera tout de suite.
- Définition des PIN pour les utiliser dans les blocs fonctionnels
- EGD : les Ethernet Global Data.
- $\triangleright$  Configuration finale : pour le réseau Ethernet.

## **III.2.2. Les cartes utilisées**

Pour notre application qui consiste à assurer le séquencement de démarrage on a choisit une variété de cartes en vu de soient le support d'interfaçage avec le site.

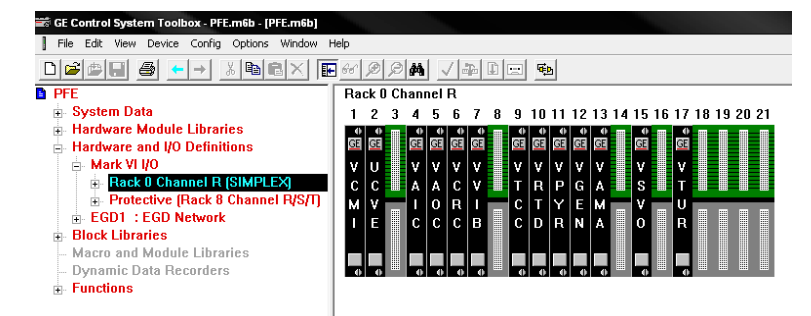

**Figure 5.22.** Rack principale, support des cartes d'E/S

En plus on a utilisé des cartes de protection, pour le module de commande ; question de sécurité pour le module.

#### **III.2.3. Les fonctions et les blocs**

Pour le développement de l'application, on utilise plusieurs types de blocs, le LADDER fait partie à travers des blocs logiques BENG ; comme montré en figure suivante, Où on peut ajouter des contacts contrôlés par les signaux définit pour l'application.

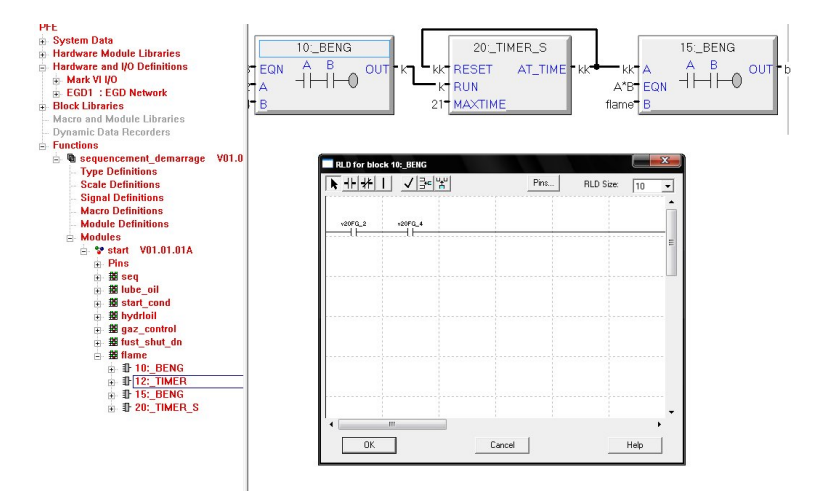

**Figure 5.23.** Blocs de programmation

Aussi, les temporisateurs « Timers » sont des blocs spécifiques où on définit le « max-time », la condition de « reset » et bien sure le signal d'enclenchement « run ».

Les boucles de régulation ne sont pas prises en considération parce qu'on n'a pas une idée sur les fonctions de transfert de systèmes installés sur cite comme présenté en figure 5.25 La figure suivante montre les pins utilisés au niveau des blocs.

| <b>BBH</b><br>晒<br>a.<br>G.<br>ž<br>ם   | $\mathbb{F}$ 66 $\mathbb{C}$<br>M-l<br>√ | $\blacksquare$ $\blacksquare$ | 嘞                      |                                |               |
|-----------------------------------------|------------------------------------------|-------------------------------|------------------------|--------------------------------|---------------|
| <b>Module Definitions</b>               | Signal Name                              | Value<br>Type                 | Scale<br>Initial Value | Connection<br><b>I/O Point</b> | Token<br>Alar |
| <b>A</b> Modules                        | start\auto_startup                       | Bool                          | ō                      |                                | 0xff          |
| in Vestart<br>V01.01.01A                | start\cond reset                         | Bool                          | o                      |                                | 0xff          |
|                                         | start\start_cond                         | Bool                          | o                      | EGD00                          | Oxff          |
| Pins<br>Ėŀ                              | start\mainselector                       | Bool                          | Ō                      |                                | Oxff          |
| + auto startup<br><b>Bool</b>           | start\start                              | Bool                          | Ō                      |                                | Oxff          |
| <b>Cond</b> reset<br>Bool 1             | start\ready                              | Bool                          | o                      | L3DIA                          | Oxff          |
| Bool 0<br><b>*</b> start cond           | start\fast SD                            | Bool                          | o                      |                                | Oxff          |
| $\bullet$ mainselector<br><b>Bool</b>   | start\L_88QA                             | Bool                          | o                      |                                | Oxff          |
|                                         | start\T 880A                             | Bool                          | Ō                      | EGD00                          | Oxff<br>Oxff  |
| Bool 0<br>$•$ start                     | start\start_F<br>start\auxil test        | Bool                          | o<br>o                 |                                | Oxff          |
| Bool 0<br>$er$ ready                    | start\lubeoilok                          | Bool<br>Bool                  | o                      |                                | Oxff          |
| + fast SD<br>Bool 0                     | start\L_88HQ                             | Bool                          | o                      |                                | Oxff          |
| $+L$ 88QA<br>Bool 0                     | start\T 88HO                             | Bool                          | o                      |                                | Oxff          |
|                                         | start\stop                               | Bool                          | o                      | Contac                         | Oxff          |
| $+T880A$<br>Bool 0                      | start\pos_valvs                          | Bool                          | Ō                      |                                | Oxff          |
| Bool 0<br>$\bullet$ start $\mathsf F$   | start\T_pos_van                          | Bool                          | o                      |                                | Oxff          |
| <b>*</b> auxil test<br>Bool 0           | start\SOV 110                            | Float                         | o                      | EGD00                          | Oxff          |
| <b>+ lubeoilok</b><br>Bool 0            | start\crunk                              | Bool                          | Ò                      |                                | 0xff          |
| $+L$ 88HQ<br>Bool 0                     | start\ZSH138                             | Bool                          | o                      | Contac                         | 0xff          |
|                                         | start\arret_cond                         | Bool                          | o                      | EGD00                          | Oxff          |
| $+T88HQ$<br>Bool 0                      | start\FV_135                             | Bool                          | o                      |                                | Oxff          |
| Bool 0<br>$\bullet$ stop                | start\FV 137                             | Bool                          | ń                      |                                | Oxff          |
| + pos valvs<br><b>Bool</b><br>0         | start\FV_136                             | Bool                          | o                      |                                | Oxff          |
| Bool 1<br>$\bullet$ T pos van           | start\c14_HR                             | Bool                          | o                      | EGD00                          | Oxff          |
| $\bullet$ SOV 110<br>Float <sub>0</sub> | start\NGG                                | Float                         | ń                      |                                | Oxff<br>Oxff  |
|                                         | start\PURG<br>startlgaz                  | Bool<br>Bool                  | o<br>Ō                 |                                | Oxff          |
| Bool 0<br>erunk                         | start\fuel                               | Bool                          | Ō                      | SysLim                         | Oxff          |
| $\div$ ZSH138<br>Bool 0                 | startlgaz pres                           | Bool                          | Ō                      | SysLim                         | Oxff          |
| <b>Bool</b> 0<br><b>*</b> arret cond    | start\gaz prs                            | Float                         | ٥                      |                                | Oxff          |
| <b>Bool 0</b><br>$FV_135$               | start\chauff                             | Bool                          | Ō                      |                                | Oxff          |
| <b>Bool 0</b><br>$\bullet$ FV 137       | start\chauffer                           | LFI                           | ň                      |                                | Oxff          |
|                                         | start\ZSH104                             |                               | ň                      |                                | Oxff          |
| <b>Bool</b> 0<br>$\bullet$ FV 136       | start\gaz tempr                          | LInt                          | o                      |                                | Oxff          |
| Bool 0<br>$\bullet$ c14 HR              | start\ok temp                            | LInt                          | o                      |                                | Oxff          |
| $\bullet$ NGG<br>Float <sub>0</sub>     | start\c20 FG 2                           | Bool                          | ٥                      |                                | 0xff          |
| $\bullet$ PURG<br>Bool 0                | start\v20FG 2                            | Bool                          | ٥                      | FGD00                          | Oxff          |
| Bool 0                                  | start\v20FG 4                            | Bool                          | o                      | Contac                         | 0xff          |
| $e$ qaz                                 | shart\flame                              | <b>Bool</b>                   | n                      |                                | n FF          |

**Figure 5.24.** Pins utilisés pour la programmation

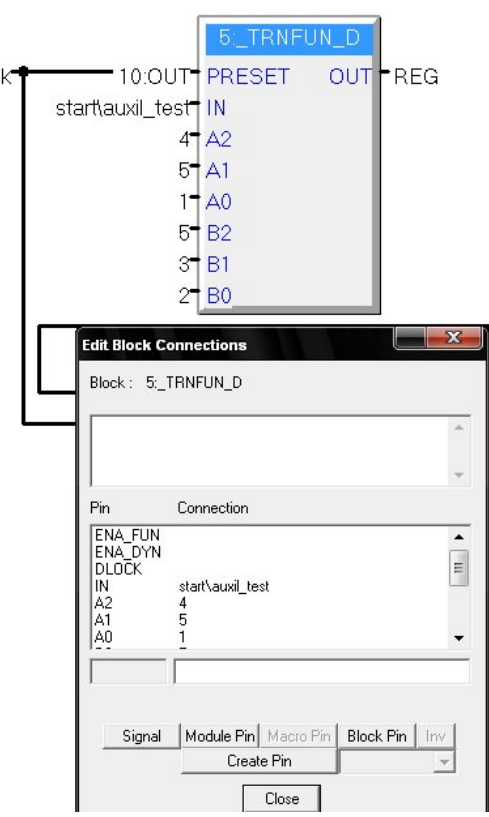

**Figure 5.25.** Fonctions de transfert au niveau de toolbox

## **III.3. conclusion**

Cette application est un développement intelligent de la séquence de démarrage attribuée par la turbine à gaz PGT10 dans la station de pompage SP3BIS.

Elle était développée en deux niveaux, prenant en considération la simplicité d'entretien à distance et la prise de quelques mesures de sécurités indispensables pour le fonctionnement. Ainsi la surveillance de système pendant l'exploitation.

L'application englobe les contraintes de cahier de charge imposé, par exception les boucles de régulation n'étaient pas programmées à cause de l'inconnaissance des modèles. Aussi on a essayé d'ajouter un help au niveau de l'interface graphique d'opération ainsi qu'un raccourci au programme de séquencement réalisé sur Toolbox.

Finalement, ce qu'il reste à dire c'est l'impossibilité de vérifier cette application sur le système réel à cause de :

## CONCLUSION GENERALE

L'objectif de ce travail est de faire une étude sur le système de commande et de supervision des turbines à gaz installées dans la station de pompage SP3BIS pour l'exploitation, focalisant sur la partie de programmation et de commande pour développer une application assurant les fonctionnalités de démarrage.

La station de pompage SP3BIS est un ensemble de différents systèmes combinés de façon intelligente entre eux pour la bonne exploitation, elle assure le pompage de brut de Haoud-El-Hamra au Terminal Arrive de Skikda sur la ligne ROK1 à travers des turbopompes de la gamme de 11MW de Nuovo-pignone.

La commande est assurer par le module Mark VI, qui présente un automate programmable assez performant, en calculant la commande en temps réel avec la possibilité de la multitâches ; ces options sont offertes par son OP « operating system », QNX.

Encore le système de commande est menu par un module de protection « P » et un système « Fire and Gas », qui gèrent un ensemble de systèmes de secours, de sécurité et anti incendie.

L'application installée au niveau de la station, est un embarquement entre deux logiciels :

> *Cimplicity* : qui gère l'interface d'operateur avec des visualisations et des animations, actualisées à l'ordre de la seconde, ainsi qu'il administre une base de données commune avec le deuxième logiciel utilisant son service TCIMB encore, ce logiciel de GE-FANUC possède la communication Ethernet soit en tant que serveur ou client, afin d'assurer le gestion de niveau surveillance en

exploitant un manageaire d'alarme qui communique directement avec l'unité de commande .

 *TCSS* : qui englobe un ensemble de softwares, chaque un avec sa fonctionnalité, citant « Toolbox » pour la programmation séquentielle et les régulations.

En plus NTP « Network time protocol» pour la synchronisation des unités en temps à l'ordre de +/- 1ms.

Ces deux logiciels d'application en temps réel, utilise des réseaux informatiques bien gestionnés, qui définissent plusieurs niveaux informatiques (entreprise, surveillance, commande). Ainsi qu'ils utilisent une variété de supports (PDH, UDH, IONet) et protocoles disant, TCP/IP ; entre les unités de commande et l'HMI, UDP/IP ; entre les HMI (client/serveur), Modbus ; entre le Mark VI le DCS en utilisant des ponts (Bridges) physiques pour la transformation du protocole.

Concernant le travail qu'on fait comme conclusion d'étude de système de commande installé. On a développé une application comme celle installée pour l'exploitation de la station, cette application qui est basée sur deux niveaux de programmation par les logiciels déjà indiqués, englobe un monde d'interfaçage et d'opération et un autre assurant la fonctionnalité de démarrage en un séquencement bien définit par le constructeur. Mais l'inconvénient majeure du travail ce qu'il ne trouve pas un support matériel pour le tester ou simuler la réaction réelle de processus qu'on veut controler.

Finalement, à cause de sa performance, vue son application en réalité avec la bonne gestion qu'il présente ; le système de commande Mark VI Speedtronic est connu comme l'un des contraintes essentiels dans le monde d'exploitation des stations de pompage. Ainsi qu'il est maintenant appliqué à la majorité des stations de pompage en Algérie, spécialement avec l'esprit de rénovation que prend la direction de TRC « Transport par canalisations», filiale de SONATRACH.

# Références Bibliographiques

**[ABR]** ABRICHE ANISSIA « Réalisation et gestion d'un prototype de station de pompage à base d'automates programmables industriels SIEMENS » Mémoire du projet de fin d'étude, à l'ENP 2006/2007.

**[ANX]** Annexes Manuel et rapports de SP3BIS

**[BER]** M. BERKOUK, 'informatique industrielle', cours 5ème Année Automatique de l'ENP, 2006.

**[BIS]** Dorf et Bishop, « Modern Control Systems », Addison-Wesley (1995)

**[BRA]** D.E. Brandt et R. Wesorick « GE Gaz Turbine Design Philosophy », GE Industrial and Power Systems, Schenectady, NY

**[BRY]** L.A. Bryan, « Programmable Controllers, Theory and Implementation, Second Edition », an Industrial Text Company Publication, Atlanta, Georgia, USA (2000)

**[DCS]** Wikipedia Distributed control system

**[ETI]** Michel ETIQUE, « REGULATION AUTOMATIQUE », Institut d'automatisation industriel, Yverdon-les-Bains, octobre 2004

**[EXE1]** « GEPSPRSNT.exe » State of the Art Technology Seminar, June 2001

**[EXE2]** « GT\_FUND. exe» « Fundamentals of gaz turbine operations » version 2.0 SYSTRAN,INC

**[EXE3]** « NPMMPROD.exe » « The Electronic Experience », Assymetric.corp

**[GIL]** MICHEL GILLES « Architecture et application des automates programmable » DUNOD, Paris (1988)

**[HED]** A. HEDID, « Commande par Fuzzy Sliding Mode d'un variateur de vitesse hydrodynamique », Mémoire du projet de fin d'étude, à l'ENP 2006/2007.

**[MAR]** L. Maret, « Régulation automatique », PPUR (1987)

**[MAC]** GR. MacKenzie « PLC COMMUNICATIONS IN A PROCESS CONTROL SYSTEM », IDC TECHNOLOGIES (1991)

**[ROL]** Roland S.Burns « Advanced Control Engineering » Integra Software Services, Pondicherry, India (2005)

**[TAD]** M. TADJINE, 'Automatique Avancé',

#### **Les manuels**

**[M01]** NUOVO PIGNONE FLORANCE « Notice de matériel ; Turbopompe (SP3BIS) », vol .A.I, identificatif de document 10630-5431-0P0-SP-35001.

**[M02]** NUOVO PIGNONE FLORANCE « Notice de matériel ; Turbopompe (SP3BIS) », vol .A.II, identificatif de document 10630-5431-0P0-SP-35002.

**[M03]** NUOVO PIGNONE FLORANCE « Notice de matériel ; Turbopompe (SP3BIS) », vol .A.III, identificatif de document 10630-5431-0P0-SP-35003.

**[M04]** ABB « Control-IT AC 800F, Mounting and Installation Instructions », Automation Technology Products Mannheim, Germany (2002).

**[M05]** ABB « Engineer-IT Control Builder F, System Configuration », Automation Technology Products, Mannheim, Germany (2002).

**[M06]** ABB « Engineer-IT Control Builder F, Process Station - AC 800F », Automation Technology Products, Mannheim, Germany (2002).

**[M07]** ABB « Control-IT AC 800F, Communications and Field busses », Automation Technology Products Mannheim, Germany (2002).

**[M08]** ABB « Control-IT AC 800F, Functions and Function Blocks », Automation Technology Products Mannheim, Germany (2002).

**[M09]** NUOVO PIGNONE « SUVIMAC II, Manuel de l'operateur », Automation Systems Division, SOK 0907803 rev.1

**[M10]** GE Power Systems, « Elements fondamentaux du système de regulation MARK VI speedtronic », General Electric Company, Schenectady, NY 12345

**[M11]** GE, « Guide du système de commande Mark VI, Volume I », GE Energy GEH-6421H\_FR Vol I. (1501 Roanoke Blvd)

**[M12]** GE, « Guide de système de commande Mark VI, Volume II», GE Energy, GEH-6421H\_FR Vol II

**[M13]** GE, « Régulation de turbine Mark VI SPEEDTRONIC, Maintenance logicielle », General Electric Company**,** 1501 Roanoke Blvd, Etats Unis (2001)

**[M14]** GE, « Toolbox du Système de Commande pour un contrôleur de la turbine Mark VI», GEH-6403K par General Electric Company, USA (2004)

**[M15]** GE, « Synchronisation dans le temps de l'IHM Pour la régulation de turbine SPEEDTRONIC », GE Industrial Systems, GEI-100513 (04-09-2001)

**[M16]** GE, « Regulation Turbine Mark VI », GE Energy Learning Centre (2005)

**[M17]** GE « System Guide, Volume I, Mark VIe Control », GE Energy, GEH-6721D, 2004-2006 General Electric Company, USA.

**[M18]** GE « System Guide, Volume II, Mark VIe Control », GE Energy, GEH-6721D, 2004-006 General Electric Company, USA.

**[M19]** GE « Gaz turbine emissions and control », GER4211

**[M20]** GE « Heavy Duty Gas Turbine Control », GE industrial systems 1- GEI-100472

**[M21]** GE « Control System Toolbox, For a Mark VI Turbine Controller » GEH-6403F (GEH.6403E)

**[M22]** GE « SPEEDTRONIC Mark VI Turbine Control, System Guide, Volume I », GEH-6421D, Volume I

**[M23]** GE « Mark VI Turbine Control, System Guide, Volume II », GEH-6421D, Volume II

**[M24]** GE « SPEEDTRONIC™ Mark VI Turbine Control System », GE Power Systems Schenectady, NY, GER-4193A

**[M25]** GE « Ethernet Global Data (EGD) Devcom », GEI-100503

**[M26]** GE « Ethernet Global Data (EGD) Service », GEI-100504

**[M27]** GE « System Database (SDB) », GEI-100189A

**[M28]** GE « SDB Exchange », GEI-100279A

**[M29]** GE « System Database (SDB) Utilities », GEI-100500

**[M30]** GE « Human-Machine Interface For SPEEDTRONIC Turbine Control », GEH-6126A Volume I

**[M31]** GE « Human-Machine Interface, Application Guide », GEH-6126A Volume II

**[M32]** GE « Network Time Protocol (NTP) », GEI-100505

**[M33]** GE « Control system toolbox For Configuring a Trend Recorder », GEH-6408B

## ANNEXE

## **Developpement d'application avec le Cimplicity**

On est sur le point de retirer les avantages d'employer *CimEdit*, avec son associé d'exécution, *CimView* le premier récipient de graphiques d'ActiveX HMI. Il est facile apprendre édition des graphiques orientée par objet, *CimEdit*, et la visionneuse d'exécution, *CimView*, et facile à employer. Il mélange des normes d'industrie avec des conceptions avançées d'interface pour nous fournir un paquet intuitif qui nous laisse effectuer des opérations facilement et naturellement. L'intégration serrée de toute la fonctionnalité de CIMPLICITY fait le système concevoir, la configuration, et l'opération simple.

Ce paquet combine la puissance du logiciel de CIMPLICITY avec l'interface utilisateur de fenêtres que vous êtes employés à, droite hors de la boîte, là n'est aucune installation, ou programmation complexe pour apprendre. Les graphiques croquants et l'animation sans heurt font *CimEdit* et *CimView* un plaisir de travailler avec.

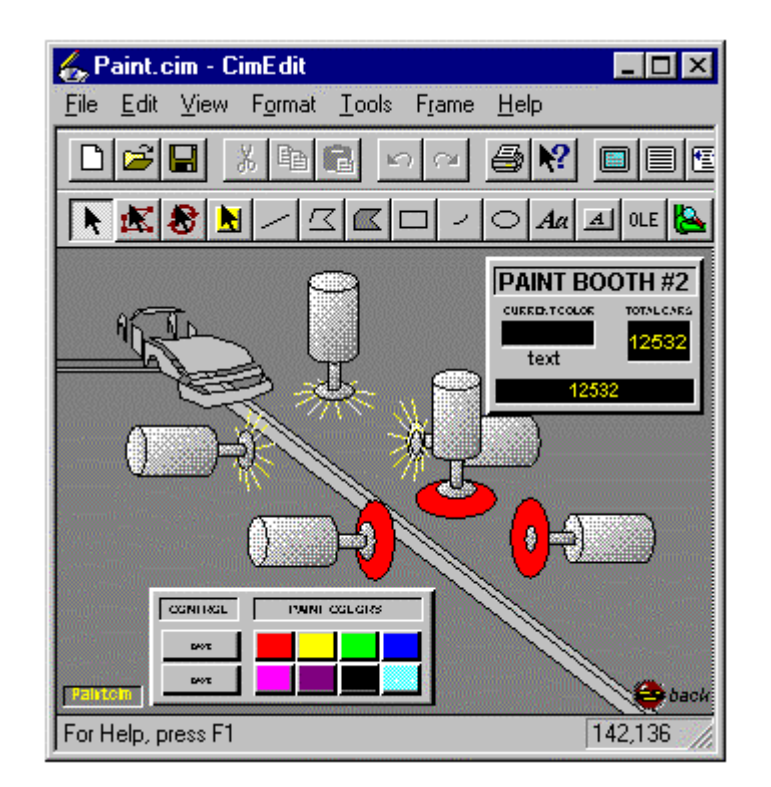

**Figure A.1.** CimView

Il y a plusieurs manières d'ouvrir un nouvel écran de *CimEdit*. Pour ouvrir un nouvel écran de *CimEdit*:

1. Choisissez les écrans dans le carreau gauche de l'établi. Utilisation de la méthode 1 une méthode rapide Doubles écrans de déclic.
- 2. Cliquetez le bouton de souris droit.
- 3. Choisissez nouveau à partir du menu.

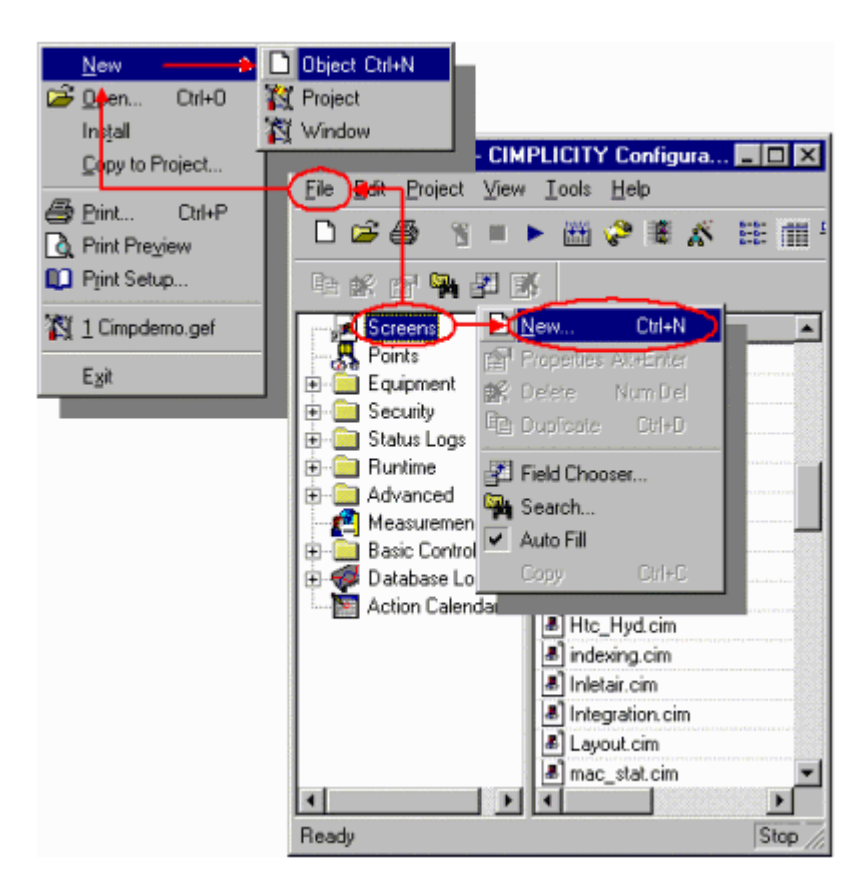

Figure A.2. Cimplicity Screens

Utilisation de la méthode (2) la barre de menu d'établi

- 1. Choisissez les écrans dans le carreau gauche de l'établi.
- 2. Choisissez le dossier sur la barre de menu d'établi
- 3. Choisissez Nouveau
- 4. Choisissez L'Objet.

Utilisation de la méthode (3) le clavier

- 1. Choisissez les écrans dans le carreau gauche de l'établi.
- 2. Serrez ALT+f sur le clavier.

Le menu de dossier de baisse vers le bas s'ouvre.

3. Serrez Le N.

4. Serrez Le O.

Utilisation de la méthode (4) le clavier, Serrez Ctrl+N sur le clavier.

Un nouvel écran de *CimEdit* s'ouvre quand vous employez n'importe laquelle de ces quatre méthodes. Car vous configurez votre écran, vous travaillerez sur deux niveaux ou plus. Les niveaux sont comme suit:

- Examinez la zone de travail primaire dans laquelle vous créez la configuration de *CimEdit/CimView*.
- Récipient de vue contenant deux armatures ou plus. Chaque armature peut contenir des groupes et/ou des objets qui montrent quand les conditions préconfigurés de l'armature évaluent pour rectifier.
- Groupez une collection de plusieurs objets qui sont combinés pour agir comme un objet simple dans certains exemples.
- Objectez l'article primaire avec lequel vous travaillez.

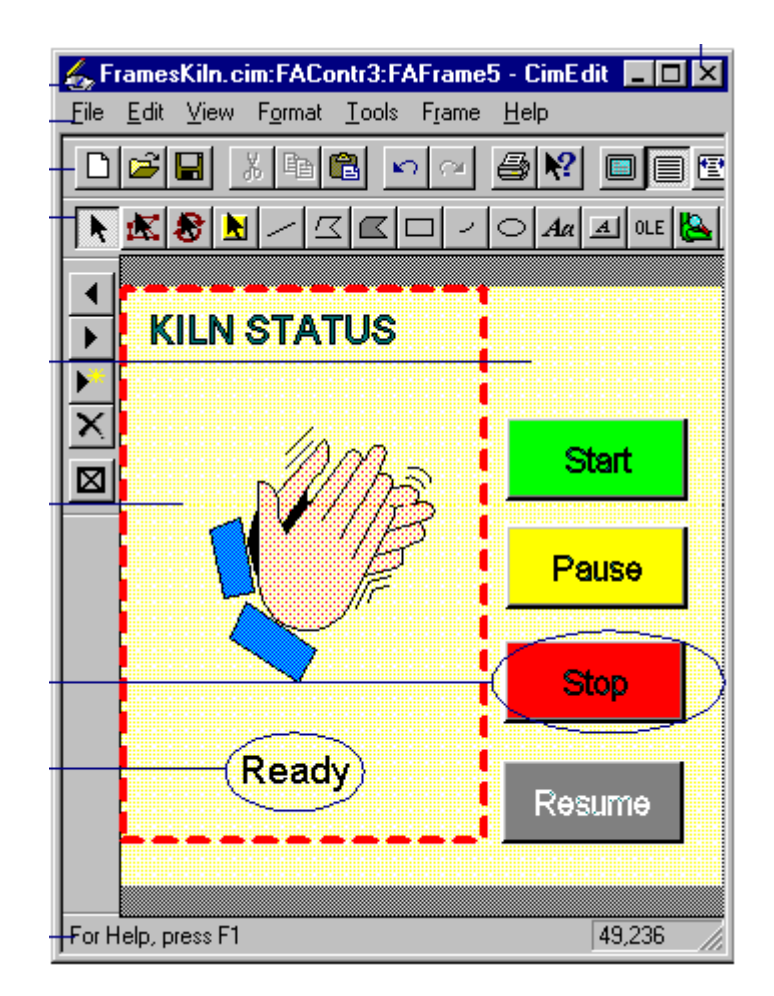

Figure A.3.Génération des frames

En plus de vous fournir les outils haute puissance de graphiques dans ses toolbars et menus, *CimEdit* vous fournit facile d'employer des zones de dialogue. Ces zones de dialogue sont assez puissantes pour les programmeurs les plus sophistiqués et assez faciles pour les concepteurs d'écran dont les capacités se penchent davantage vers la conception.

Si vous concevez des écrans dans *CimEdit* qui sera employé pendant le temps d'exécution dans *CimView*, vous êtes probablement une interface gestionnaire, un ingénieur et/ou un concepteur d'écran. Cela signifie que vous savez ajouter un élément simple à l'autre jusqu'à ce que vous créiez, ce qui peuvent être, un produit final raffiné et complexe.

Vous concevez des écrans de *CimEdit* la même manière. Bien que vos écrans réalisés de CimEdit fournissent à votre usine la puissance de surveillance sans précédent, les développer sont un processus systématique. Puisque chaque étape est d'un seul bloc, vous pouvez sauter autour autant que vous voulez.

Quand vous commencez à projeter hors de la façon dont *CimView* surveillera, évaluera, et rendra compte du statut des processus de votre système, il y a quelques facteurs de base à penser à travers.

## Ils incluent:

- Conditions de l'information pour *CimView*
- Points d'émission de données de choix
- Détermination des besoins d'interaction d'utilisateur
- Déterminant où l'information d'exécution sera employée
- Choix de configuration de *CimEdit*
- Estimant le nombre d'écrans qui sont nécessaires
- Choisissant les objets de *CimEdit* qui donneront l'information le plus efficacement
- Le choix que *CimEdit* traite lâchera la puissance des objets
- (facultatif) ajoutant ActiveX et tiers objecte

*CimEdit* vous fournit une variété énorme d'objets pour contenir, montrer, et a laissé l'utilisateur de *CimView* traiter les données coulant dans, et dans de lui.

Les objets incluent:

- Forme graphique de base que vous créez
- Objets des textes
- Grande variété de *SmartObjects* d'explorateur d'objet de *CimEdit*'s
- Objets *OLE*
- Objets d'image (métafichiers) convertis par vous en en objets de CimEdit
- Schémas entiers d'AutoCad importés comme ensemble d'objets de *CIMPLICITY HMI*
- Commandes d'ActiveX comprenant le diagramme de visionneuse et de tendance d'alarme de *CIMPLICITY*

Ces objets peuvent être a:

- Élément simple, tel qu'un message des textes
- Groupe préconfiguré d'objets, tels que la plupart des objets dans l'explorateur d'objet de *CimEdit's*
- Groupe d'objets combinés par vous

*CimEdit* vous fournit également une variété énorme d'outils en tant que les boutons et articles de menu toolbar pour changer l'aspect de l'objet. Ceci inclut changer son:

- Taille
- Forme
- Angle de rotation
- Couleur et suffisance

Un autre dispositif d'économie de temps fourni par *CimEdit* est la capacité de créer les objets liés.

Les objets liés économiser vous temps valable en vous procurant de changer un objet simple, l'objet lié, et ont alors laissé la finition de *CIMPLICITY HMI* le travail de mettre à jour chaque lien à cet objet lié, dans votre projet entier.

En outre, ces possibilités simples de source assurent que n'importe quelles spécifications ou changement fait à l'objet lié seront reproduits exactement dans chaque lien à cet objet lié.

En traçant hors des données flux, vous pouvez se rétrécir en bas de votre choix des objets pour chaque tâche de *CimEdit*. Puisque chaque configuration se compose de série de petites étapes, vous pouvez facilement changer d'avis pendant que vous commencez la configuration.

Vous pouvez changer la taille de l'écran aussi fréquemment que vous voulez. Si vos visionneuses ont différentes résolutions ou veulent agrandir l'écran en employant le dispositif de bourdonnement, c'est une bonne idée d'examiner la taille avant vous vont trop loin placer et remettre à la côte les objets. Afin d'assurer que le texte et les images seront la taille que vous croyez est le plus efficace, en général, la taille d'écran réelle (bourdonnement 100%) devrait s'adapter confortablement sur n'importe quelle visionneuse où elle sera employée.

Pour indiquer une taille d'écran:

- 1. Ouvrez la zone de dialogue de propriétés
- 2. Choisissez la géométrie tableau

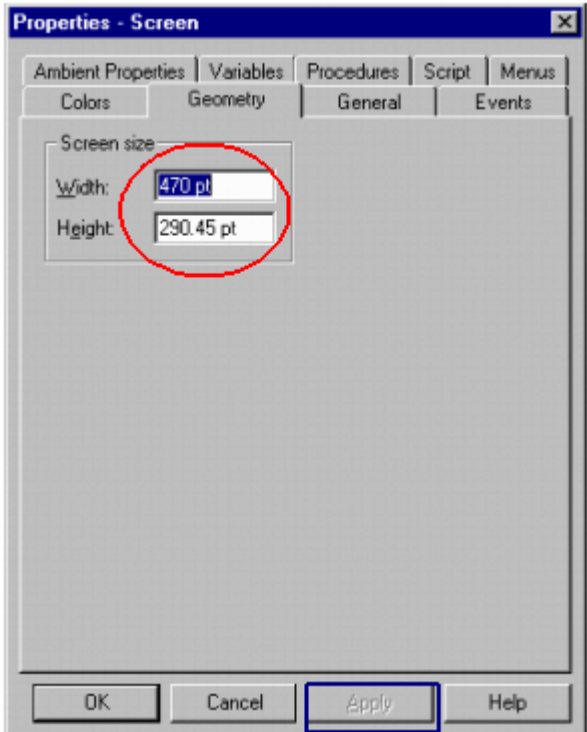

Figure A.4.Preprietes de Screen

3. Écrivez les dimensions d'écran que vous voulez employer des champs dans de largeur et de taille entrée.

- 4. Faites un du suivant pour appliquer les nouvelles dimensions:
	- Le déclic s'appliquent pour maintenir la zone de dialogue ouverte.
	- Cliquetez BIEN pour fermer la zone de dialogue
	- Choisissez la vue sur la barre de menu de *CimEdit* quand la zone de dialogue de propriétés est fermée
	- Choisissez Le Bourdonnement 100%.
	- Choisissez la vue encore.
	- Choisissez la fenêtre de taille pour bourdonner. Ceci remet à la côte votre fenêtre pour adapter la nouvelle taille d'écran réelle.

Quoique vous indiquiez la couleur d'écran dans la zone de dialogue de propriétés, le procédé est identique comme il est pour la plupart des objets sur l'écran.

Pour indiquer une couleur d'écran:

- 1. la zone de dialogue de propriétés
- 2. Choisissez les couleurs tableau

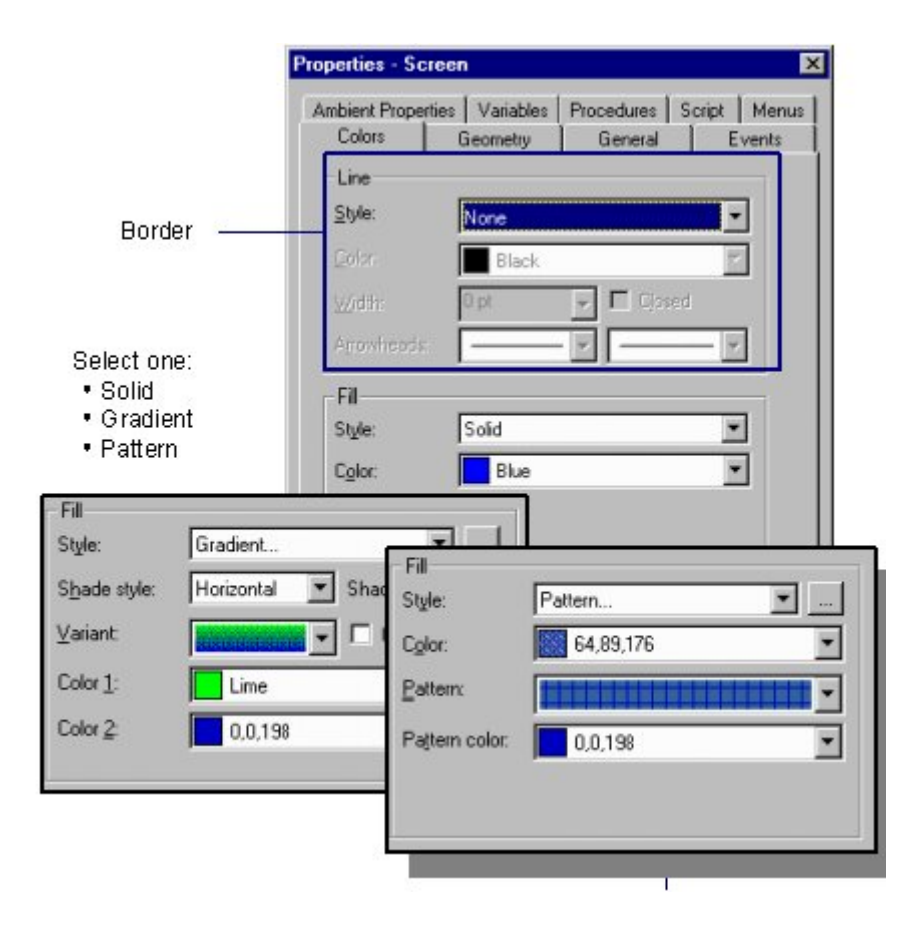

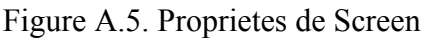

- 3. Choisissez le modèle de ligne que vous voulez dans la boîte de ligne, si vous voulez que l'écran ait une frontière.
- 4. Choisissez le type de suffisance et le color(s) pour le ce saisissent la boîte de suffisance.

Tandis que vous travaillez à votre écran de *CimEdit* vous pouvez choisir plusieurs aides pour montrer ou vous cacher. Elles incluent:

- Une grille de lignes horizontales / verticales à travers votre zone de travail
- Affichage de l'endroit de souris dans la barre de statut
- Une variété de toolbars et pointes qui identifient un bouton de Toolbar quand vous déplacez le curseur au-dessus du bouton

Vous choisissez ces options dans la zone de dialogue d'options

Pour ouvrir la zone de dialogue d'options:

- 1. Choisissez les outils sur la barre de menu de *CimEdit*
- 2. Choisissez Les Options...

La zone de dialogue d'options s'ouvre. Plus:

Montrer une grille sur votre écran de *CimEdit* Montrer l'endroit de souris Choix de quel Toolbars pour montrer Bourdonnant la taille d'affichage d'écran de *CimEdit* Indication de la taille de pile de démantèlement pour un écran de *CimEdit* vous fournit plusieurs toolbars que vous pouvez montrer quand vous avez besoin d'eux et vous cachez pour augmenter votre zone de travail. En outre, vous pouvez choisir de montrer les bouts qui décriront chaque bouton quand vous tenez votre curseur au-dessus de lui Les toolbars sont:

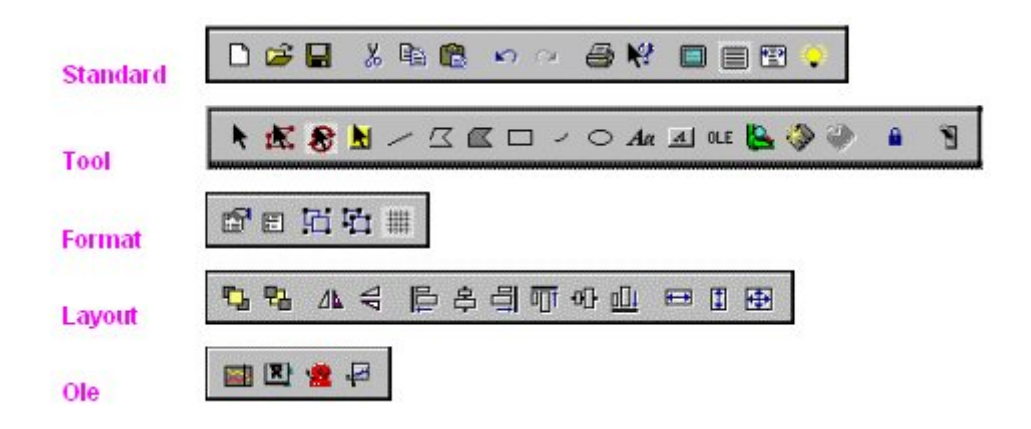

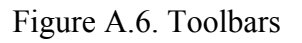

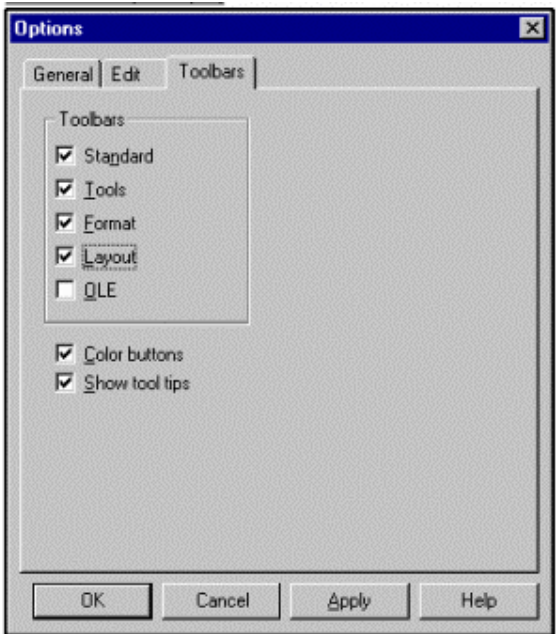

Figure A.7.Options de Toolbars

Pour créer des variables au niveau d'écran:

- 1. Ouvrez la zone de dialogue de propriétés
- 2. Choisissez les variables tableau

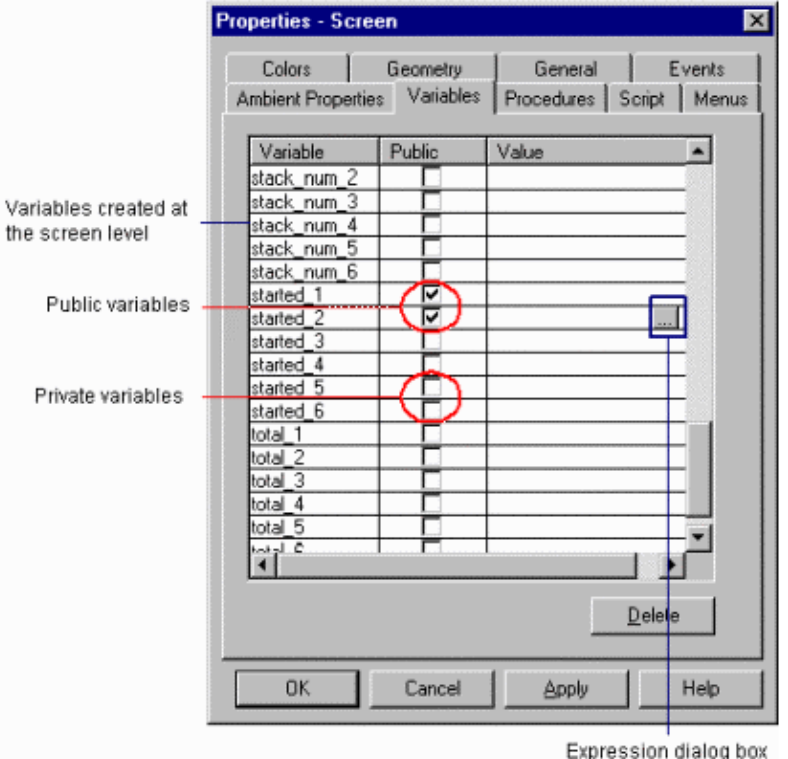

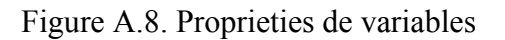

- 3. Écrivez un nom unique (identification variable) dans la colonne variable.
- 4. Pour indiquer si la variable est publique ou privée:
	- Vérifiez la colonne publique si la valeur de la variable peut être écrite à différents endroits.
	- Laissez le blanc public de colonne pour indiquer une variable privée que –la valeur de la variable ne peut pas être changée à différents endroits.

5. (facultatif actuellement) écrivez une valeur dans la colonne de valeur.

Deux boutons apparaissent à la droite du champ de valeur que vous êtes dedans. Employez-les pour trouver exister ou pour créer de nouvelles identifications de point, et/ou pour ouvrir la zone de dialogue d'expression. La valeur que vous écrivez peut être a:

- Identification de point
- Identification partielle de point
- Une expression qui peut inclure une corde des textes

6. Répétez les étapes 3 –4 (ou 5) jusqu' à vous ont rempli votre liste d'IDs. variable

7. Le Déclic S'appliquent.

Pour créer un procédé pour un nouvel événement au niveau d'écran:

1. Ouvrez la zone de dialogue de propriétés

2. Choisissez l'étiquette d'événements.

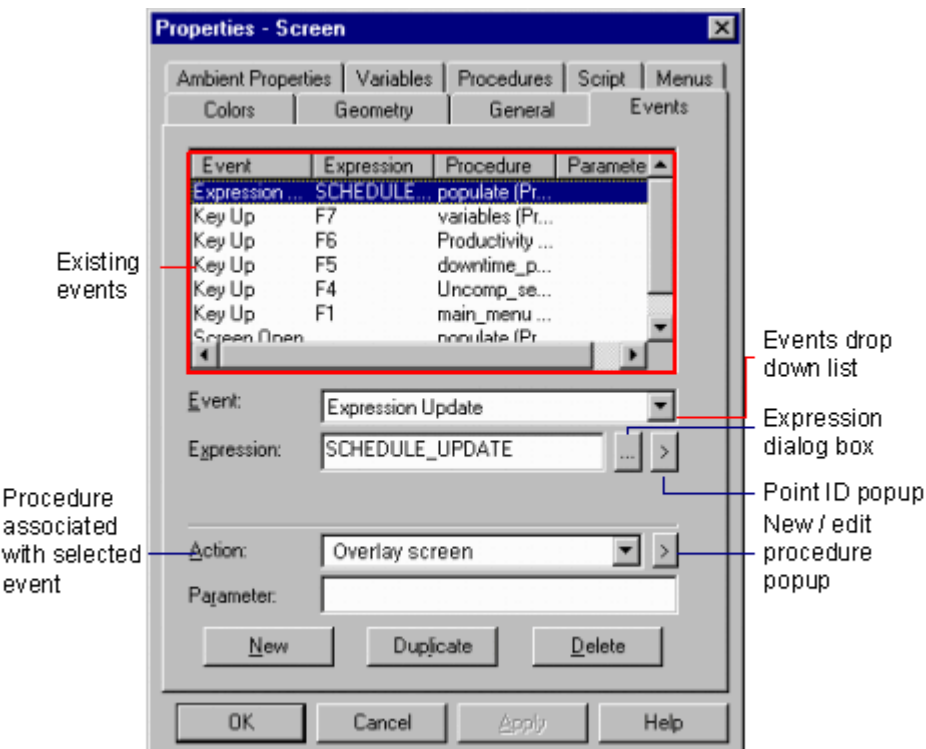

Figure A.9. Séquence d'events

- 3. Choisissez Nouveau
- 4. Choisissez un événement à partir des événements que la baisse énumèrent vers le bas.
- 5. Choisissez le nouveau procédé à partir du nouveau / éditez le menu de popup de procédé.

La zone de dialogue de l'information de procédé s'ouvre.

Les événements qui sont actuellement définis sont montrés au dessus de l'étiquette d'événements. Vous pouvez employer cette page pour créer de nouveaux événements, pour reproduire des événements existants, pour modifier des événements existants, ou pour supprimer des événements existants.

Quand vous choisissez un nouveau type d'événement vous pouvez créer un nouveau procédé que l'événement déclenchera.